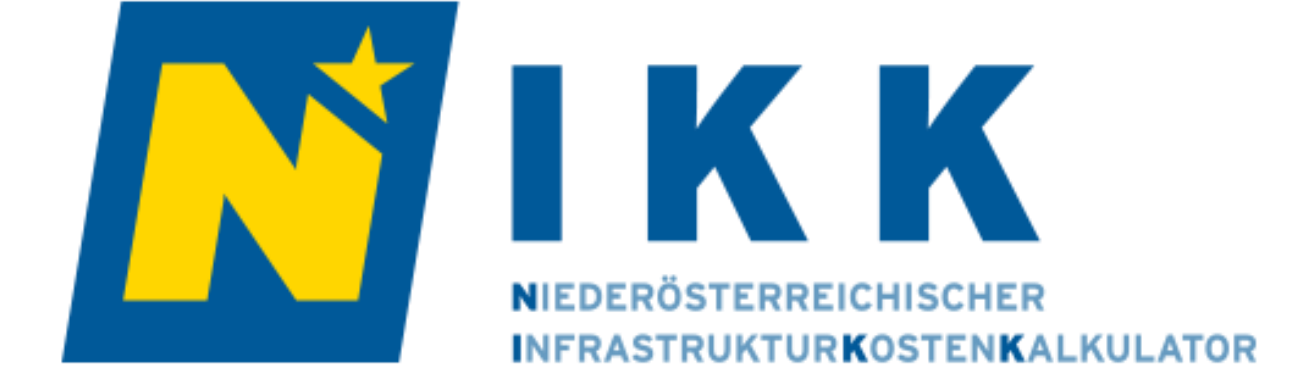

**Handbuch V1.1 NIKK V3.0**

#### **Impressum**

© 2020 by Amt der NÖ Landesregierung, St. Pölten Alle Rechte vorbehalten.

Medieninhaber und Herausgeber: Amt der NÖ Landesregierung Abteilung Raumordnung und Gesamtverkehrsangelegenheiten, RU7 Landhausplatz 1, Haus 16 3109 St. Pölten

E-Mail: [nikk@raumordnung-noe.at](mailto:nikk@raumordnung-noe.at)

[www.raumordnung-noe.at](https://portal.noe.gv.at/owa/redir.aspx?REF=IQMlxBEQHwhkRiBvY3vC_Oaz_0S6bRjbOTrjiLe3eG_4tO8L_vvXCAFodHRwOi8vd3d3LnJhdW1vcmRudW5nLW5vZS5hdA..) [www.noe.gv.at](https://portal.noe.gv.at/owa/redir.aspx?REF=pyPEFIvAAxvzsQsubLGc7zwf2rKCdJxMwaJIgregznP4tO8L_vvXCAFodHRwOi8vd3d3Lm5vZS5ndi5hdA..)

**Bearbeitung** 

Amt der NÖ Landesregierung Abteilung Raumordnung und Gesamtverkehrsangelegenheiten, RU7

Dialog Plus e.U. Büro für Kommunikationstechnologie und Beteiligung

Technische Universität Wien Forschungsbereich Finanzwissenschaft und Infrastrukturpolitik Institut für Raumplanung

Universität für Bodenkultur Wien Department für Raum, Landschaft und Infrastruktur Institut für Raumplanung, Umweltplanung und Bodenordnung

Emrich Consulting ZT-GmbH

**Programmierung** 

Dialog Plus e.U. Büro für Kommunikationstechnologie und Beteiligung

Technische Universität Wien Forschungsbereich Finanzwissenschaft und Infrastrukturpolitik Institut für Raumplanung

## **NIKK Zusammenfassung**

Der **Niederösterreichische InfrastrukturKostenKalkulator (NIKK)** ist eine vom **Land NÖ kostenfrei** zur Verfügung gestellte O**nline-Fachanwendung**, speziell für Gemeinden und Planer/innen.

Es handelt sich um ein Berechnungstool, das Fachwissen und Anwendungspraxis im Bereich der Raumordnung voraussetzt und Gemeinden dabei unterstützen soll, die **finanziellen Auswirkungen von Siedlungsentwicklungen** im zeitlichen Verlauf abschätzen zu können.

Mit dem NIKK als Fachanwendung werden insbesondere folgende Ziele einer **strategischen Gemeindeentwicklung** verfolgt:

- Vorausschauende, haushälterische und bodensparende Gemeindeentwicklung
- Schwerpunktsetzung für künftige Entwicklungen (z.B. Flächennutzung, Bevölkerungszielzahl)
- Planungsvarianten: Verdichtung vs. Neuerschließung
- Berücksichtigung des Bestandes, Leerstand
- Vorteile der Innenentwicklung gegenüber Außenentwicklung aufzeigen

### **Die Vorteile auf einen Blick**

#### **Geringer Zeitaufwand**

Viele wichtige Einflussgrößen sind bereits mit Zahlen hinterlegt. Die Daten wurden mit Fachabteilungen des Amtes der NÖ Landesregierung ermittelt oder aus relevanten Statistikdaten abgeleitet. In Abstimmung mit ExpertInnen und Experten aus Raumordnung, Finanzwissenschaft, Statistik, Wasserbau, Straßenbau und Flächenmanagement wurden die erforderlichen Richtwerte und Hintergrunddaten in das Berechnungstool eingearbeitet.

### **Objektivität**

Mit der einheitlich strukturierten Berechnungsbasis werden sämtliche relevante Zahlungen berücksichtigt. Diese können als objektive Diskussionsgrundlage sowie für die Entscheidungsfindung in der Gemeinde zur Verfügung gestellt werden.

#### Variantendarstellung

Mit dem NIKK können sowohl unterschiedliche Bebauungsvarianten am gleichen Standort als auch unterschiedliche Standorte untereinander verglichen werden. Die einfache Variantenerstellung ermöglicht eine differenzierte Betrachtung und bildet eine fundierte Entscheidungsbasis.

### Effizienter Infrastrukturausbau

Mit der Verwendung des NIKK wird den Gemeinden die Planung eines kostensparenden Ausbaus von Infrastruktur erleichtert.

# **Inhalt**

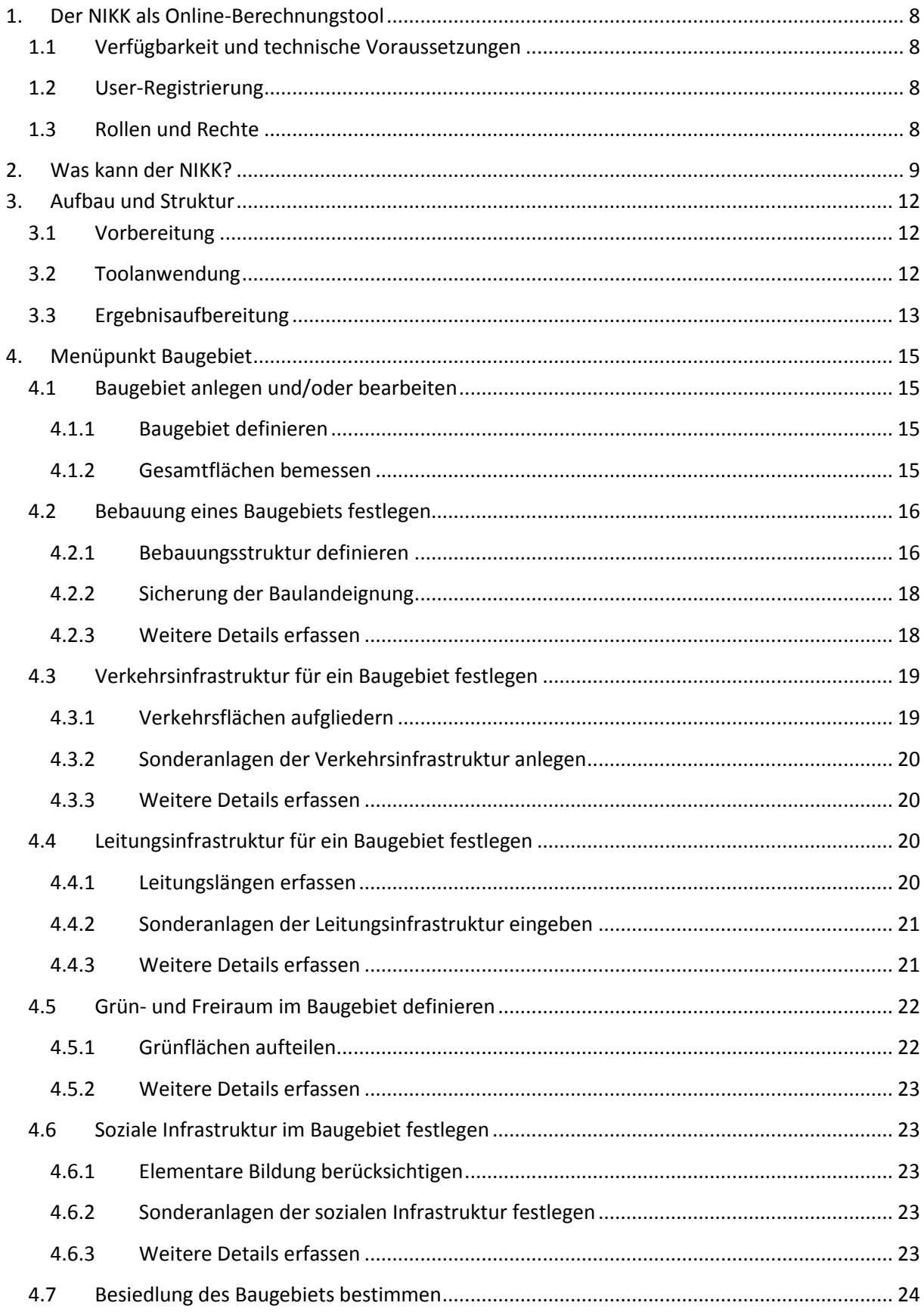

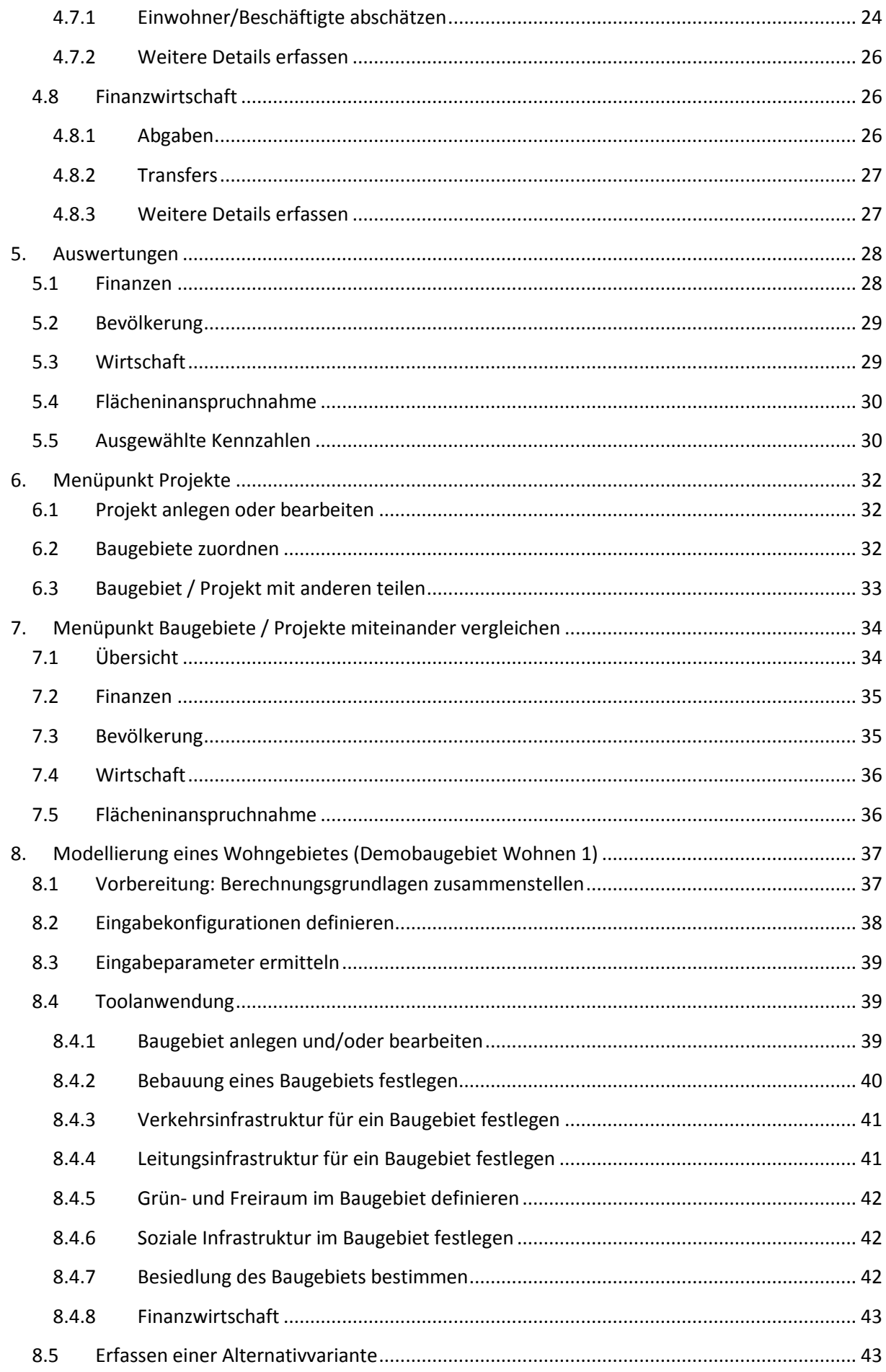

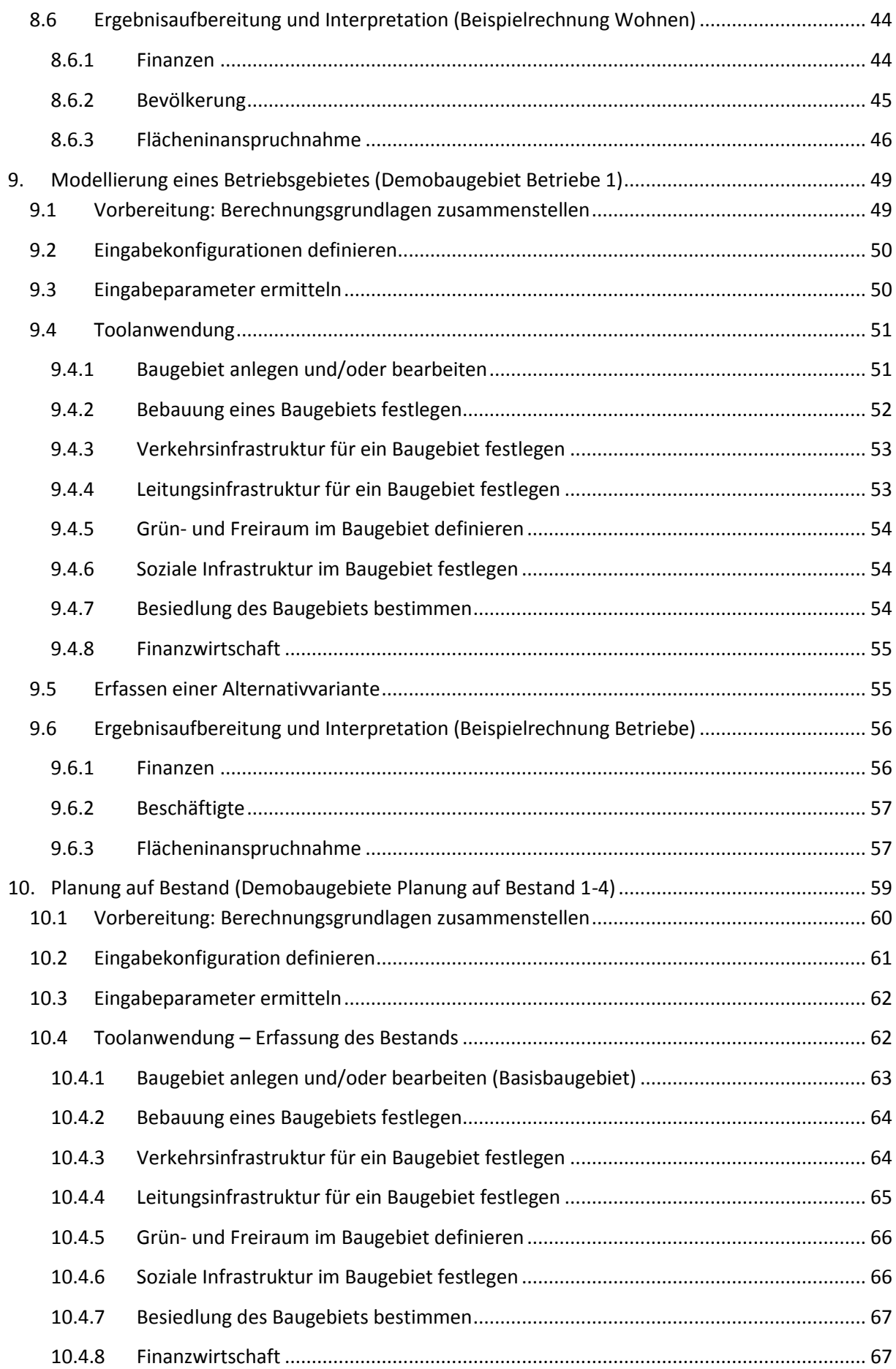

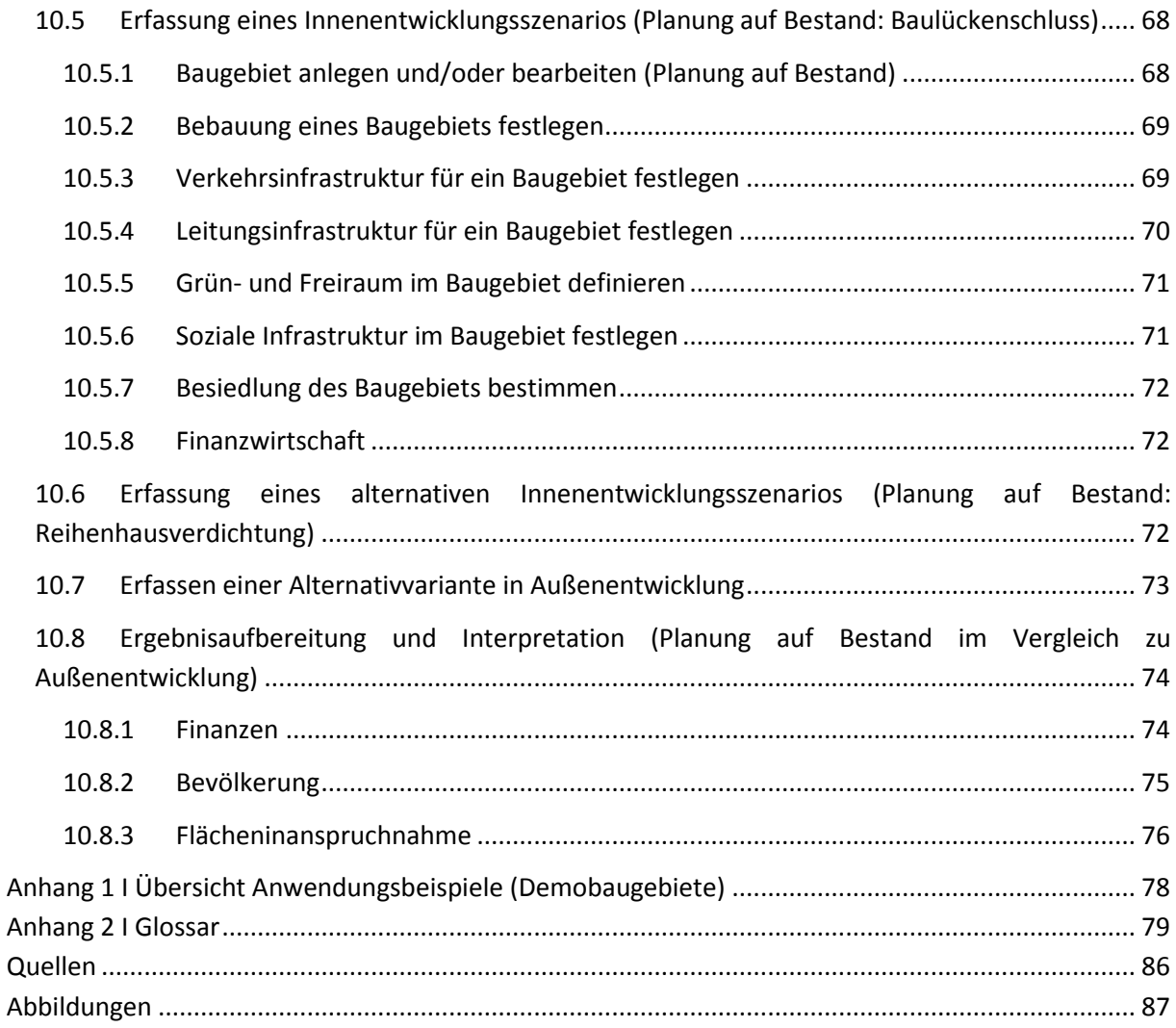

## <span id="page-7-0"></span>**1. Der NIKK als Online-Berechnungstool**

Der Niederösterreichische InfrastrukturKostenKalkulator (NIKK) ist eine vom Land Niederösterreich **kostenfrei** zur Verfügung gestellte O**nline-Fachanwendung**.

## <span id="page-7-1"></span>**1.1 Verfügbarkeit und technische Voraussetzungen**

Für die Nutzung des NIKK wird eine stabile Verbindung zum Internet benötigt, damit Daten zu Baugebieten, Projekten u.a. über eine verschlüsselte Internetverbindung aus der NIKK-Datenbank ausgelesen und dort gespeichert werden können. Es wird empfohlen die aktuelle Version der Browser Mozilla Firefox oder Chrome zu verwenden. Auf älteren Versionen und anderen Browsern wie Edge oder Safari können Darstellungsprobleme oder Fehlverhalten des NIKK nicht ausgeschlossen werden. Bei der Dateneingabe ist als Dezimaltrennzeichen Punkt zu verwenden (bei deutscher Browser-Version ist auch Beistrich möglich).

## <span id="page-7-2"></span>**1.2 User-Registrierung**

Zur Nutzung des NIKK ist eine kostenfreie Anmeldung auf der NIKK-Homepage erforderlich. Hierzu sind die im Anmeldeformular vorgegebenen Pflichtfelder(\*) anzugeben:

- E-Mail\*
- Passwort\*
- Name
- Gemeinde
- Gruppe\* (Gemeinde, Land Niederösterreich, Ortsplaner/in, Universität/FH/Forschungseinrichtung, Unternehmen, Verein/Interessensgemeinschaft, Privatperson)
- Detailierung durch Angabe der Organisation möglich

Mit der Anmeldung werden die dem NIKK zugrundeliegenden **Haftungsausschluss und Nutzungsbedingungen** sowie die **Datenschutzerklärung** akzeptiert. Danach wird per E-Mail ein Link zur Bestätigung der Anmeldung zugesandt. Die personenbezogenen Daten werden vertraulich behandelt und sämtliche datenschutzrechtlichen Bestimmungen eingehalten.

Alle Daten werden verschlüsselt über eine SSL-Verbindung übertragen sowie zentral am Server gespeichert. Es erfolgt keine Weitergabe der Daten an Dritte.

## <span id="page-7-3"></span>**1.3 Rollen und Rechte**

Nach erfolgreichem Login stehen dem User alle Funktionen uneingeschränkt zur Verfügung. Der NIKK bietet die Möglichkeit Datensätze und damit auch Berechnungsergebnisse zu teilen und anderen Usern durch Angabe der E-Mail-Adresse zur Verfügung zu stellen.

In den folgenden Kapiteln wird die Funktionsweise des NIKK nun genauer vorgestellt.

## <span id="page-8-0"></span>**2. Was kann der NIKK?**

Mit dem NÖ InfrastrukturKostenKalkulator (NIKK) liegt eine O**nline-Fachanwendung** vor, die speziell für **Gemeinden und Planer/innen** konzipiert wurde. Die Nutzung setzt Fachwissen und Anwendungspraxis im Bereich der Raumordnung voraus.

Der NIKK ist ein Berechnungstool, mit dem Auszahlungen und Einzahlungen im Zusammenhang mit Siedlungserweiterungen abgeschätzt werden können.

Die räumliche Betrachtungsebene dafür ist ein Baugebiet. Mit Hilfe vordefinierter **Anwendungsfälle** können neben reinen **Wohnnutzungen** auch **betriebliche Nutzungen** oder **gemischt genutzte Siedlungsbereiche** modelliert werden. Bestehende bauliche Strukturen können als **Bestand** erfasst werden und geplante Siedlungsentwicklungen nach innen und nach außen als **Planung** bewertet werden.

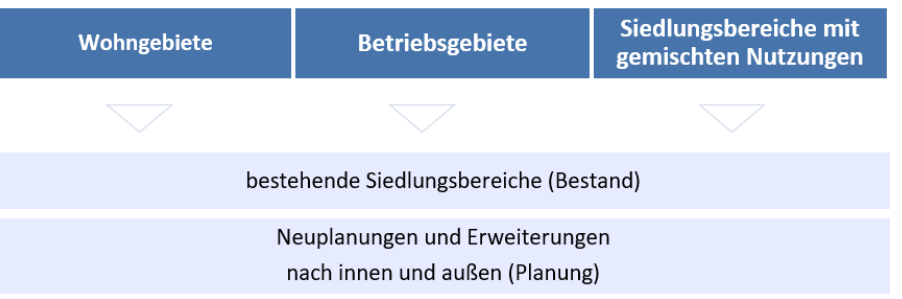

Auf Basis von Richtwerten, die bei Bedarf auch an individuelle Situationen angepasst werden können, lassen sich **Auszahlungen und Einzahlungen** abschätzen. Den Auszahlungen werden zu erwartende **Einzahlungen** aus Gebührenhaushalten und Finanzausgleich gegenübergestellt.

Der NIKK liefert **Ergebnisse** für die Bereiche **Finanzen, Bevölkerung, Wirtschaft** und **Flächen**.

Mit dem NIKK werden **investive und laufende Auszahlungen für Errichtung bzw. Erhaltung und Betrieb** folgender Infrastrukturen berücksichtigt:

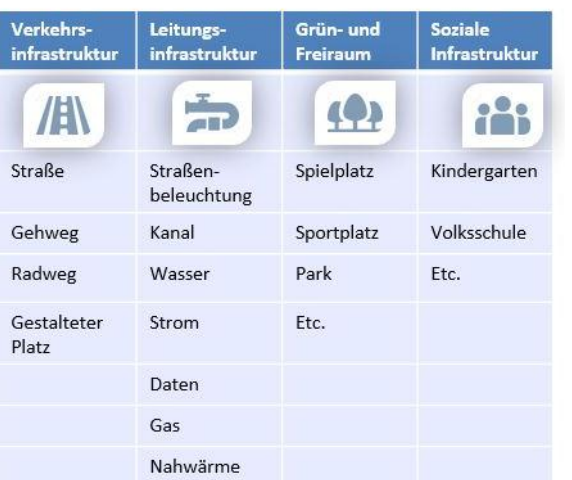

### Infrastrukturelle Effekte

**Die finanziellen Wirkungen** berücksichtigten **finanzielle Effekte und Steuereffekte** im Zusammenhang mit Siedlungsentwicklungen.

### **Finanzielle Wirkungen**

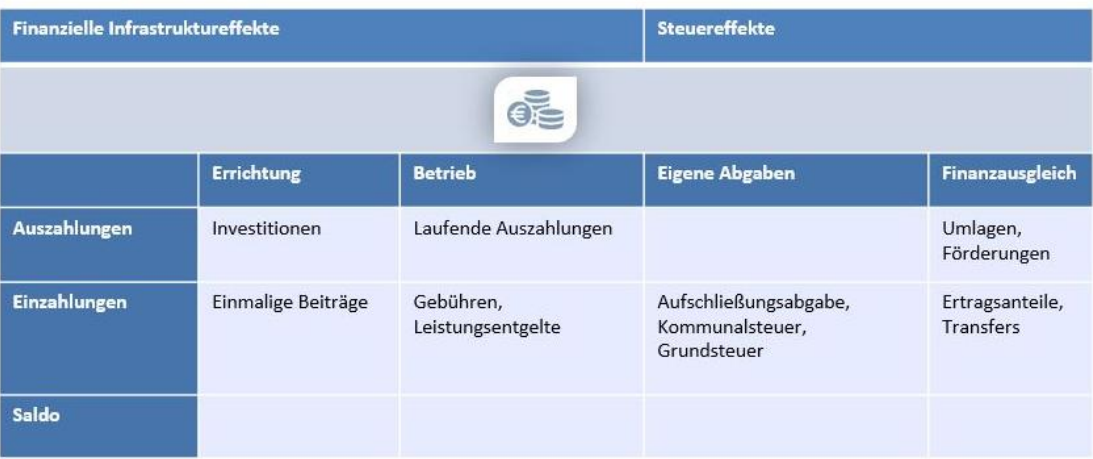

Für Wohnnutzungen und betriebliche Nutzungen werden Auswirkungen auf die **Bevölkerungsentwicklung** in Hinblick auf Einwohner/innen und Beschäftigte dargestellt. Die Flächeninanspruchnahme ermöglicht einen Überblick über die geplanten Nutzungen.

# Mengeneffekte

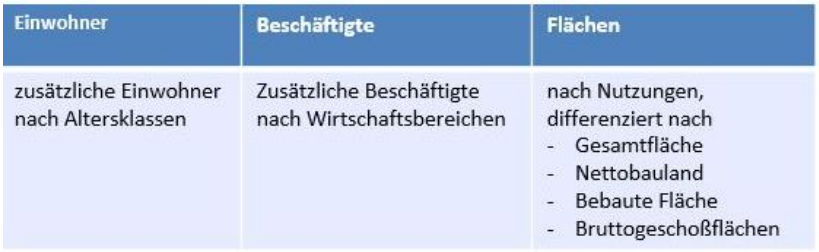

Grundsätzlich kann ein einzelnes Baugebiet oder ein Projekt (Kombination mehrerer Baugebiete) ausgewertet werden. Mit **unterschiedlichen Planungsvarianten** lassen sich Vergleiche an einem Standort oder **Vergleiche** zwischen verschiedenen Standorten anstellen.

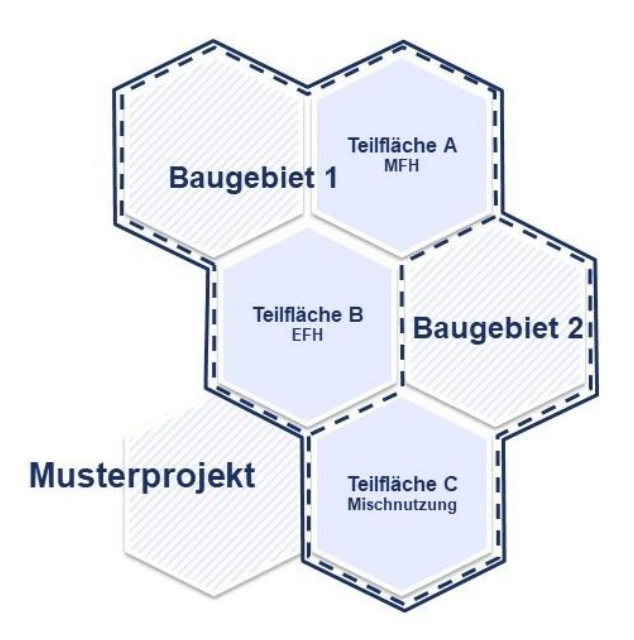

Damit ist der NIKK ist ein strategisches Berechnungstool, mit dem schon zu einem frühen Zeitpunkt im Planungsprozess mögliche Konsequenzen von Vorhaben zur Siedlungsentwicklung aufgezeigt werden können. **Mit wenigen erforderlichen Informationen** lassen sich **rasch Ergebnisse generieren**, die als Grundlage für Entscheidungsprozesse herangezogen werden können.

## <span id="page-11-0"></span>**3. Aufbau und Struktur**

Für ein effizientes Arbeiten mit dem NIKK sind vor der eigentlichen Toolanwendung **vorbereitende Schritte** erforderlich. Die Toolanwendung selbst umfasst die **Eingabe dieser Werte** bzw. die **Erfassung von Alternativen**, um Vergleiche anstellen zu können. Der NIKK liefert **grafische und tabellarische Ergebnisse**, mit denen die mit einem Vorhaben zur Siedlungsentwicklung verbundenen Wirkungen aufgezeigt werden können.

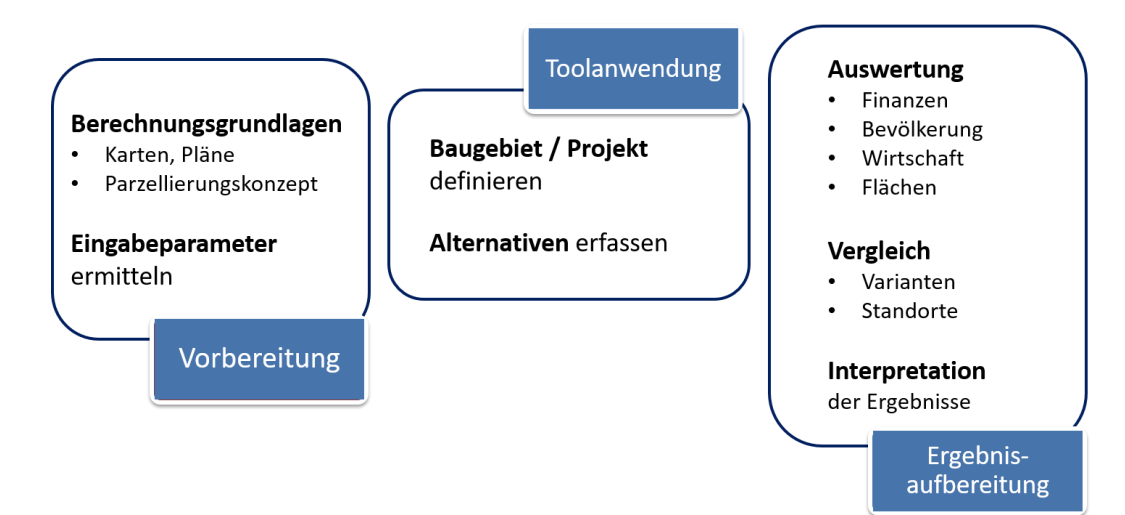

## <span id="page-11-1"></span>**3.1 Vorbereitung**

Für einen effizienten Tooleinsatz ist es notwendig vorab die benötigten **Eingabeparameter** zu ermitteln. Dazu kann auf verschiedene **Daten- und Plangrundlagen** zurückgegriffen werden.

Für die Beurteilung von Planungsvorhaben sind erforderlich:

- Angaben zu den betrachteten Entwicklungsflächen und
- Details zu den auf diesen Flächen vorgesehenen Planungen

Für die Auseinandersetzung mit bestehenden Siedlungsbereichen werden Informationen zu den zu beurteilenden Bestandsflächen benötigt.

## <span id="page-11-2"></span>**3.2 Toolanwendung**

Die räumliche Betrachtungsebene beim Arbeiten mit dem NIKK ist ein **Baugebiet**. Die Eingabe erfolgt in acht Schritten (siehe Navigationsmenü), mit denen ein Baugebiet definiert wird.

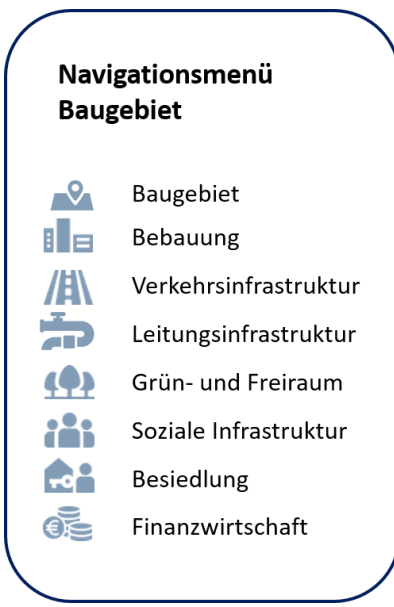

Unter dem Menüpunkt **Baugebiet** erfolgt eine grundlegende Charakterisierung des betrachteten Vorhabens (Baugebietstyp, Status) und die Erfassung der Flächen.

Unter **Bebauung** wird mit der Aufteilung des Nettobaulandes die Bebauungsstruktur definiert. Danach werden in vier Schritten die verschiedenen **Infrastrukturen** erfasst, die für die Auswertungen berücksichtigt werden sollen.

Unter **Besiedlung** können Einstellungen zur Flächenverfügbarkeit sowie zu Besiedlungsdauer und Besiedlungsgrad vorgenommen werden. Unter **Finanzwirtschaft**  werden Einstellungen zu finanziellen Wirkungen vorgenommen. Die Menüpunkte Baugebiet und Bebauung enthalten Pflichteingabefelder, die mit einem Stern (\*) separat gekennzeichnet sind.

**Die zur Berechnung wesentlichen Pflichteingaben im Menüpunkt Bebauung:**

- Baugebietsfläche
- Bebauungstyp
- **•** Bauklasse
- Flächenanteile am Nettobauland

Grundsätzlich kann mit **diesen Mindesteingaben ein grundlegendes Ergebnis** erzielt werden. Mit weiterführenden Angaben können individuelle Situationen im Detail betrachtet werden.

Die **erforderlichen Eingaben werden anhand von Beispielrechnungen veranschaulicht.**  Für jedes Beispiel werden mit dem NIKK erzielbare Ergebnisse im Vergleich mit Alternativvarianten dargestellt (siehe Kapitel [8](#page-36-0) bis [10\)](#page-58-0).

### <span id="page-12-0"></span>**3.3 Ergebnisaufbereitung**

Der NIKK liefert **grafische** und **tabellarische Ergebnisse**.

Die Ergebnisse können im xlsx- oder csv-Format exportiert und in einem Tabellenkalkulationsprogramm weiterbearbeitet werden. Auf diese Weise lassen sich zusätzliche detaillierte Auswertungen anstellen und in Diagrammen grafisch veranschaulichen.

Der NIKK liefert **Ergebnisse** für die folgenden Bereiche

- Finanzen
- Bevölkerung
- Wirtschaft und
- Flächen.

Der NIKK ermöglicht **Varianten- und Standortvergleiche** für Siedlungsentwicklungen. Auf diese Weise können die unterschiedlichen Wirkungen im Zusammenhang mit Siedlungsentwicklungen aufgezeigt werden. Einerseits wird so **Bewusstsein** für fiskalische Wirkungen durch Siedlungsentwicklungen geschaffen. Andererseits werden Möglichkeiten zur **Verbesserung der Planungsvorhaben** aufgezeigt. Das folgende Ablaufdiagramm zeigt zusammenfassend die Funktionsweise des NIKK.

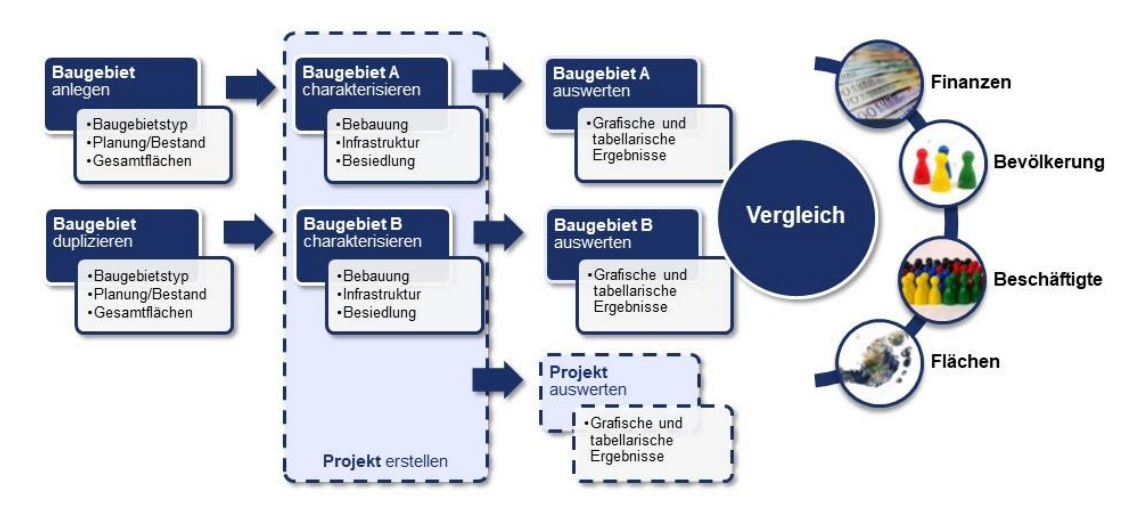

In den folgenden Kapiteln wird die Arbeit mit dem NIKK erläutert, wobei jedes Kapitel für sich den Ablauf von der Vorbereitung (Eingabeparameter generieren), über die Toolanwendung (Anlegen und Definieren eines Baugebietes) bis hin zur Auswertung (Darstellung und Interpretation der Ergebnisse) umfasst.

# <span id="page-14-0"></span>**4. Menüpunkt Baugebiet**

## <span id="page-14-1"></span>**4.1 Baugebiet anlegen und/oder bearbeiten**

### <span id="page-14-2"></span>**4.1.1 Baugebiet definieren**

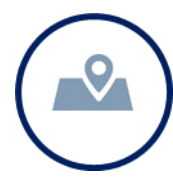

Die räumliche Betrachtungsebene im NIKK ist ein **Baugebiet**, das als Bruttobaulandfläche definiert ist. Für jedes Baugebiet ist eine Bezeichnung festzulegen. Durch die Auswahl einer Gemeinde wird das Baugebiet räumlich verortet. Optional kann eine detailliertere Beschreibung erfasst werden.

Für welche **Baugebietstypen** funktioniert der NIKK?

- Wohngebiete
- **•** Betriebsgebiete
- Mischgebiete (Flächen mit Wohnnutzungen und betrieblichen Nutzungen)

Der NIKK kann in verschiedenen Planungssituationen eingesetzt werden, für jedes Baugebiet ist dazu jeweils ein **Status** zu definieren.

In welchen **Planungssituationen** kann der NIKK eingesetzt werden?

- Siedlungsentwicklungen nach innen Planung
- Siedlungserweiterungen nach außen Planung
- Analyse bestehender Baustrukturen –Bestand

Veränderungen im Bestand wie z.B. Nachverdichtung, Baulückenschluss etc. werden als "Planung" erfasst und beziehen sich immer auf ein bereits erfasstes Baugebiet, das durch Drop-Down-Auswahl als **Basisbaugebiet** festgelegt wird. Mit dem **Startjahr** wird definiert, ab welchem Jahr die Umsetzung eines Planungsvorhabens angedacht ist.

### <span id="page-14-3"></span>**4.1.2 Gesamtflächen bemessen**

Ein Baugebiet stellt eine Bruttobaulandfläche dar. Das für eine Bebauung zur Verfügung stehende **Nettobauland** ergibt sich aus dem **Bruttobauland**, indem Erschließungsflächen und Freiflächen abgezogen werden.

### Das **Baugebiet umfasst**

- das Nettobauland
- die erforderlichen Verkehrsflächen und
- die Grünflächen

In den weiteren Eingabeschritten können die jeweils hier erfassten Gesamtflächen noch weiter detailliert untergliedert werden.

| <b>Bruttobauland = Baugebiet</b> |                |                              |
|----------------------------------|----------------|------------------------------|
| Nettobauland<br>Teilfläche 1     |                |                              |
| Grünfläche                       | Verkehrsfläche |                              |
|                                  |                | Nettobauland<br>Teilfläche 2 |

Abbildung 1: Gliederung eines Baugebiets (Bruttobauland) in Nettobauland, Grünfläche und Verkehrsfläche

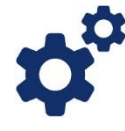

*Die Kosten für die Bereitstellung von Infrastruktur werden zu einem großen Anteil von der Raum- und Siedlungsstruktur determiniert. Die aus einem hohen Verkehrsflächenanteil resultierenden Auszahlungen für die Herstellung sowie Erhaltung und Betrieb der technischen Infrastruktur stellen einen wesentlichen Einflussfaktor auf die finanziellen Wirkungen dar, die mit Siedlungsentwicklungen im Zusammenhang stehen. Durch die Gestaltung effizienter Erschließungssysteme können gleiche Nettobaulandflächen mit insgesamt geringerer Flächeninanspruchnahme erschlossen werden. Mit dem NIKK lassen sich die Vorteile kompakter Siedlungsentwicklungen gegenüber flächenintensiven Baugebietskonfigurationen aufzeigen.*

## <span id="page-15-0"></span>**4.2 Bebauung eines Baugebiets festlegen**

### <span id="page-15-1"></span>**4.2.1 Bebauungsstruktur definieren**

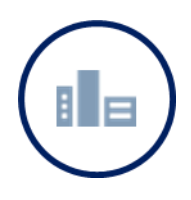

Das **Nettobauland** eines Baugebietes kann wiederum nach **Bebauungstypen differenziert** werden. Dazu erfolgt eine Aufteilung auf **eine oder mehrere Teilflächen.**  Jeder Teilfläche wird ein **Bebauungstyp** zugeordnet.

Für **Wohnnutzungen** erfolgt eine Differenzierung **nach Bebauungsformen** und für **betriebliche Nutzungen nach Betriebstypen**.

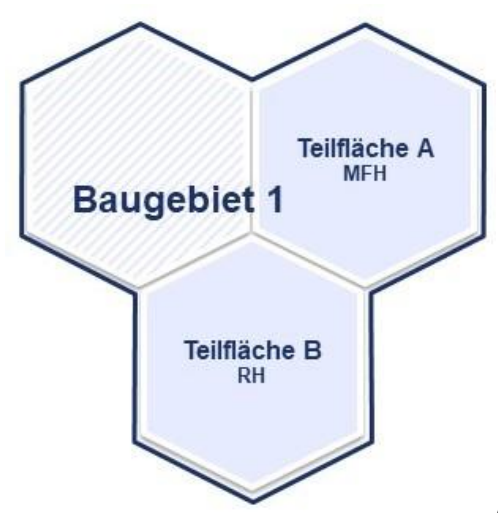

Abbildung 2: Aufteilung des Baugebiets in Teilflächen

Mit dem **Bebauungstyp Mischnutzung** kann beispielsweise eine betrieblich genutzte Erdgeschoßzone mit Wohnnutzung in den Obergeschoßen repräsentiert werden. In Abhängigkeit vom gewählten Baugebietstyp steht eine unterschiedliche Auswahl zur Verfügung.

Weitere Eingaben je Teilfläche:

- Bauklasse
- Flächenanteil am Nettobauland
- Bebauungsdichte
- Bebaute Fläche
- Geschoßanzahl
- Bruttogeschoßfläche
- Geschoßflächenzahl (GFZ)

Für die Modellierung bestehender baulicher Strukturen sind zusätzliche Eingaben erforderlich:

- Anzahl der Einwohner/innen
- Anzahl der Beschäftigten

Sofern nicht das gesamte Nettobauland auf die vorgegebenen Bebauungstypen verteilt wird, weist der NIKK die Restfläche als unbebautes Nettobauland aus.

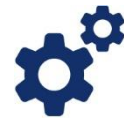

*Durch die Auswahl der verschiedenen Bebauungstypen werden Einwohner/innen- und Arbeitsplatzdichten bestimmt. Die Einwohner/innenzahl wird aus der über die Bruttogeschoßfläche ermittelten Anzahl an Wohneinheiten und die Beschäftigtenzahl direkt aus der Bruttogeschoßfläche richtwertgestützt abgeschätzt.* 

*So können für Wohnnutzungen durch maßvoll verdichtete Siedlungsbereiche mit flächensparenden Alternativen zum Einfamilienhaus Effekte auf der Einzahlungsseite erzielt werden. Durch eine höhere Anzahl an Wohneinheiten und damit verbunden mehr*  *Einwohner/innen können mehr Einzahlungen aus dem Finanzausgleich durch zusätzliche Ertragsanteile lukriert werden. In Hinblick auf betriebliche Nutzungen können durch die Ansiedelung arbeitsplatzintensiver Branchen Effekte auf der Einzahlungsseite erzielt werden. Durch eine höhere Anzahl an Arbeitsplätzen können mehr Einzahlungen aus der Kommunalsteuer erzielt werden.*

### <span id="page-17-0"></span>**4.2.2 Sicherung der Baulandeignung**

Für die Sicherung der **Baulandeignung** kann die Umsetzung verschiedener Maßnahmen erforderlich sein, wie z.B. Geländenivellierung, Verbesserung der Untergrundbeschaffenheit, Bodenaustausch bei Lehmboden, Errichtung von Stützmauern bei Hangneigung, Errichtung von Hochwasserschutz, Oberflächenentwässerung etc. Sofern derartige Maßnahmen für das betrachtete Baugebiet relevant sind, können diese mit folgenden Eingaben für die jeweiligen Anlagen berücksichtigt werden:

- Anzahl
- Auszahlungen für Errichtung
- Finanzierungsanteile durch die Gemeinde für Errichtung
- Geplante Errichtungs- bzw. Sanierungsjahre

## <span id="page-17-1"></span>**4.2.3 Weitere Details erfassen**

Die Grundstücksgröße fließt in Form der Berechnungslänge (Quadratwurzel der Bauplatzfläche) in die Berechnung der **Aufschließungsabgabe** mit ein (Aufschließungsabgabe = Berechnungslänge x Bauklassenkoeffizient x Einheitssatz).

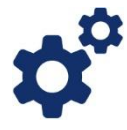

*In der NIKK Modellrechnung wird die Aufschließungsabgabe für ein Grundstück mit der hier angeführten Standardgrundstücksgröße ermittelt und mit dem Anteil der Standardgrundstücksgröße an der Gesamtfläche für den jeweiligen Bebauungstyp vervielfacht. Aus einer doppelt so großen Standardgrundstücksgröße resultiert somit eine um den Faktor Wurzel aus Zwei höhere Aufschließungsabgabe.*

Für Maßnahmen zur Sicherung der Baulandeignung umfasst das Modell des NIKK neben den einmaligen Auszahlungen zur Herstellung auch zyklische Auszahlungen für eine Erneuerung nach Erreichen der jeweils vorgesehenen Lebensdauer. Diese werden in der Höhe der Errichtungskosten veranschlagt.

## **Angaben zur Berücksichtigung zyklischer und jährlicher Auszahlungen**:

- Lebensdauer der Einrichtung
- Auszahlungen für Erhaltung und Betrieb
- Finanzierungsanteile durch die Gemeinde für Erhaltung und Betrieb

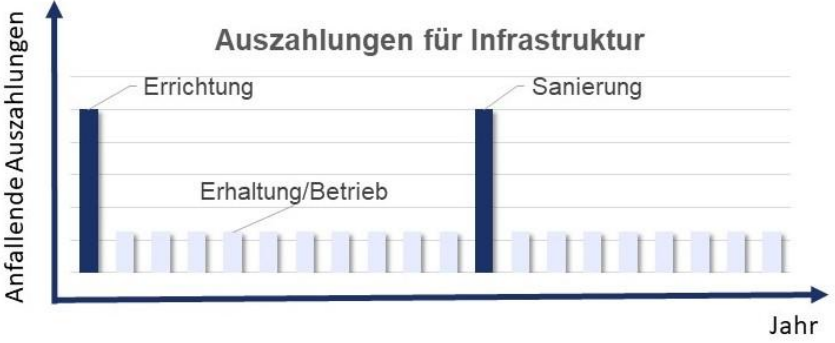

Abbildung 3: Auszahlungen für Infrastruktur im zeitlichen Verlauf

## <span id="page-18-0"></span>**4.3 Verkehrsinfrastruktur für ein Baugebiet festlegen**

### <span id="page-18-1"></span>**4.3.1 Verkehrsflächen aufgliedern**

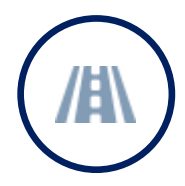

Die Erfassung der für ein Baugebiet erforderlichen Erschließungsflächen erfolgt in zwei Bereichen. Zur **inneren Erschließung** zählen die Verkehrsflächen innerhalb des betrachteten Baugebietes. Als **äußere Erschließung** können darüber hinaus Verkehrsflächen erfasst werden, die für eine Anbindung des Baugebietes an bestehende Einrichtungen erforderlich sind.

Die unter Gesamtflächen erfassten öffentlichen Verkehrsflächen können in diesem Bereich weiter aufgegliedert werden:

- **•** Straßenfläche
- Radweg
- Gehweg
- Gestalteter Platz

Die Straßenflächen werden getrennt nach Straßenunterbau und Straßenoberbau ausgewiesen, für die jeweils unterschiedliche Erneuerungszyklen vorgesehen sind:

- Finanzierungsanteile durch die Gemeinde für Errichtung
- Geplante Errichtungs- bzw. Sanierungsjahre

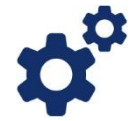

*Siedlungserweiterungen sollten möglichst kompakt, mit effizienter Erschließung und im unmittelbaren Anschluss an bestehende Siedlungsgebiete angedacht werden, um den Bedarf an technischer Infrastruktur und die damit verbundenen Kosten für Errichtung sowie Erhaltung und Betrieb möglichst gering zu halten.*

*Mit der Festlegung von Finanzierungsanteilen lässt sich für die einzelnen Verkehrsflächenkategorien bestimmen, zu welchem Anteil die Errichtungskosten von der Gemeinde getragen werden. Durch die Eingabe von Errichtungs- bzw. Sanierungsjahr kann eine zeitliche Staffelung hinsichtlich der Umsetzung und damit verbunden der finanziellen Wirkungen abgebildet werden.*

### <span id="page-19-0"></span>**4.3.2 Sonderanlagen der Verkehrsinfrastruktur anlegen**

Im Zusammenhang mit Siedlungsentwicklungen kann die Errichtung von Sonderanlagen der Verkehrsinfrastruktur wie z.B. Lärmschutzwänden, Brücken oder Linksabbiegespuren etc. erforderlich sein. Sofern derartige Maßnahmen für das betrachtete Baugebiet relevant sind, können diese mit folgenden Eingaben für die jeweiligen Anlagen berücksichtigt werden:

- Anzahl
- Auszahlungen für Errichtung
- Finanzierungsanteile durch die Gemeinde für Errichtung
- Geplante Errichtungs- bzw. Sanierungsjahre

## <span id="page-19-1"></span>**4.3.3 Weitere Details erfassen**

Für die einzelnen Verkehrsflächenkategorien können die vorgeschlagenen Werte zur Anpassung an eine individuelle Situation adaptiert werden. Neben den Auszahlungen für Errichtung werden auch zyklische Auszahlungen für eine Erneuerung nach Erreichen der jeweils vorgesehenen Lebensdauer in der Höhe der Errichtungskosten veranschlagt.

Angaben zur Berücksichtigung zyklischer und jährlicher Auszahlungen:

- Lebensdauer
- Auszahlungen für Errichtung
- Finanzierungsanteile durch die Gemeinde für Erhaltung und Betrieb
- Auszahlungen für Erhaltung und Betrieb

Die Eingaben können differenziert werden für Verkehrsflächen innerhalb des Baugebietes sowie für jene zur Anbindung an bestehende Siedlungsstrukturen.

Für Sonderanlagen der Verkehrsinfrastruktur umfasst das Modell des NIKK neben den einmaligen Auszahlungen zur Herstellung auch zyklische Auszahlungen für eine Erneuerung nach Erreichen der jeweils vorgesehenen Lebensdauer. Diese werden in der Höhe der Errichtungskosten veranschlagt.

Angaben zur Berücksichtigung zyklischer und jährlicher Auszahlungen:

- Lebensdauer der Anlage
- Auszahlungen für Erhaltung und Betrieb
- Finanzierungsanteile durch die Gemeinde für Erhaltung und Betrieb

## <span id="page-19-2"></span>**4.4 Leitungsinfrastruktur für ein Baugebiet festlegen**

### <span id="page-19-3"></span>**4.4.1 Leitungslängen erfassen**

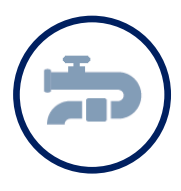

Die Erfassung der für ein Baugebiet erforderlichen Leitungsinfrastruktur erfolgt in zwei Bereichen. Zur **inneren Erschließung** zählen die Leitungslängen innerhalb des betrachteten Baugebietes. Als **äußere Erschließung** können darüber hinaus Leitungsinfrastrukturen erfasst werden, die für eine Anbindung des Baugebietes an bestehende Einrichtungen erforderlich sind.

Die Erfassung der leitungsgebundenen Ver- und Entsorgungsinfrastruktur erfolgt in Relation zur berechneten Straßenlänge.

- Finanzierungsanteile durch die Gemeinde für Errichtung
- Geplante Errichtungs- bzw. Sanierungsjahre

*Siedlungserweiterungen sollten möglichst kompakt, mit effizienter Erschließung und im unmittelbaren Anschluss an bestehende Siedlungsgebiete angedacht werden, um den Bedarf an technischer Infrastruktur und die damit verbundenen Kosten für Errichtung sowie Erhaltung und Betrieb möglichst gering zu halten.*

*Mit der Festlegung von Finanzierungsanteilen lässt sich für die einzelnen Infrastrukturkategorien bestimmen, zu welchem Anteil die Errichtungskosten von der Gemeinde getragen werden. Durch die Eingabe von Errichtungs- bzw. Sanierungsjahr kann eine zeitliche Staffelung hinsichtlich der Umsetzung und damit verbunden der finanziellen Wirkungen abgebildet werden.*

## <span id="page-20-0"></span>**4.4.2 Sonderanlagen der Leitungsinfrastruktur eingeben**

Sofern für das betrachtete Baugebiet relevant können weitere Sonderanlagen der Leitungsinfrastruktur wie z.B. Kläranlage, Pumpwerk etc. definiert werden. Für die Berücksichtigung der damit verbundenen Auszahlungen sind folgende Eingaben erforderlich:

- Anzahl
- Auszahlungen für Errichtung
- Finanzierungsanteile durch die Gemeinde für Errichtung
- Geplante Errichtungs- bzw. Sanierungsjahre

## <span id="page-20-1"></span>**4.4.3 Weitere Details erfassen**

Für die einzelnen Kategorien der Leitungsinfrastruktur können die vorgeschlagenen Werte zur Anpassung an eine individuelle Situation adaptiert werden. Neben den Auszahlungen für Errichtung werden auch zyklische Auszahlungen für eine Erneuerung nach Erreichen der jeweils vorgesehenen Lebensdauer in der Höhe der Errichtungskosten veranschlagt.

Angaben zur Berücksichtigung zyklischer und jährlicher Auszahlungen:

- Lebensdauer
- Auszahlungen für Errichtung
- Finanzierungsanteile durch die Gemeinde für Erhaltung und Betrieb
- Auszahlungen für Erhaltung und Betrieb

Die Eingaben können differenziert werden für Leitungslängen innerhalb des Baugebietes sowie Leitungsinfrastruktur zur Anbindung an bestehende Siedlungsstrukturen.

Für Sonderanlagen der Leitungsinfrastruktur umfasst das Modell des NIKK neben den einmaligen Auszahlungen zur Herstellung auch zyklische Auszahlungen für eine Erneuerung nach Erreichen der jeweils vorgesehenen Lebensdauer. Diese werden in der Höhe der Errichtungskosten veranschlagt.

Angaben zur Berücksichtigung zyklischer und jährlicher Auszahlungen:

- Lebensdauer der Anlage
- Auszahlungen für Erhaltung und Betrieb
- Finanzierungsanteile durch die Gemeinde für Erhaltung und Betrieb

# <span id="page-21-0"></span>**4.5 Grün- und Freiraum im Baugebiet definieren**

## <span id="page-21-1"></span>**4.5.1 Grünflächen aufteilen**

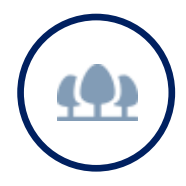

Die Erfassung der für ein Baugebiet erforderlichen Grünflächen und Freiraumstrukturen erfolgt in **Gestaltete Grünflächen** (wie Parks, Spielplatz, Sportplatz, Wasserflächen etc.) sowie den **restlichen Grünflächen**.

Die in der Baugebietskonfiguration definierten Grünflächen können zur Berücksichtigung unterschiedlicher Kostenstrukturen auf verschiedene Flächenkategorien aufgegliedert und mit folgenden Eingaben berücksichtigt werden:

- Fläche
- Auszahlungen für Herstellung (Errichtung)
- Finanzierungsanteile durch die Gemeinde für Errichtung
- Geplante Errichtungs- bzw. Sanierungsjahre

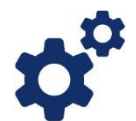

*Eine ausreichende Ausstattung mit qualitativ hochwertigen Grün- und Freiräumen trägt zu einer Verbesserung der Umwelt- und Aufenthaltsqualität im Baugebiet bei. Im NIKK Modell fließen diese Aspekte mit der Differenzierung der gestalteten Flächen und den damit verbundenen unterschiedlichen Auszahlungen für Errichtung bzw. Erhaltung und Betrieb mit ein.*

*Mit der Festlegung von Finanzierungsanteilen lässt sich für die einzelnen Grünflächenkategorien bestimmen, zu welchem Anteil die Errichtungskosten von der Gemeinde getragen werden. Durch die Eingabe von Errichtungs- bzw. Sanierungsjahr kann eine zeitliche Staffelung hinsichtlich der Umsetzung und damit verbunden der finanziellen Wirkungen abgebildet werden.*

### <span id="page-22-0"></span>**4.5.2 Weitere Details erfassen**

Für die verschiedenen Grün- und Freiraumkategorien können die vorgeschlagenen Werte zur Anpassung an eine individuelle Situation adaptiert werden. Neben den Auszahlungen zur Herstellung werden auch zyklische Auszahlungen für eine Erneuerung nach Erreichen der jeweils vorgesehenen Lebensdauer in der Höhe der Herstellungskosten veranschlagt.

Angaben zur Berücksichtigung zyklischer und jährlicher Auszahlungen:

- Lebensdauer
- Auszahlungen für Erhaltung und Betrieb
- Finanzierungsanteile durch die Gemeinde für Erhaltung und Betrieb

## <span id="page-22-1"></span>**4.6 Soziale Infrastruktur im Baugebiet festlegen**

## <span id="page-22-2"></span>**4.6.1 Elementare Bildung berücksichtigen**

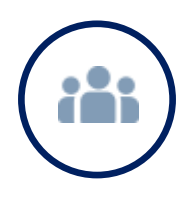

Im NIKK werden im Zusammenhang mit Siedlungsentwicklungen auch Wirkungen auf die soziale Infrastruktur im Bereich der **elementaren Bildung** modelliert. Dazu werden durchschnittliche Auszahlungen und Einzahlungen in Hinblick auf die Errichtung und Erhaltung einer Kindergartengruppe bzw. einer Volksschulklasse ausgewiesen. Aus der Abschätzung der Bevölkerungsentwicklung wird eine erforderliche Gruppen- bzw. Klassenanzahl ermittelt.

Erforderliche Eingaben:

- Auszahlungen für Errichtung (einer Gruppe / einer Klasse)
- Finanzierungsanteile durch die Gemeinde für Errichtung

### <span id="page-22-3"></span>**4.6.2 Sonderanlagen der sozialen Infrastruktur festlegen**

Sofern für das betrachtete Baugebiet relevant können weitere Sonderanlagen der sozialen Infrastruktur wie z.B. Jugendzentrum, Seniorenheim, Pflegeheim, sonstige Einrichtungen der sozialen Infrastruktur etc. definiert werden. Für die Berücksichtigung der damit verbundenen Auszahlungen sind folgende Eingaben erforderlich:

- Anzahl
- Auszahlungen für Errichtung
- Finanzierungsanteile durch die Gemeinde für Errichtung
- Geplante Errichtungs- bzw. Sanierungsjahre

### <span id="page-22-4"></span>**4.6.3 Weitere Details erfassen**

In Hinblick auf die Kinderbetreuung werden **Betreuungsquoten** und maximal zulässige **Gruppengrößen** bzw. Klassengrößen festgelegt. Mit der Betreuungsquote wird der Anteil der in Kindertagesheimen (Kinderkrippe, Kindergarten) betreuten Kinder bzw. der Kinder, die die Volksschule besuchen bezogen auf die Wohnbevölkerung der jeweiligen Altersgruppe abgebildet.

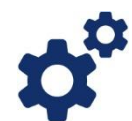

*Für die Festlegung der Betreuungsquote der 6-9Jährigen ist zu beachten, dass in dieser Altersgruppe eine Überschneidung der beiden Betreuungseinrichtungen gegeben ist. Ein Anteil der jüngeren Kinder aus dieser Altersklasse besucht noch den Kindergarten, während der überwiegende Anteil in der Volksschule betreut wird.*

Für Kindergarten und Volksschule können die vorgeschlagenen Werte für Auszahlungen und Einzahlungen zur Anpassung an eine individuelle Situation adaptiert werden. Dies sind:

- Lebensdauer
- Auszahlungen für Errichtung einer Gruppe oder Klasse
- Einzahlungen für Errichtung einer Gruppe oder Klasse
- Finanzierungsanteile durch die Gemeinde für Erhaltung und Betrieb
- Auszahlungen für Erhaltung und Betrieb (pro Kind)
- Einzahlungen für Erhaltung und Betrieb (pro Kind)

Für Sonderanlagen der sozialen Infrastruktur umfasst das Modell des NIKK neben den einmaligen Auszahlungen zur Errichtung auch zyklische Auszahlungen für eine Erneuerung nach Erreichen der jeweils vorgesehenen Lebensdauer. Diese werden in der Höhe der Errichtungskosten veranschlagt.

Angaben zur Berücksichtigung zyklischer und jährlicher Auszahlungen:

- Lebensdauer der Einrichtung
- Auszahlungen für Erhaltung und Betrieb
- Finanzierungsanteile durch die Gemeinde für Erhaltung und Betrieb

## <span id="page-23-0"></span>**4.7 Besiedlung des Baugebiets bestimmen**

## <span id="page-23-1"></span>**4.7.1 Einwohner/Beschäftigte abschätzen**

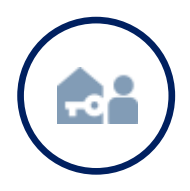

Für die Modellierung der Besiedlung stellt die Verfügbarkeit eine wesentliche Einflussgröße dar. Unter **Flächen mit sicherer Verfügbarkeit** wird jener Flächenanteil erfasst, für den abgeschlossene Baulandverträge vorliegen.

*Für die Bebauungstypen Mehrfamilienhaus und Reihenhaus wird von sicherer Verfügbarkeit ausgegangen (z.B. Errichtung über einen Bauträger). Für die Bebauungstypen Einfamilienhaus bzw. betriebliche Nutzungen kann der Anteil der Flächen mit sicherer Verfügbarkeit reduziert werden. Für diese Flächenanteile kommen dann adaptierte Werte zur Besiedlungsdauer und zum Besiedlungsgrad zum Tragen.*

Unter **Besiedlungsdauer** wird jenes Jahr im Betrachtungszeitraum in relativer Form (Jahr 1 bis Jahr 20) eingegeben, in dem das Maximum der Besiedlung erreicht wird. Mit dieser Eingabe wird der unterschiedlichen Besiedlungsgeschwindigkeit in Abhängigkeit vom Bebauungstyp Rechnung getragen.

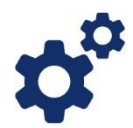

*Bei Vermarktung eines Wohnbauprojektes über einen Bauträger (z.B. Mehrfamilienhaus, Reihenhausanlage) oder eines Betriebsgebietes über eine Standortmarketingagentur kann beispielsweise von einer rascheren Besiedlung ausgegangen werden, als bei ausschließlicher Vermarktung über die Gemeinde selbst. Für Baugebiete mit Grundstücken ohne sichere Verfügbarkeit wird ein deutlich späterer Zeitpunkt vorgeschlagen, wann das Maximum der Besiedlung erreicht wird.*

Mit dem **Besiedlungsgrad** wird die relative Nutzung des Baugebietes am Ende des Betrachtungszeitraums (in 20 Jahren) beschrieben. Bei Bebauungsformen wie Mehrfamilienhaus oder Reihenhausanlage kann aufgrund von sicherer Verfügbarkeit und Vermarktung durch einen Bauträger von der Erreichung eines höheren Besiedlungsgrades als in Einfamilienhäusern ausgegangen werden.

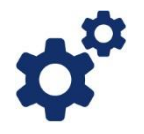

*Für den Bebauungstyp Einfamilienhaus wird ein deutlich niedrigerer Besiedlungsgrad vorgeschlagen, falls die Verfügbarkeit nicht für alle Parzellen gegeben ist (z.B. Baulandparadoxon, obwohl Baulandreserven vorhanden sind, steht nur wenig Bauland zur Verfügung).*

*Für betriebliche Nutzungen kann aber trotz sicherer Verfügbarkeit und professioneller Vermarktung nicht automatisch davon ausgegangen werden, dass ein 100%iger Besiedlungsgrad erreicht werden kann. So können Betriebsgrundstücke beispielsweise für zukünftige Erweiterungen vorgehalten werden, und stehen erst zu einem späteren Zeitpunkt auch tatsächlich zur Bebauung und Nutzung zur Verfügung.*

Mit der Eingabe **Umzug innerhalb der Gemeinde** wird jener Anteil an Personen bzw. Beschäftigten definiert, der den Wohnsitz/Betriebsstandort innerhalb der Gemeinde in das Baugebiet verlagert (Wohnungswechsel/Adressänderung). Die **Differenz auf 100 Prozent** wird **als Zuzug von außen** (Zuwanderung aus einer anderen Gemeinde bzw. aus dem Ausland) **dargestellt**. Damit wird jener Anteil der Wohnbevölkerung bzw. der Beschäftigten ausgewiesen, der aus fiskalischer Sicht für die Lukrierung zusätzlicher Einzahlungen von Relevanz ist.

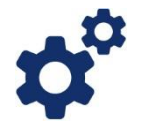

*Je schneller ein Baugebiet auch tatsächlich besiedelt wird, umso früher werden die in Abhängigkeit von den Einwohner/innen erzielten Einzahlungen aus dem Finanzausgleich bzw. für Beschäftigte aus der Kommunalsteuer schlagend. Zusätzliche Ertragsanteile werden dabei*  *aber nur für jene Personen erzielt, die ihren Wohnsitz von außerhalb in die Gemeinde verlagern, zusätzliche Kommunalsteuer nur für Beschäftigte von außerhalb der Gemeinde.*

### <span id="page-25-0"></span>**4.7.2 Weitere Details erfassen**

Mit dem NIKK lassen sich die mit einem Siedlungsprojekt verbundenen Einwohner/innen und Beschäftigten (anhand der hinterlegten Richterwerte) modellieren.

### Die **Einwohner/innenzahl nach Altersklassen** wird

 aus der über die Bruttogeschoßflächen ermittelten Anzahl an Wohneinheiten richtwertgestützt abgeschätzt.

## Für die **Modellierung der Besiedlung** wird

 die durchschnittliche Haushaltsgröße pro Bebauungstyp am Beginn und am Ende des Besiedlungszeitraumes (nach 20 Jahren) herangezogen

Die Werte können für Planungsvorhaben und Bestandsbewertungen differenziert erfasst werden.

## Die **Beschäftigtenzahl nach Wirtschaftskategorien** wird

 aus den Bruttogeschoßflächen über den Flächenbedarf je Beschäftigtem richtwertgestützt abgeschätzt.

Für Wohnsiedlungen erfolgt

 die **Abschätzung der Anzahl der Wohneinheiten** als Anteile an der zur Verfügung stehenden Bruttogeschoßfläche.

## <span id="page-25-1"></span>**4.8 Finanzwirtschaft**

### <span id="page-25-2"></span>**4.8.1 Abgaben**

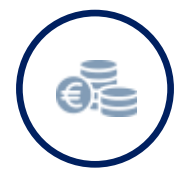

Die Berücksichtigung von Effekten auf der Einzahlungsseite im Zusammenhang mit Siedlungsentwicklungen umfasst **gemeindeeigene Steuern** wie **Grundsteuer** und **Kommunalsteuer** sowie **Ertragsanteile** und **Transfers gemäß Finanzausgleich**.

Der inländische Grundbesitz unterliegt der **Grundsteuer**, diese wird aus den Grundstücksflächen für Wohnen und Betriebe und den Bruttogeschoßflächen abgeschätzt. Die Grundlagen für die Abschätzung der Grundsteuer umfassen den Grundsteuer-Hebesatz und die Grundsteuermesszahl.

Die **Kommunalsteuer** als die bedeutendste Einzahlung aus eigenen Abgaben der Gemeinde hängt von der Bruttolohnsumme der Beschäftigten ab. Für die Abschätzung der Einzahlungen aus Kommunalsteuer werden die Beschäftigtenzahlen sowie mittlere Jahres-Bruttolohnsummen nach ÖNACE-Wirtschaftsklassen und der Kommunalsteuersatz herangezogen.

Eine wesentliche Finanzierungsquelle im Zusammenhang mit Siedlungserweiterungen ist die **Aufschließungsabgabe**, mit der ein Beitrag zu den Herstellungskosten der öffentlichen Verkehrsflächen, der Straßenentwässerung und der Straßenbeleuchtung geleistet wird. Der NIKK schlägt einen Defaultwert für den per Verordnung des Gemeinderats festgelegten Einheitssatz zur Berechnung der Aufschließungsabgabe vor. Zusätzlich kann eine Gemeindeförderung in Form von nicht rückzahlbaren Anteilen zur Aufschließungsabgabe eingegeben werden.

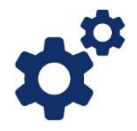

*Durch die Vergabe von Gemeindeförderungen auf die Aufschließungsabgabe werden die mit der Siedlungsentwicklung verbundenen einmaligen Einzahlungen reduziert. Der NIKK sieht daher standardmäßig als Defaultwert keine Förderung vor.*

Die Einzahlungen aus Ertragsanteilen und Transfers des Finanzausgleichs werden auf Basis der Einwohnerzahl richtwertgestützt abgeschätzt. Dazu sind keine Dateneingaben erforderlich.

## <span id="page-26-0"></span>**4.8.2 Transfers**

Im Bereich **Transfers** können weitere Auszahlungen festgelegt werden:

- Gemeindeförderungen
- Einwohnerabhängige Beiträge für Rettungsdienst und Feuerwehr
- Sonstige laufende einwohnerabhängige Netto-Auszahlungen

### <span id="page-26-1"></span>**4.8.3 Weitere Details erfassen**

Die Grundsteuer wird aus den Grundstücksflächen und Bruttogeschoßflächen sowie mittleren Gebäude- und Bodenwerten abgeschätzt. Unter weitere Details werden dazu **Gebäudewerte** für die jeweiligen Bebauungstypen sowie **Bodenwerte** differenziert nach Bebauungstypgruppen (Mehrfamilienhaus, Reihenhaus, Einfamilienhaus und Betriebe) ausgewiesen. Als Grundlage für die Abschätzung der Kommunalsteuer werden mittlere **Jahres-Bruttolohnsummen** nach ÖNACE-Wirtschaftsklassen herangezogen. Die Aufschließungsabgabe wird aus den mittleren Grundstücksflächen und **Bauklassenkoeffizienten** abgeschätzt.

## <span id="page-27-0"></span>**5. Auswertungen**

Der NIKK liefert als Ergebnis verschiedene **grafische und tabellarische Auswertungen**. Es werden Diagramme zu vier Bereichen zur Verfügung gestellt, die durch einen Klick auf den jeweiligen Reiter aufgerufen werden können.

Rechts neben der Grafik werden **Eckdaten** zum Baugebiet bzw. Projekt aufgelistet. Bezogen auf den Betrachtungszeitraum werden der Saldo, Auszahlungen sowie Einzahlungen aufgelistet. Für das letzte Jahr im Betrachtungszeitraum werden Mengeneffekte dargestellt. Die Flächeninanspruchnahme wird mit Angaben zur Flächenverteilung charakterisiert, die technische Infrastruktur mit Infrastrukturlängen beschrieben. Angaben zu Wohneinheiten, Einwohner/innen und Beschäftigten geben Einblick in die mit dem Vorhaben verbundenen Besiedlungseffekte. Unter Kennzahlen werden ausgewählte Indikatoren zur Beschreibung der Folgewirkungen bezogen auf das letzte Jahr im Betrachtungszeitraum aufgelistet.

### <span id="page-27-1"></span>**5.1 Finanzen**

Im Bereich Finanzen liefert der NIKK umfangreiche Auswertungen, die mit dynamisch aufgebauten Diagrammen veranschaulicht werden.

- Auszahlungen, Einzahlungen und der Saldo in einer jährlichen oder kumulativen Darstellung über den Betrachtungszeitraum
- Differenzierung nach Kostenträger (Gemeinde, Private)
- Darstellung nach Periodizität (einmalig, laufend)

Außerdem können Auszahlungen und Einzahlungen unter **Details jährlich** nach Sachbereichen differenziert betrachtet werden.

- Technische Infrastruktur
	- o Verkehrsinfrastruktur (Straße, Beleuchtung)
	- o Leitungsinfrastruktur (Abwasser, Wasser, Strom, Gas, Daten, Nahwärme)
	- o Sonstige technische Infrastruktur (Sonderanlagen)
- Soziale Infrastruktur
	- o Bildungseinrichtungen (Kindergarten, Volksschule)
	- o sonstige Infrastruktur (Sonderanlagen, Grün- und Freiraum)
- Finanzwirtschaft
	- o Eigene Abgaben (Grundsteuer, Kommunalsteuer, Aufschließungsabgabe)
	- o Finanzausgleich (Ertragsanteile, sekundäre Transfers, tertiäre Transfers (Umlagen))
	- o Förderungen und sonstige Finanzwirtschaft (sonstige Transfers (Beiträge an Verbände))

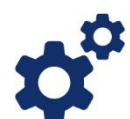

*Mit dem NIKK können finanzielle Wirkungen, die mit einem Vorhaben zur Siedlungsentwicklung verbunden sind, in umfassender Form darstellt werden. Infrastruktureffekte lassen sich mit Auszahlungen und Einzahlungen für Errichtung sowie Erhaltung und Betrieb detailliert auswerten. Dabei werden neben technischer Infrastruktur wie Verkehrsflächen und leitungsgebundener Ver- und Entsorgung insbesondere auch Grün- und Freirauminfrastruktur sowie Einrichtungen der sozialen Infrastruktur berücksichtigt.*

## <span id="page-28-0"></span>**5.2 Bevölkerung**

Im Bereich Bevölkerung werden mit gestapelten Liniendiagrammen grafische Auswertungen zur **Bevölkerungsentwicklung** im Betrachtungszeitraum dargestellt. Mit der Differenzierung nach Zuzug bzw. Umzug wird jener Bevölkerungsanteil veranschaulicht, der von außen zuzieht und sich somit in zusätzlichen Ertragsanteilen niederschlägt. Aus den Altersklassen der Bevölkerung werden in Abhängigkeit von den jeweiligen Gruppengrößen anteilige mit dem Vorhaben verbundene Kindergartengruppen und Volksschulklassen abgeschätzt.

- Bevölkerungsentwicklung nach Zuzug / Umzug
- Bevölkerungsentwicklung nach Altersklassen
- Anzahl der Wohneinheiten
- Anteilige Kindergartengruppen und Volksschulklassen

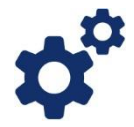

*Mit dem NIKK lässt sich die Anzahl der mit einem Siedlungsprojekt verbundenen Einwohner/innen abschätzen. In den Auswertungen zur Bevölkerungsentwicklung erfolgt auch eine Differenzierung nach Altersklassen, anhand der ein Abgleich mit vorhandenen Kapazitäten in bestehenden Betreuungseinrichtungen (z.B. Kindergarten, Volksschule) erfolgen und Aussagen zu einem etwaigen Erweiterungsbedarf abgeleitet werden können.*

## <span id="page-28-1"></span>**5.3 Wirtschaft**

Für betriebliche Nutzungen wird die **Anzahl der Beschäftigten** in Abhängigkeit von den gewählten **Betriebstypen nach Wirtschaftskategorien** dargestellt. Analog zur Bevölkerungsentwicklung erfolgt eine Differenzierung nach Zuzug bzw. Umzug. Damit wird jener Anteil an Beschäftigten veranschaulicht, der von außen zuzieht und sich somit in zusätzlichen Einzahlungen aus der Kommunalsteuer zu Buche schlägt.

- Beschäftigte nach Zuzug / Umzug
- Beschäftigte nach Wirtschaftskategorien

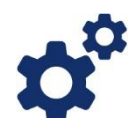

*Mit dem NIKK lässt sich die Anzahl der mit einem Vorhaben verbundenen Beschäftigten nach Wirtschaftskategorien abschätzen. Einen möglichen Ansatz für einen Variantenvergleich stellt daher die Adaptierung der Betriebstypenauswahl auf der gleichen zugrundeliegenden Betriebsgebietsfläche dar, um finanzielle Wirkungen durch eine Variation der Beschäftigtenzahlen und der Wirtschaftskategorien zu veranschaulichen.*

## <span id="page-29-0"></span>**5.4 Flächeninanspruchnahme**

Im Bereich Flächen wird die Entwicklung der Flächeninanspruchnahme über den Betrachtungszeitraum in Form eines gestapelten Liniendiagramms dargestellt. Im Diagramm werden die **Anteile am Bruttobauland** in absoluter (m²) und relativer (%) Form dargestellt. Außerdem wird die Entwicklung der **Bruttogeschoßflächen** auf Basis der Besiedlungsfunktion im Zeitverlauf veranschaulicht.

- Baugebietsflächen nach Nutzungen (Wohnen, Betriebe, Verkehrsflächen, Grünund Freiraum)
- Bruttogeschoßflächen nach Nutzungen (Wohnen, Betriebe)

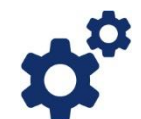

*Die Diagrammdarstellung zur Flächeninanspruchnahme veranschaulicht die Entwicklung der Flächennutzung über den Betrachtungszeitraum differenziert nach verschiedenen Nutzungen. Für einen Variantenvergleich kann beispielsweise eine Gegenüberstellung zu einem Baugebiet mit flächenintensiveren Konfigurationen herangezogen werden (z.B. reine Einfamilienhausbebauung für Wohnnutzungen, Betriebsgebiete mit flächenintensiveren Branchen).*

### <span id="page-29-1"></span>**5.5 Ausgewählte Kennzahlen**

Für das letzte Jahr im Betrachtungszeitraum werden für ein Baugebiet oder Projekt ausgewählte Kennzahlen aufgelistet, die für einen Vergleich verschiedener Konfigurationen herangezogen werden können:

 Mit der durchschnittlichen **Geschoßflächenzahl** *(GFZ)* wird ein Maß der baulichen Nutzung für das betrachtete Baugebiet bzw. Projekt dargestellt, mit dem die Summe der Bruttogeschoßflächen in Relation zum Nettobauland gesetzt wird.

- Als Maß für die effiziente Nutzung des Nettobaulandes werden verschiedene **Dichteparameter** ausgewiesen, mit denen eine Relation zum Nettobauland abgebildet wird.
	- o *Siedlungsdichte* in Form von Wohneinheiten je Hektar
	- o *Wohndichte* als Einwohner/innen je Hektar
	- o *Beschäftigtendichte* in Form von Beschäftigten je Hektar
- Die **Flächenintensität** bringt zum Ausdruck, wieviel Fläche (Summe aus Nettobauland und Verkehrsfläche) je Einwohner/in oder Beschäftigten in Anspruch genommen wird. Im Kennzahlenblock wird sie als *Wohn+Verk.- Fläche/EW* bzw. als *Betrieb+Verk.-Fläche/Besch.* bezeichnet.
- Als Kenngrößen für die Beurteilung eines effizienten Infrastruktureinsatzes werden die **Erschließungslängen** (abgeleitet aus den öffentlichen Verkehrsflächen) sowie die **einmaligen Auszahlungen für technische Infrastruktur** im Betrachtungszeitraum zur Anzahl der Wohneinheiten bzw. der Beschäftigten in Relation gesetzt. Erstere werden im Kennzahlenblock als *Erschl.länge/WE* bzw. *Erschl.länge/Besch.* ausgewiesen, letztere als *TI-Ausz. einm./WE* bzw. *TI-Ausz. einm./Besch.*

## <span id="page-31-0"></span>**6. Menüpunkt Projekte**

#### <span id="page-31-1"></span>**6.1 Projekt anlegen oder bearbeiten**

Ein Projekt stellt im NIKK das zentrale Element für die **gemeinsame Auswertung von verschiedenen Baugebieten** dar.

Einem Projekt können mehrere Baugebiete zugeordnet werden. Ein Baugebiet wiederum kann als Bestandteil verschiedener Projekte ausgewertet werden. Ein Projekt ist durch ein konkretes Startjahr (Kalenderjahr) charakterisiert, in dem mit der Umsetzung des Vorhabens begonnen wird.

- Bezeichnung
- Beschreibung
- Startjahr

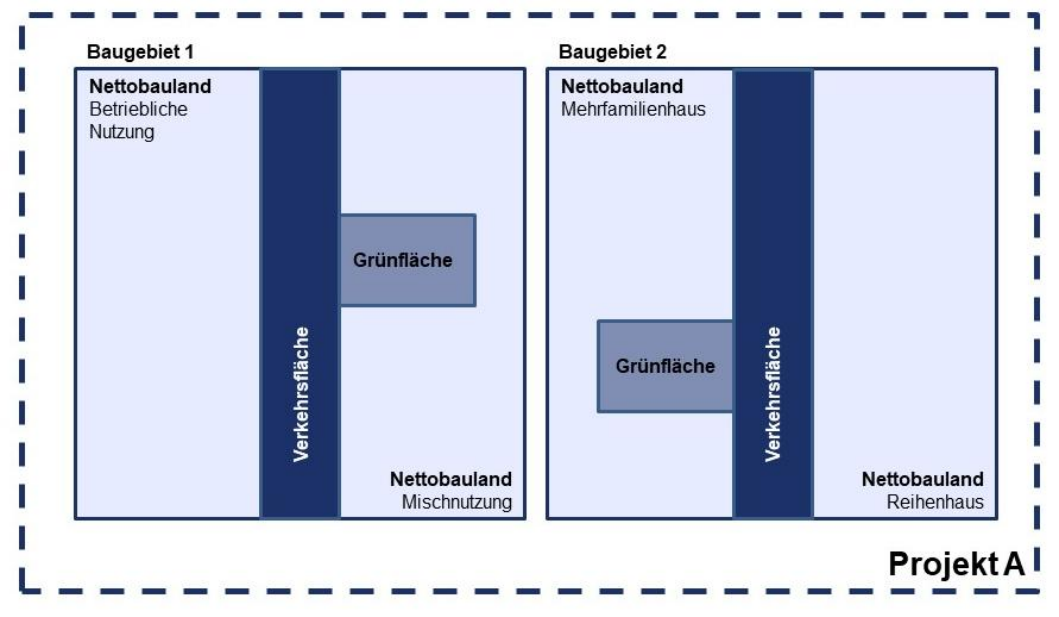

Abbildung 4: Konfiguration eines Projektes mit zwei Baugebieten

*Werden mehrere Baugebiete zu einem Projekt zusammengefasst, kann eine etappenweise Realisierung eines Vorhabens zur Siedlungsentwicklung modelliert werden, indem für die einzelnen Baugebiete eine zeitliche Staffelung festgelegt wird. Darüber hinaus ermöglicht die Erfassung von Teilbereichen als einzelne Baugebiete auch unterschiedliche Auswertungen, wenn diese Baugebiete dann in verschiedenen Kombinationen zu Projekten zusammengefasst werden.*

### <span id="page-31-2"></span>**6.2 Baugebiete zuordnen**

Sollen einem Projekt mehrere Baugebiete zugeordnet werden, so erfolgt dies durch Anhaken in der Tabelle "Alle Baugebiete" mit den vorhandenen Datensätzen. Die ausgewählten Baugebiete werden dem Projekt zugeordnet und in der Tabelle "Zugewiesene Baugebiete" gelistet.

Für die einzelnen Baugebiete, die in einem Projekt zusammengefasst werden, kann das jeweilige Startjahr dann abweichend vom Startjahr des Projektes festgelegt werden. Damit kann die zeitlich gestaffelte Realisierung von Baugebieten vorgesehen werden, um verschiedene Projektphasen abbilden zu können. Auf diese Weise kann modelliert werden, wann die mit den jeweiligen Vorhaben verbundenen Einzahlungen und Auszahlungen in der Gesamtbilanz zum Tragen kommen.

|  | s a construir a componente a construir a construir a construir a construir a construir a construir a construir |  |  |                                                                                                    |  |  |  |  |  |  |  |  |  |  |  |  |
|--|----------------------------------------------------------------------------------------------------|--|--|----------------------------------------------------------------------------------------------------|--|--|--|--|--|--|--|--|--|--|--|--|
|  |                                                                                                    |  |  |                                                                                                    |  |  |  |  |  |  |  |  |  |  |  |  |
|  | 1123                                                                                                    |  |  | . A serie de composito de la compositora de compositora de la compositora de compositora de compositora de compo |  |  |  |  |  |  |  |  |  |  |  |  |
|  |                                                                                                    |  |  |                                                                                                    |  |  |  |  |  |  |  |  |  |  |  |  |

Abbildung 5: Zeitliche Staffelung von Baugebieten in einem Projekt

## <span id="page-32-0"></span>**6.3 Baugebiet / Projekt mit anderen teilen**

Der NIKK bietet die Möglichkeit Baugebiete und/oder Projekte mit anderen Personen zu teilen. Auf diese Weise können einzelne Baugebiete oder Projekte mit den jeweils zugeordneten Baugebieten für andere Personen mit Lese- und/oder Schreibrechten freigegeben werden. Außerdem kann auch die Berechtigung vergeben werden, das Baugebiet/Projekt mit weiteren Personen zu teilen. Die Freigabe erfolgt durch Eintragen jener Email-Adresse mit der sich diese Person auf der NIKK-Website registriert hat.

Wird ein Baugebiet mit anderen Personen geteilt, sollte berücksichtigt werden, dass vergebene Rechte nicht entzogen werden können, solange das geteilte Baugebiet noch von Personen verwendet wird, mit denen das Baugebiet geteilt wurde. Auch das Löschen ist erst möglich, wenn das entsprechende Baugebiet nicht mehr verwendet wird. Vergebene Rechte können über den Menüpunkt Teilen in der Auflistung der Personen, mit denen geteilt wurde, adaptiert und/oder zurückgenommen werden.

Wird ein Projekt mit anderen User/innen geteilt, so werden damit automatisch auch die zugehörigen Baugebiete mit Leserecht geteilt. Wird ein Baugebiet geteilt, das auf einem Basisbaugebiet beruht, so wird damit automatisch auch das Basisbaugebiet mit Leserecht geteilt.

## <span id="page-33-0"></span>**7. Menüpunkt Baugebiete / Projekte miteinander vergleichen**

Der NIKK bietet die Möglichkeit verschiedene Baugebiete oder Projekte (bis zu sechs) miteinander zu vergleichen. Auf diese Weise lassen sich einerseits verschiedene Bebauungsvarianten an einem Standort aber auch verschiedene Standorte miteinander vergleichen.

Hierzu sind die gewünschten Baugebiete bzw. Projekte aus den entsprechenden Übersichten (Baugebiets- und Projektliste) zu wählen (+). Sie werden automatisch im Vergleichs-Warenkorb gesammelt. Mit dem Start des Vergleichs werden zu den ausgewählten Baugebieten / Projekten folgende Ergebnisse einander gegenübergestellt.

- Übersicht
- Finanzen
- Bevölkerung
- Wirtschaft
- Flächen

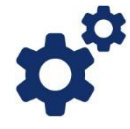

*Für Wohnnutzungen kann zur Veranschaulichung der unterschiedlichen Wirkungen von Siedlungsentwicklungen beispielsweise ein Vergleich mit einer Alternativvariante mit anderen Bebauungstypen auf derselben Baugebietsfläche berechnet werden (z.B. moderat verdichtete Bebauungsformen versus reine Einfamilienhausbebauung). Ein weiterer interessanter Vergleich kann mit einer Einfamilienhausbebauung mit derselben Anzahl an Wohneinheiten gezogen werden, wofür in der Regel mehr Fläche in Anspruch genommen werden muss.*

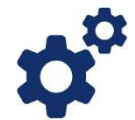

*Für betriebliche Nutzungen bietet sich der Vergleich mit einer Alternativvariante auf derselben Baugebietsfläche in einer abweichenden Betriebstypenzusammensetzung an, womit die verschiedenen Mengeneffekte (Anzahl an Beschäftigten, Kommunalsteuer in Abhängigkeit der Bruttolohnsummen) veranschaulicht werden können. Ein anderer interessanter Vergleich kann mit einem Betriebsgebiet mit der gleichen Anzahl Beschäftigten aber in einer weniger arbeitsplatzintensiven Branche gezogen werden, wofür in der Regel mehr Fläche in Anspruch genommen werden muss.*

## <span id="page-33-1"></span>**7.1 Übersicht**

Mit der Übersicht werden für die ausgewählten Baugebiete bzw. Projekte verschiedene Eckdaten gegenübergestellt. Bezogen auf den Betrachtungszeitraum werden der **Saldo**, **Auszahlungen** sowie **Einzahlungen** aufgelistet. Für das letzte Jahr im Betrachtungszeitraum werden Mengeneffekte dargestellt. Die Flächeninanspruchnahme wird mit Angaben zur **Flächenverteilung** charakterisiert, die technische Infrastruktur mit **Infrastrukturlängen** beschrieben. Angaben zu Wohneinheiten, Einwohner/innen und Beschäftigten geben Einblick in die mit dem Vorhaben verbundenen **Besiedlungseffekte**. Unter **Kennzahlen** werden ausgewählte Indikatoren zur Beschreibung der Folgewirkungen bezogen auf das letzte Jahr im Betrachtungszeitraum aufgelistet.

- Mit der durchschnittlichen **Geschoßflächenzahl** (GFZ) wird ein Maß der baulichen Nutzung für das betrachtete Baugebiet bzw. Projekt dargestellt, mit dem die Summe der Bruttogeschoßflächen in Relation zum Nettobauland gesetzt wird.
- Als Maß für die effiziente Nutzung des Nettobaulandes werden verschiedene **Dichteparameter** ausgewiesen, mit denen eine Relation zum Nettobauland abgebildet wird.
	- o Siedlungsdichte in Form von Wohneinheiten je Hektar
	- o Wohndichte als Einwohner/innen je Hektar
	- o Beschäftigtendichte in Form von Beschäftigten je Hektar
- Die **Flächenintensität** bringt zum Ausdruck, wieviel Fläche (Summe aus Nettobauland und Verkehrsfläche) je Einwohner/in oder Beschäftigten in Anspruch genommen wird. Im Kennzahlenblock wird sie als *Wohn+Verk.- Fläche/EW* bzw. als *Betrieb+Verk.-Fläche/Besch.* Bezeichnet.
- Als Kenngrößen für die Beurteilung eines effizienten Infrastruktureinsatzes werden die **Erschließungslängen** (abgeleitet aus den öffentlichen Verkehrsflächen) sowie die **einmaligen Auszahlungen für technische Infrastruktur** im Betrachtungszeitraum zur Anzahl der Wohneinheiten bzw. der Beschäftigten in Relation gesetzt. Erstere werden im Kennzahlenblock als *Erschl.länge/WE* bzw. *Erschl.länge/Besch.* Ausgewiesen, letztere als *TI-Ausz.einm./WE* bzw. *TI-Ausz.einm./Besch.*

## <span id="page-34-0"></span>**7.2 Finanzen**

Im Bereich Finanzen liefert der Vergleich eine Gegenüberstellung der finanziellen Wirkungen im Zusammenhang mit den betrachteten Vorhaben:

- Saldo entweder in jährlicher oder kumulativer Darstellung von max. 40 Jahren (bei Kombination von Baugebieten zu einem Projekt)
- Differenzierung nach Kostenträger (Gemeinde, Private)
- Darstellung nach Periodizität (einmalig, laufend)

# <span id="page-34-1"></span>**7.3 Bevölkerung**

Im Bereich Bevölkerung werden grafische Auswertungen zur Bevölkerungsentwicklung im Betrachtungszeitraum gegenübergestellt. Mit der Differenzierung nach Zuzug bzw. Umzug wird jener Bevölkerungsanteil veranschaulicht, der von außen zuzieht und sich somit in zusätzlichen Ertragsanteilen niederschlägt. Aus den Altersklassen der Bevölkerung werden in Abhängigkeit von den jeweiligen Gruppengrößen anteilige mit den Vorhaben verbundene Kindergartengruppen und Volksschulklassen abgeschätzt.

Bevölkerungsentwicklung nach Zuzug / Umzug

- Anzahl der Wohneinheiten
- Anteilige Kindergartengruppen und Volksschulklassen

# <span id="page-35-0"></span>**7.4 Wirtschaft**

Für betriebliche Nutzungen wird die Anzahl der Beschäftigten dargestellt. Analog zur Bevölkerungsentwicklung erfolgt eine Differenzierung nach Zuzug bzw. Umzug. Damit wird jener Anteil an Beschäftigten veranschaulicht, der von außen zuzieht und sich somit in zusätzlichen Einzahlungen aus der Kommunalsteuer zu Buche schlägt.

Beschäftigte nach Zuzug / Umzug

# <span id="page-35-1"></span>**7.5 Flächeninanspruchnahme**

Im Bereich Flächen wird die Entwicklung der Flächeninanspruchnahme über den Betrachtungszeitraum dargestellt. Im Diagramm werden die Anteile am Bruttobauland in absoluter (m²) und relativer (%) Form dargestellt. Außerdem wird die Entwicklung der Bruttogeschoßflächen im Zeitverlauf veranschaulicht.

- Baugebietsflächen nach Nutzungen (Wohnen, Betriebe, Verkehrsflächen, Grünund Freiraum)
- Bruttogeschoßflächen nach Nutzungen (Wohnen, Betriebe)
# **8. Modellierung eines Wohngebietes (Demobaugebiet Wohnen 1)**

Mit dem NIKK sollen die mit einer geplanten Wohnbebauung in Zusammenhang stehenden Einzahlungen und Auszahlungen abgeschätzt werden. Als Unterstützung für die Entscheidungsfindung wird das Vorhaben mit zwei Alternativvarianten verglichen. Die Grundkonfiguration des Baugebietes wird registrierten User/innen als Demobaugebiet Wohnen 1 (RH+MFH), eine flächengleiche Einfamilienhausbebauung als Demobaugebiet Wohnen 2 (EFH) zur Verfügung gestellt. Das Planungsbeispiel ist an die für einen Ortsbereich vorgesehene Wohnbebauung in der Gemeinde Eggenburg angelehnt.

#### **8.1 Vorbereitung: Berechnungsgrundlagen zusammenstellen**

Für die Arbeit mit dem NIKK sind Angaben zu den betrachteten Entwicklungsflächen und den darauf vorgesehenen Planungen erforderlich, diese Informationen können aus verschiedenen Plangrundlagen gewonnen werden.

#### *Plangrundlagen für die Beispielrechnung*

- Ausschnitt NÖ Atlas: Digitale Katastralmappe und Orthophoto aus dem NÖ Atlas
- Plandarstellung/Flächenwidmungsplan der Siedlungserweiterungsfläche

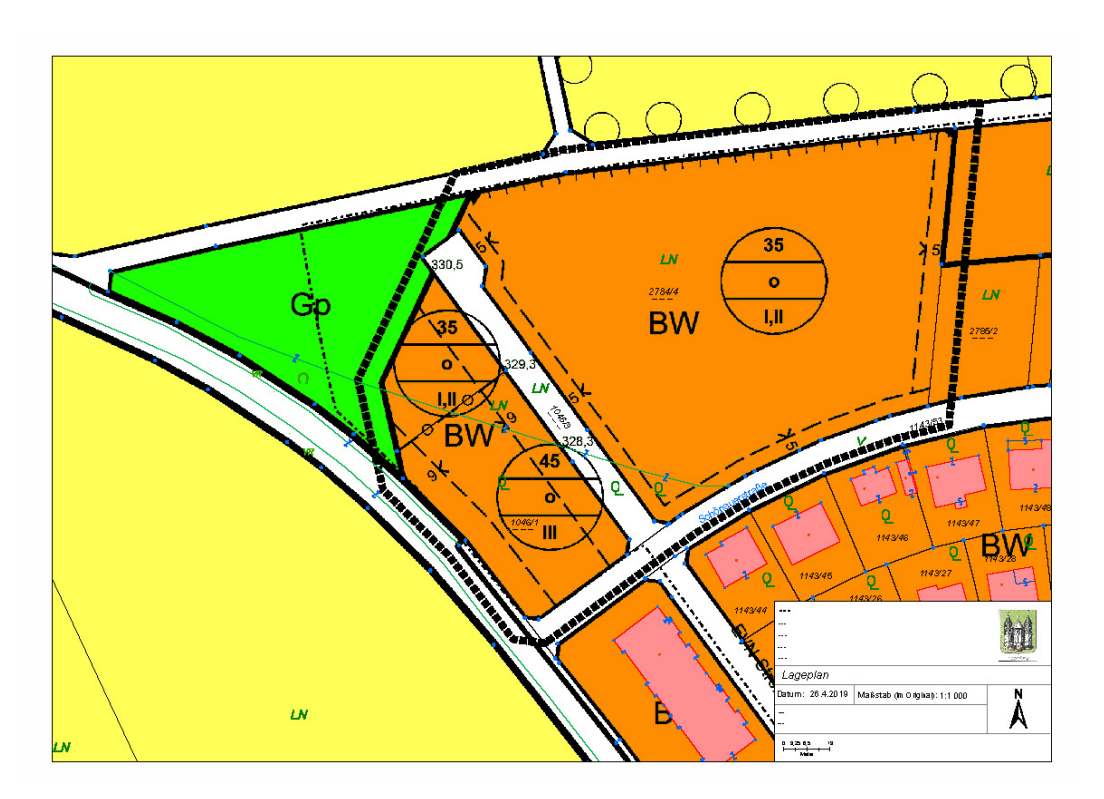

Parzellierungskonzept

Abbildung 6: Ausschnitt aus dem Flächenwidmungsplan (Stadtgemeinde Eggenburg 2019)

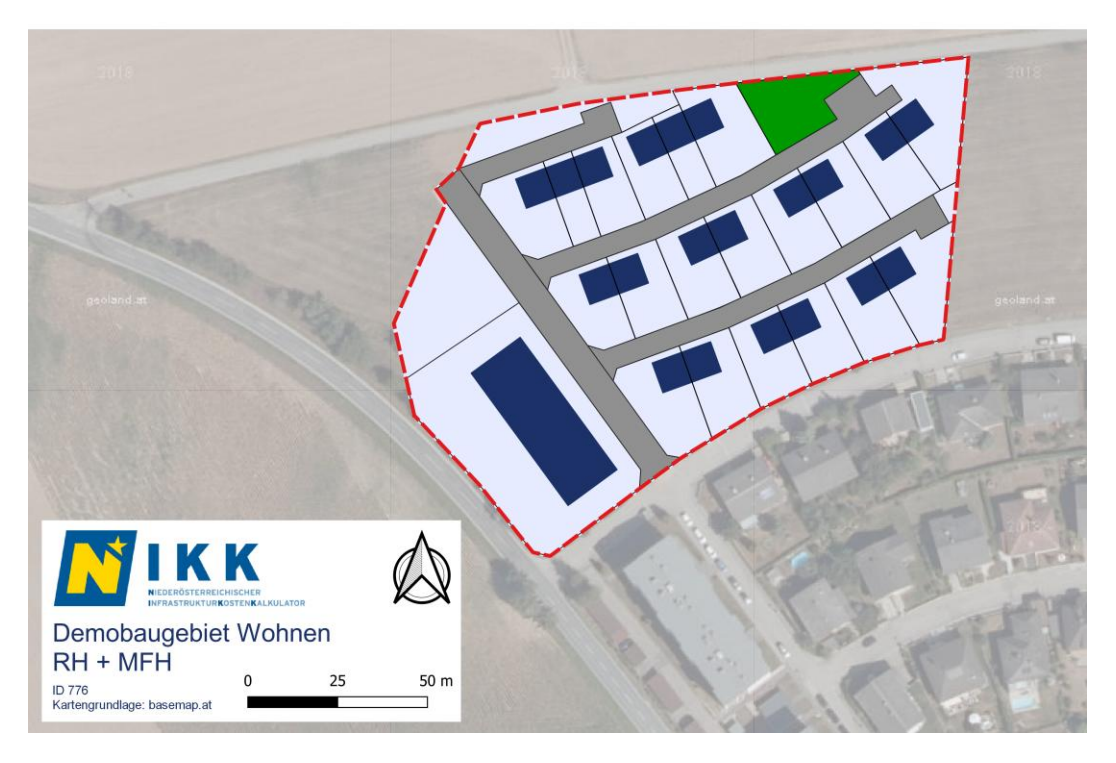

Abbildung 7: Parzellierungskonzept für die Siedlungserweiterungsfläche

# **8.2 Eingabekonfigurationen definieren**

Im Folgenden werden die Demobaugebiete für die Darstellung der Wohngebietsplanung umrissen:

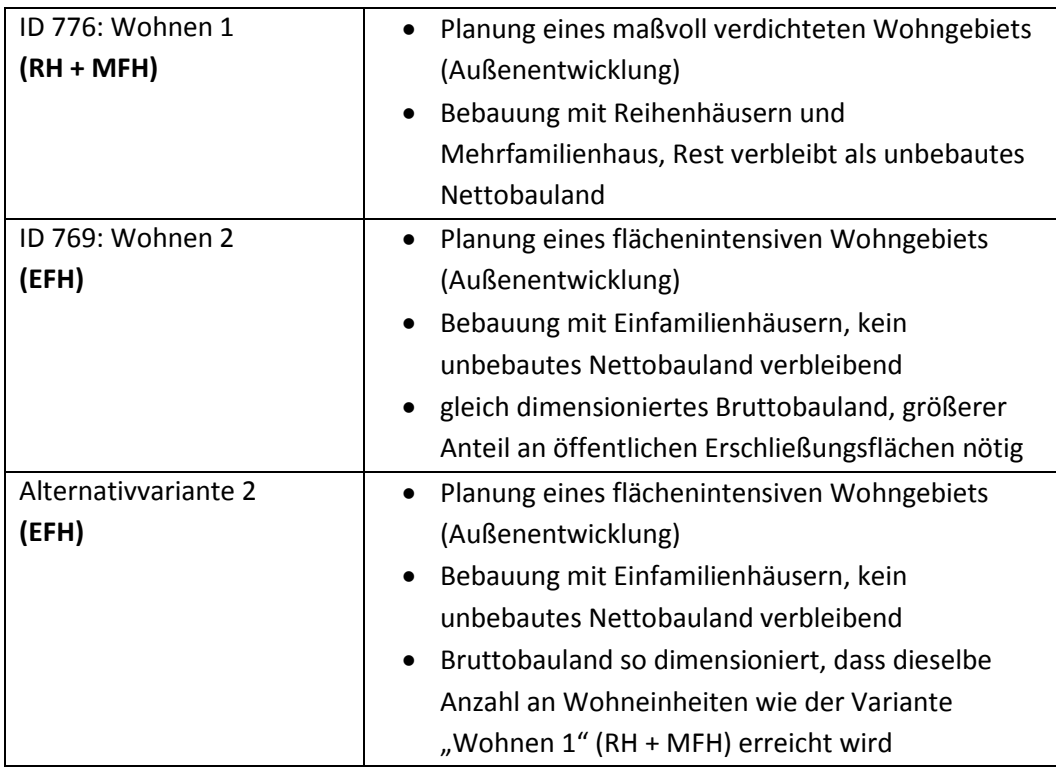

# **8.3 Eingabeparameter ermitteln**

Für die Anwendung des NIKK sind nur wenige Eingaben erforderlich, um erste Ergebnisse generieren zu können. Der **NIKK bietet für viele Eingaben Richtwerte**, die für erste Abschätzungen in der Regel ausreichend sind, bei Bedarf aber an die jeweiligen örtlichen Verhältnisse angepasst werden können. Für ein effizientes Arbeiten mit dem NIKK ist es zielführend, die Eingabeparameter vor der Toolanwendung aus den entsprechenden Plangrundlagen zu ermitteln.

# *Erforderliche Eingaben:*

- Baugebietstyp (Wohngebiet)
- Gesamtfläche des Baugebietes aus der Kartendarstellung
- Verkehrsflächen- und Grünflächenanteile aus den Entwurfsplänen
- Festlegung der Bebauungstypen

# **8.4 Toolanwendung**

Nachdem die Eingabeparameter für die Beispielrechnung ermittelt sind, kann die eigentliche Toolanwendung mit der Eingabe auf der NIKK Website durchgeführt werden. Dazu wird ein neues Baugebiet angelegt. Dieses Baugebiet wird in acht Schritten charakterisiert. Über die Baugebietsauswertung werden die mit dem Vorhaben in Zusammenhang stehenden Einzahlungen und Auszahlungen im Zeitverlauf abgeschätzt.

#### **8.4.1 Baugebiet anlegen und/oder bearbeiten**

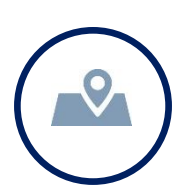

Mit dem betrachteten Planungsvorhaben wird eine Wohnbebauung mit unterschiedlichen Bebauungsdichten angestrebt und als Baugebiet angelegt:

# **Baugebiet definieren:**

- **•** Bezeichnung: Demobaugebiet Wohnen 1
- Beschreibung: Wohnbebauung mit Reihenhausanlage und Mehrfamilienhaus
- Gemeinde: Eggenburg
- Ortschaft: Eggenburg
- Baugebietstyp: Wohngebiet
- Status: Planung
- Startjahr: 2020
- Basisbaugebiet: kein Basisbaugebiet

Das Baugebiet wird mit den aus den Plangrundlagen ermittelten Flächenanteilen erfasst:

# **Gesamtflächen bemessen:**

- Bruttobauland (14.550 m²)
- öffentliche Verkehrsflächen (1.000 m²)
- private Verkehrsfläche (1.500 m²)
- öffentliche Grünflächen (1.150 m²)
- private Grünflächen (0 m²)

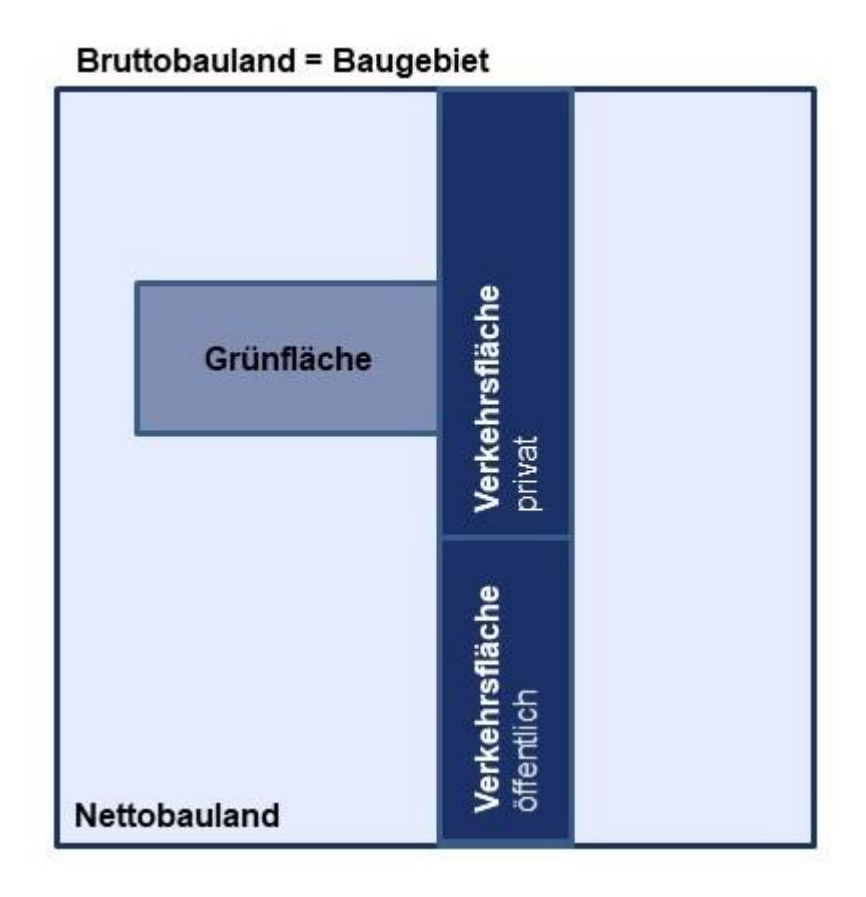

Abbildung 8: Schematische Darstellung der Flächenaufteilung im Bruttobauland

#### **8.4.2 Bebauung eines Baugebiets festlegen**

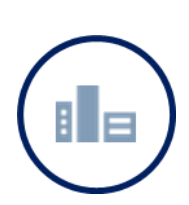

In der Beispielrechnung erfolgt eine Kombination aus zwei verschiedenen Bebauungstypen, das Baugebiet wird daher mit zwei Teilflächen erfasst:

# **Bebauungsstruktur definieren:**

- Teilfläche Reihenhaus flächensparend mit Bauklasse II (7.700 m<sup>2</sup>)
- Teilfläche Mehrfamilienhaus mit Bauklasse III (2.300 m²)
- 900 m<sup>2</sup> verbleiben als unbebautes Nettobauland

Für die vorliegende Baugebietskonfiguration wird die Errichtung einer Stützmauer als Maßnahme zur Sicherung der Baulandeignung vorgesehen und eine entsprechende Sonderanlage erfasst:

# **Sonderanlagen zur Sicherung der Baulandeignung erfassen:**

50 Laufmeter Stützmauer bei Hangneigung mit 2 m Höhe

Für die Reihenhausanlage in der Beispielrechnung wird aus den zugrundeliegenden Plangrundlagen eine durchschnittliche Grundstücksgröße ermittelt, die in der Größenordnung für den gewählten Bebauungstyp Reihenhaus flächensparend liegt. Die Berechnung wird mit den Richtwerten durchgeführt.

#### **8.4.3 Verkehrsinfrastruktur für ein Baugebiet festlegen**

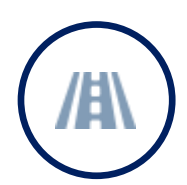

Die unter Gesamtflächen erfassten öffentlichen Verkehrsflächen können in diesem Bereich weiter untergliedert werden.

# **Verkehrsflächen aufgliedern:**

- öffentliche Verkehrsflächen (1.000 m²)
- Straßenbreite (Vorgabewert 8,5 m)
- Straßenlänge (117,6 m berechnet)

Für die Beispielrechnung werden keine weiteren Verkehrsflächenkategorien konfiguriert, da kein gesonderter Radweg oder Gehweg vorgesehen ist. Es sind keine Eingaben zur äußeren Erschließung erforderlich, da das Baugebiet direkt an bestehendes bebautes Wohnbauland angrenzt.

Im vorliegenden Berechnungsbeispiel werden keine Sonderanlagen der Verkehrsinfrastruktur (wie z.B. Lärmschutzwand, Linksabbiegespur etc.) berücksichtigt.

Die Beispielrechnung wird mit den vorgeschlagenen Richtwerten durchgeführt.

#### **8.4.4 Leitungsinfrastruktur für ein Baugebiet festlegen**

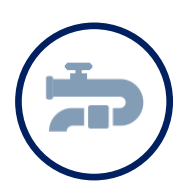

Die Leitungslängen werden mit der über die vorgeschlagene Straßenbreite aus der öffentlichen Verkehrsfläche ermittelten Straßenlänge berücksichtigt.

#### **Leitungslängen erfassen:**

- Straßenbeleuchtung (Vorgabewert 100 %, entspricht 117,6 m)
- Straßenentwässerung (Vorgabewert 100 %, entspricht 117,6 m)
- Kanal Trennsystem (Vorgabewert 100%, entspricht 117,6 m)
- Wasserleitung (Vorgabewert 100%, entspricht 117,6 m)
- Stromleitung (100 %, entspricht 117,6 m)

Die leitungsgebundene Infrastruktur wird wie vorgeschlagen mit Straßenbeleuchtung, Straßenentwässerung, Kanal im Trennsystem sowie Wasserleitung und Stromleitung berücksichtigt.

Es sind keine Eingaben zur äußeren Erschließung erforderlich, da das Baugebiet direkt an bestehendes bebautes Wohnbauland angrenzt.

Im vorliegenden Berechnungsbeispiel werden keine Sonderanlagen der Leitungsinfrastruktur berücksichtigt. Die Beispielrechnung wird mit den vorgeschlagenen Richtwerten durchgeführt.

#### **8.4.5 Grün- und Freiraum im Baugebiet definieren**

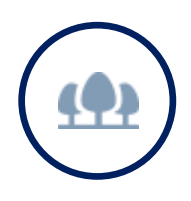

Die unter Gesamtflächen erfassten Grünflächen können in diesem Bereich weiter untergliedert werden.

**Grünflächen aufteilen:**

Die öffentliche Grünfläche wird als Spielplatz mit Spielgeräten definiert.

Die Beispielrechnung wird mit den vorgeschlagenen Richtwerten durchgeführt.

#### **8.4.6 Soziale Infrastruktur im Baugebiet festlegen**

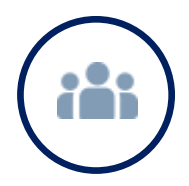

Im Bereich der sozialen Infrastruktur können Details zu Kindergarten und Volksschule erfasst werden sowie weitere Einrichtungen wie Jugendzentrum, Seniorenheim etc. berücksichtigt werden.

**Elementare Bildung berücksichtigen:**

 Kindergarten und Volksschule werden mit den vorgeschlagenen Richtwerten berücksichtigt.

Im Baugebiet sind keine weiteren Einrichtungen der sozialen Infrastruktur vorgesehen, es werden daher keine Sonderanlagen der sozialen Infrastruktur erfasst. Betreuungsquoten und Gruppengrößen werden mit den vorgeschlagenen Richtwerten festgelegt.

#### **8.4.7 Besiedlung des Baugebiets bestimmen**

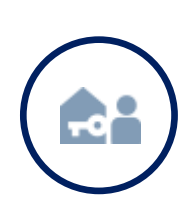

Die Beispielrechnung umfasst zwei Teilflächen mit Wohnbebauung. Sowohl die Reihenhausanlage als auch das Mehrfamilienhaus werden von einem Wohnbauträger errichtet und vermarktet. Es kann daher von sicherer Verfügbarkeit der Flächen sowie einer raschen Besiedlungsdauer und einem hohen Besiedlungsgrad ausgegangen werden.

# **Einwohner abschätzen:**

- Alle Flächen werden mit sicherer Verfügbarkeit erfasst.
- Vorgeschlagene Richtwerte zu Besiedlungsdauer
- Vorgeschlagene Richtwerte zu Besiedlungsgrad

Die Einwohner/innenzahl nach Altersklassen wird für Wohnnutzungen aus der über die Bruttogeschoßflächen ermittelten Anzahl an Wohneinheiten richtwertgestützt abgeschätzt. In der Beispielrechnung wird auf die vorgeschlagenen Richtwerte zurückgegriffen.

#### **8.4.8 Finanzwirtschaft**

Im Bereich Finanzwirtschaft können Einzahlungen aus Abgaben (z.B. gemeindeeigene Steuern wie Grundsteuer oder Kommunalsteuer, Aufschließungsabgabe) sowie Auszahlungen aus Transfers (z.B. Gemeindeförderungen und einwohnerabhängige Beiträge und Netto-Auszahlungen) erfasst werden.

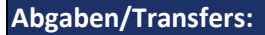

- Einzahlungen aus Abgaben: Die Aufschließungsabgabe wird mit den vorgeschlagenen Richtwerten abgeschätzt.
- Es werden keine Gemeindeförderungen berücksichtigt.
- Beiträge für Rettungsdienst und Feuerwehr sowie sonstige laufende einwohnerabhängige Netto-Auszahlungen werden mit den vorgeschlagenen Richtwerten berücksichtigt.

#### **8.5 Erfassen einer Alternativvariante**

Um die Auswirkungen verschiedener Bebauungsvarianten auf Einzahlungen und Auszahlungen, die mit einem Siedlungserweiterungsprojekt verbunden sind, zu analysieren, kann ein Baugebiet als Grundlage für einen Variantenvergleich dupliziert und mit veränderten Konfigurationen abgespeichert werden.

In der Beispielrechnung werden **zwei Vergleichsrechnungen** angestellt. Zum einen wird ein Baugebiet mit derselben Flächenausdehnung mit einem anderen Bebauungstyp (Einfamilienhaus Trend) konfiguriert (vgl. Demobaugebiet Wohnen 2 (EFH)). Für diese Bebauungsvariante schlägt der NIKK dann einen höheren Anteil an öffentlicher Verkehrsfläche und davon abgeleitet auch großzügigere Bemessungen der leitungsgebundenen Ver- und Entsorgungsinfrastruktur im Vergleich zur flächensparenden Bebauung mit Mehrfamilienhaus und Reihenhausanlage vor. Analog zur Auswertung für die ursprüngliche Baugebietskonfiguration können wiederum grafische und tabellarische Auswertungen vorgenommen werden.

#### **Eingaben für die Beispielrechnung (Demobaugebiet Wohnen 2 (EFH)):**

- öffentliche Verkehrsflächen (2.500 m²)
- nur eine Teilfläche Einfamilienhaus Trend mit Bauklasse I,II in eingeschoßiger Bebauung (100 %, entspricht 10.900 m²)
- Straßenlänge (294,1 m berechnet)
- Leitungslängen für die leitungsgebundene Ver- und Entsorgungsinfrastruktur inklusive Stromleitung (100 % entspricht 294,1 m)

Als zweites Vergleichsvorhaben wird ein Baugebiet konfiguriert, das dieselbe Anzahl an Wohneinheiten umfasst. Im Gegensatz zur maßvoll verdichteten Bebauung mit Reihenhaus und Mehrfamilienhaus wird in dieser Variante aber eine Bebauung ausschließlich mit Einfamilienhäusern konzipiert.

#### **Eingaben für die Beispielrechnung (Alternativvariante 2):**

- Bruttobauland (52.100 m²)
- öffentliche Verkehrsflächen (9.000 m²)
- öffentliche Grünflächen (4.100 m²)
- nur eine Teilfläche Einfamilienhaus Trend mit Bauklasse I,II in eingeschoßiger Bebauung (100 %, entspricht 39.000 m²)
- Straßenlänge (1.058,8 m berechnet)
- Leitungslängen für die leitungsgebundene Ver- und Entsorgungsinfrastruktur inklusive Stromleitung (1.058,8 m)

#### **8.6 Ergebnisaufbereitung und Interpretation (Beispielrechnung Wohnen)**

Neben der direkt im Projektvergleich enthaltenen grafischen Darstellung zu den finanziellen Wirkungen von Siedlungsentwicklungen bietet der NIKK auch weitere Datengrundlagen für eine detaillierte **Folgenabschätzung**. Einerseits lassen sich Projekte am selben Standort mit verschiedenen Baugebietskonfigurationen aber auch unterschiedliche Standorte miteinander vergleichen.

Anhand der Beispielrechnung kann diese Herangehensweise dargestellt werden, indem einerseits ein Vergleich mit einer Alternativvariante mit adaptierter Bebauungsstruktur am selben Standort für die betrachtete Entwicklungsfläche gezogen wird (vgl. Demobaugebiet Wohnen 2 (EFH)). Andererseits wird zum Vergleich ein Baugebiet betrachtet, mit dem dieselbe Anzahl an Wohneinheiten in reiner Einfamilienhausbebauung auf einer entsprechend vergrößerten Baugebietsfläche umgesetzt wird.

#### **8.6.1 Finanzen**

Aus dem Vergleich der Finanzauswertung wird ersichtlich, dass die moderat verdichtete Baugebietskonfiguration mit einem positiven **kumulativen Saldo** im Betrachtungszeitraum von 20 Jahren abschneidet, während die reine Einfamilienhausbebauung im selben Zeitraum einen negativen kumulativen Saldo aufweist.

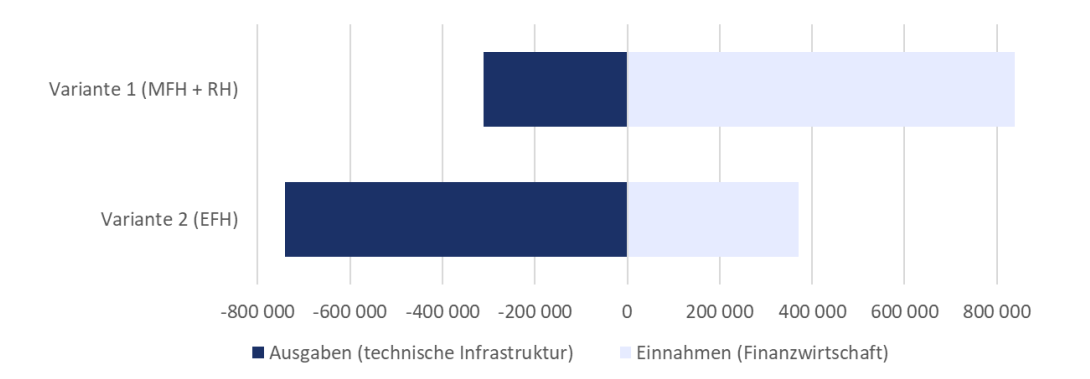

Die Differenz beim kumulativen Saldo resultiert einerseits aus höheren Einzahlungen und andererseits aus deutlich geringeren Auszahlungen in der moderat verdichteten Bebauungsstruktur. Auf der Einzahlungsseite kommen insbesondere einwohnerbezogene Effekte (z.B. höhere Ertragsanteile) und höhere Einzahlungen aus der Aufschließungsabgabe zum Tragen. Auf der Auszahlungsseite schlagen sich vor allem höhere Auszahlungen im Bereich der technischen Infrastruktur (Straße, Abwasser, Wasser) zu Buche.

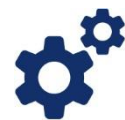

*In der Abbildung sind beispielsweise die Auszahlungen für technische Infrastruktur und die Einzahlungen aus der Finanzwirtschaft für die maßvoll verdichtete Bebauungsvariante im Vergleich zur Einfamilienhausbebauung dargestellt. Aus dieser Gegenüberstellung werden die unterschiedlichen Wirkungen der gewählten Bebauungsvarianten ersichtlich. Bedingt durch einen höheren Verkehrsflächenanteil fallen in der Variante mit reiner Einfamilienhausbebauung deutlich höhere Kosten für die technische Infrastruktur an.*

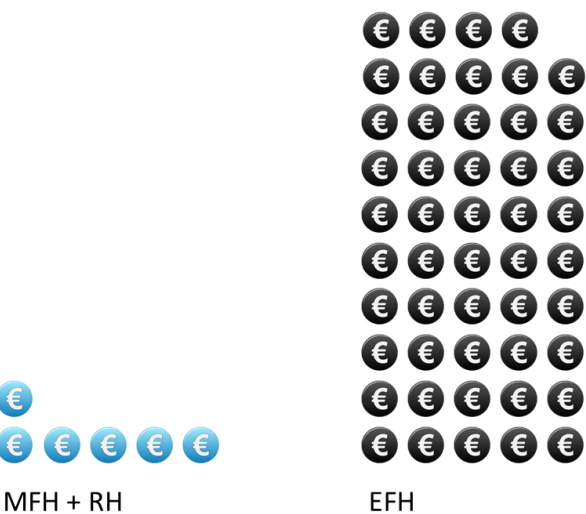

Eine interessante Aussage liefert die Gegenüberstellung der **Kosten pro Wohneinheit**. Die Einfamilienhausbebauung auf derselben Fläche wie die moderat verdichtete Baugebietskonfiguration mit Reihenhausanlage und Mehrfamilienhaus verursacht um einen Faktor 8 höhere Kosten pro Wohneinheit, wenn die einmaligen Auszahlungen für technische Infrastruktur über den Betrachtungszeitraum von 20 Jahren herangezogen werden (siehe Kennzahlen).

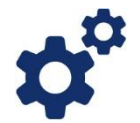

*Bei gleicher Flächenausdehnung des jeweiligen Baugebietes ergeben sich durch die höheren Infrastrukturkosten in der Einfamilienhausbebauung bei einer gleichzeitig niedrigeren Anzahl an Wohneinheiten im Baugebiet deutlich höhere Kosten bezogen auf eine Wohneinheit.*

#### **8.6.2 Bevölkerung**

Für Wohnsiedlungen können beispielsweise die **Anzahl der geschaffenen Wohneinheiten** und daraus abgeleitet die mit einem Siedlungsprojekt verbundenen

Einwohner/inneneffekte verglichen werden. Ein möglicher Ansatz wäre eine gemischte Bebauungsstruktur einer reinen Einfamilienhausbebauung auf derselben Baugebietsfläche gegenüberzustellen.

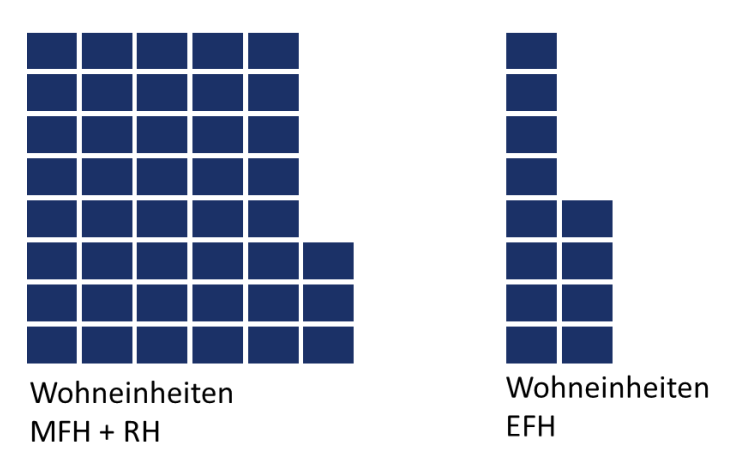

Die effizientere Nutzung des Nettobaulandes lässt sich mit höheren Werten bei der durchschnittlichen Geschoßflächenzahl und den Parametern Siedlungsdichte in Form von Wohneinheiten je Hektar bzw. Wohndichte als Einwohner/innen je Hektar veranschaulichen. In der moderat verdichteten Baugebietskonfiguration der Entwicklungsfläche können rund dreieinhalb Mal so viele Wohneinheiten geschaffen werden wie mit einer reinen Einfamilienhausbebauung. Auch die Anzahl der Einwohner/innen ist dementsprechend in der ersten Variante deutlich höher, allerdings nicht im selben Ausmaß wie in der Variante mit der Einfamilienhausbebauung, da aufgrund der kleineren Wohneinheiten im Mehrfamilienhaus auch mit niedrigeren Haushaltgrößen zu rechnen ist. Dennoch werden im Variantenvergleich einnahmenseitig einwohnerbezogene Effekte wirksam.

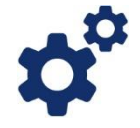

*Für Siedlungsprojekte stellt die Anzahl der Wohneinheiten eine interessante Vergleichsgröße dar. In der Abbildung werden die für das letzte Jahr des Betrachtungszeitraumes ausgewiesenen Werte für die beiden Bebauungsvarianten (Reihenhaus und Mehrfamilienhaus versus Einfamilienhaus) gegenübergestellt.*

*Auf Basis der abgeschätzten Altersklassenverteilung für die zusätzlichen Einwohner/innen werden auch Wirkungen auf die soziale Infrastruktur modelliert. Für Kindergarten und Volksschule werden die anteilige Gruppenanzahl und die anteilige Klassenanzahl abgeschätzt und bei Überschreiten von Sprunggrößen im Abgleich mit Richtwerten zu Gruppen- und Klassengrößen mit finanziellen Wirkungen berücksichtigt.*

#### **8.6.3 Flächeninanspruchnahme**

In Hinblick auf die Flächeninanspruchnahme wäre ein möglicher Ansatz, das angedachte Planungsvorhaben einer **Einfamilienhausbebauung mit der gleichen Anzahl an Wohneinheiten** gegenüberzustellen. In einem moderat verdichteten Szenario kann somit verdeutlicht werden, dass dieselbe Anzahl an Wohneinheiten auch mit einer deutlich geringeren Flächeninanspruchnahme realisiert werden kann. Dies wird mit der Kennzahl zur Flächenintensität zum Ausdruck gebracht, mit der die Summe aus Nettobauland und Verkehrsfläche pro Einwohner/in dargestellt wird.

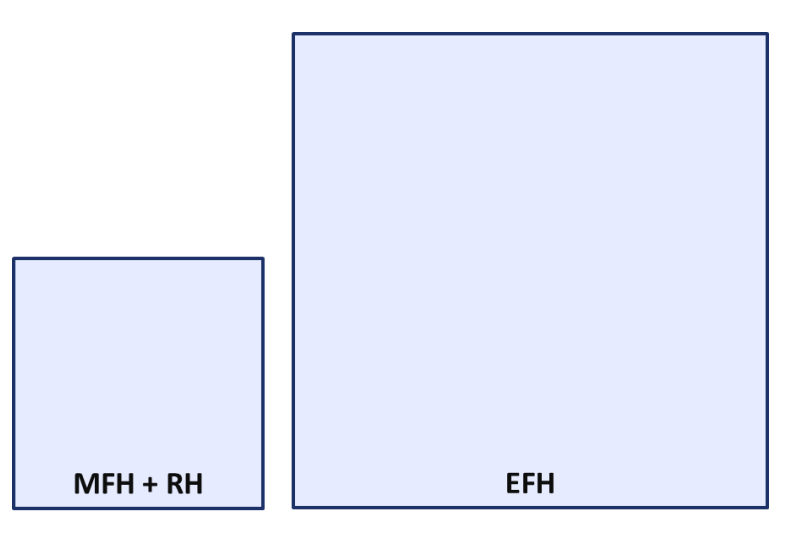

*Vor dem Hintergrund der begrenzten Flächenressourcen, die für Siedlungszwecke zur Verfügung stehen, ist eine Veranschaulichung der Flächeninanspruchnahme eine interessante Darstellung. In der Abbildung wird die Flächeninanspruchnahme für zwei verschiedene Bebauungsvarianten gegenübergestellt. Im Vergleich zur maßvollen Verdichtung mit Reihenhaus und Mehrfamilienhaus wird damit zum Ausdruck gebracht, wieviel Fläche mehr für eine reine Einfamilienhausbebauung in Anspruch genommen werden müsste.*

Bei der Flächeninanspruchnahme kommen im Variantenvergleich unterschiedliche Besiedlungsgeschwindigkeiten und Besiedlungsgrade zum Tragen. In der moderat verdichteten Baugebietskonfiguration mit Mehrfamilienhaus und Reihenhausanlage, die über einen Bauträger vermarktet werden, kann von einer rascheren Besiedlungsgeschwindigkeit als bei der reinen Einfamilienhausbebauung ausgegangen werden. Außerdem wird in dieser Variante auch ein höherer Besiedlungsgrad erzielt. Finanzielle Auswirkungen ergeben sich in diesem Zusammenhang durch früher generierte Einzahlungen aus der Aufschließungsabgabe.

Aus dem Variantenvergleich in der Beispielsrechnung wird somit ersichtlich, dass bei gleicher Flächeninanspruchnahme von Bruttobauland durch die unterschiedlichen Baugebietskonfigurationen einzahlungs- und auszahlungsseitige Effekte durch die Schaffung zusätzlicher Wohneinheiten und einen effizienten Infrastrukturausbau erzielt werden können.

In der untenstehenden Tabelle werden ausgewählte Wirkungen der Alternativvarianten in Einfamilienhausbebauung im Vergleich zum Planungsvorhaben mit moderat verdichteter Wohnbebauung mit Reihenhausanlage und Mehrfamilienhaus zusammengefasst.

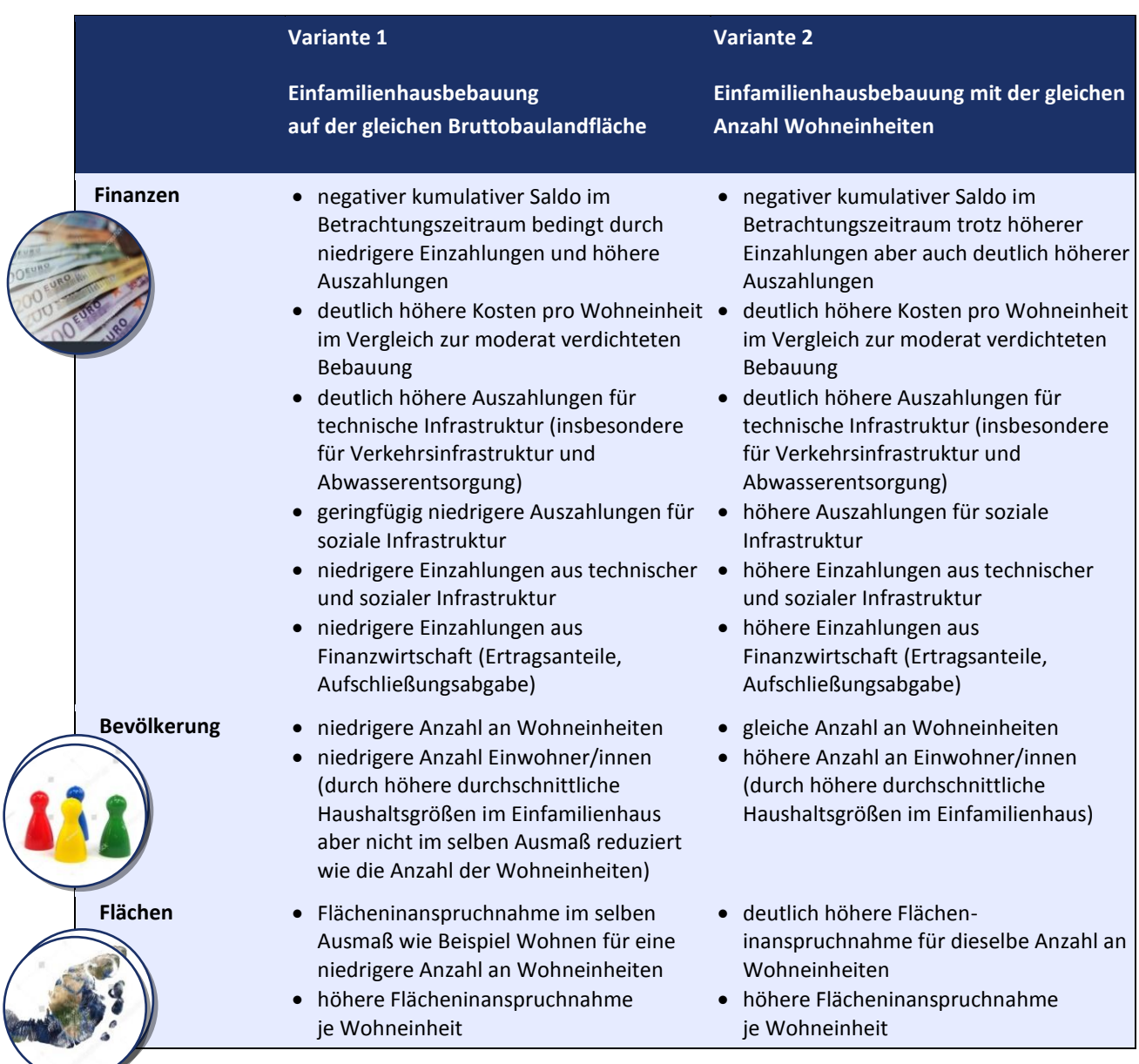

Mit dem Variantenvergleich wird die deutlich bessere **Flächenausnutzung** in der moderat verdichteten Baugebietskonfiguration ersichtlich. Im Gegensatz zur reinen Einfamilienhausbebauung wird mit der Kombination aus Reihenhausanlage und Mehrfamilienhaus eine höhere bauliche Ausnutzung der Baugebietsfläche erreicht. Dies wird auch mit den höheren Werten für Siedlungsdichte bzw. Wohndichte verdeutlicht.

Umgekehrt ausgedrückt kommt die moderat verdichtete Baugebietskonfiguration mit einer deutlich niedrigeren **Flächenintensität** je Wohneinheit aus, wenn beispielsweise die Summe aus Nettobauland und Verkehrsflächen pro Einwohner/innen betrachtet wird.

Mit der Gegenüberstellung der Erschließungslängen je Wohneinheit für die verschiedenen Baugebietskonfigurationen wird eine **effiziente Erschließung mit Infrastruktur** ersichtlich. Die Variante Reihenhausanlage und Mehrfamilienhaus kommt im Vergleich zur reinen Einfamilienhausbebauung mit rund einem Zehntel der veranschlagten Infrastrukturlängen aus, was auch in den niedrigeren mit der technischen Infrastruktur in Zusammenhang stehenden Auszahlungen zum Ausdruck kommt.

# **9. Modellierung eines Betriebsgebietes (Demobaugebiet Betriebe 1)**

Mit dem NIKK sollen die mit der Entwicklung eines Betriebsgebietes in Zusammenhang stehenden Einzahlungen und Auszahlungen abgeschätzt werden. Als Unterstützung für die Entscheidungsfindung wird das Vorhaben mit einer Alternativvariante verglichen. Die Grundkonfiguration des Baugebietes wird registrierten User/innen als Demobaugebiet Betriebe 1 (Gewerbe, Handwerk, Handel), eine flächengleiche Planung mit einem adaptierten Betriebstypenmix als Demobaugebiet Betriebe 2 (Logistik, Gewerbe, Handwerk) zur Verfügung gestellt. Das Planungsbeispiel ist an die Entwicklung eines Betriebsgebietes in der Gemeinde Absdorf angelehnt.

#### **9.1 Vorbereitung: Berechnungsgrundlagen zusammenstellen**

Für die Arbeit mit dem NIKK sind Angaben zu den betrachteten Entwicklungsflächen und den darauf vorgesehenen Planungen erforderlich, diese Informationen können aus verschiedenen Plangrundlagen gewonnen werden.

#### *Plangrundlagen für die Beispielrechnung*

- Ausschnitt NÖ Atlas: Digitale Katastralmappe und Orthophoto aus dem NÖ Atlas
- Plandarstellung/Flächenwidmungsplan der Siedlungserweiterungsfläche
- Parzellierungskonzept

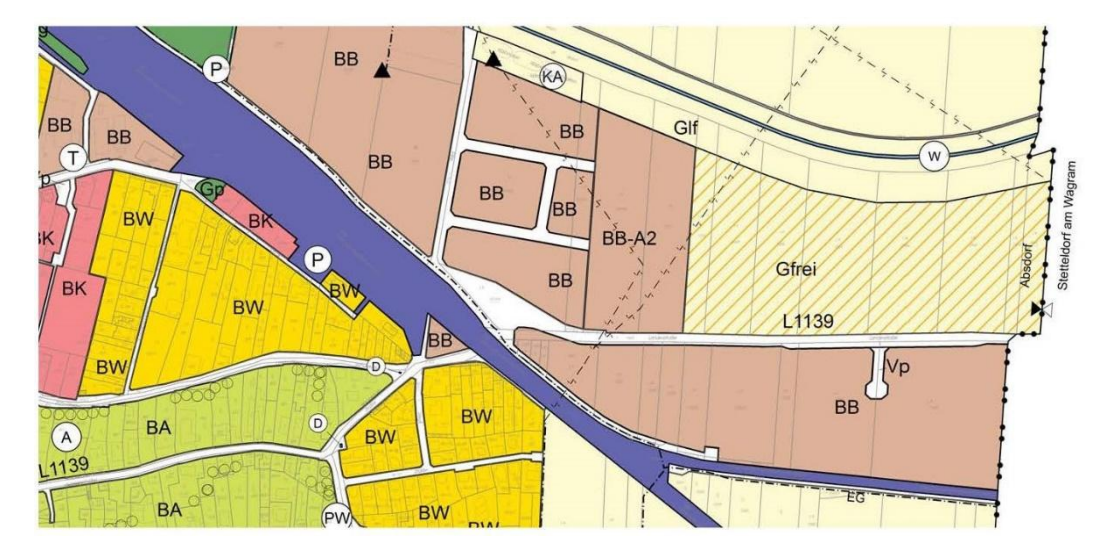

Abbildung 9: Ausschnitt aus dem Flächenwidmungsplan (Marktgemeinde Absdorf, 2019)

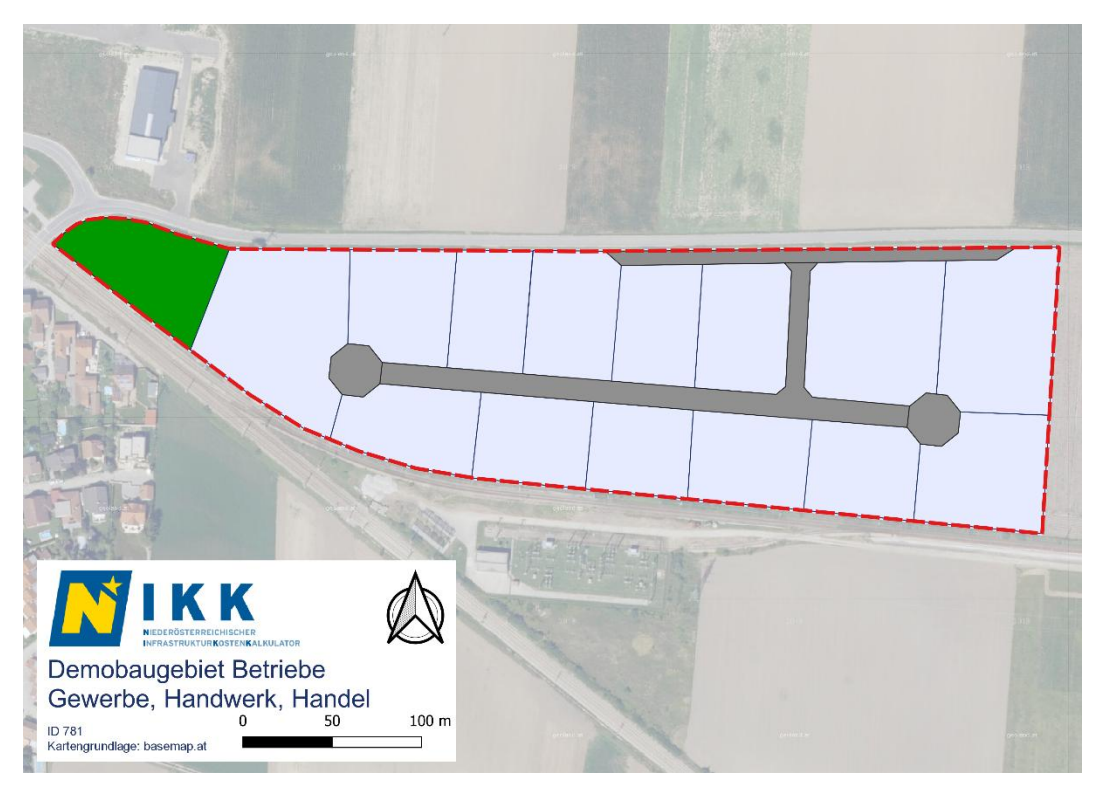

Abbildung 10: Parzellierungskonzept für die Betriebsgebietserweiterung

# **9.2 Eingabekonfigurationen definieren**

Im Folgenden werden die Demobaugebiete für die Darstellung einer Betriebsgebietsplanung umrissen:

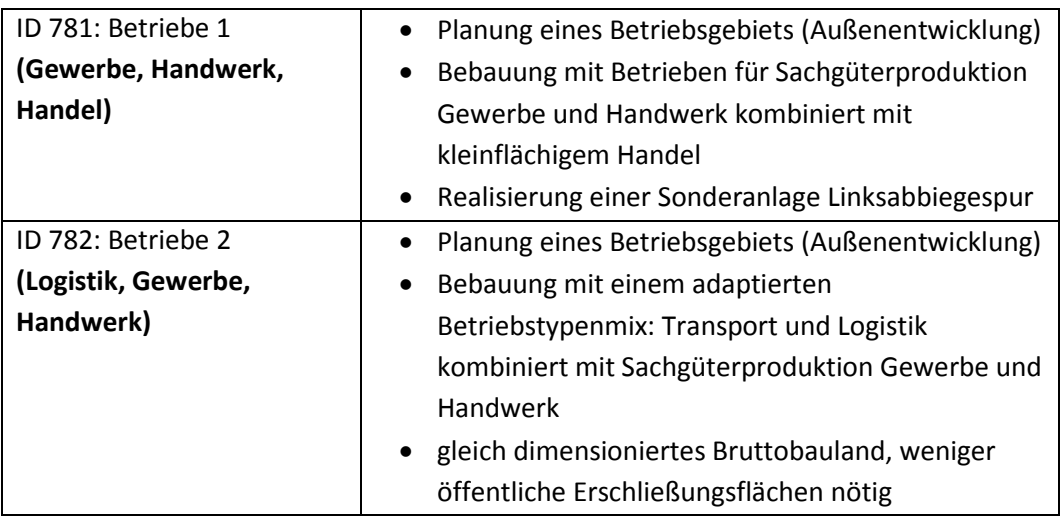

#### **9.3 Eingabeparameter ermitteln**

Für die Anwendung des NIKK sind nur wenige Eingaben erforderlich, um erste Ergebnisse generieren zu können. Der **NIKK bietet für viele Eingaben Richtwerte**, die für erste Abschätzungen in der Regel ausreichend sind, bei Bedarf aber an die jeweiligen örtlichen Verhältnisse angepasst werden können. Für ein effizientes Arbeiten mit dem NIKK ist es zielführend, die Eingabeparameter vor der Toolanwendung aus den entsprechenden Plangrundlagen zu ermitteln.

# *Erforderliche Eingaben:*

- Baugebietstyp (Betriebsgebiet)
- Gesamtfläche des Baugebietes aus der Kartendarstellung
- Verkehrsflächen- und Grünflächenanteile aus den Entwurfsplänen
- Festlegung der Bebauungstypen

# **9.4 Toolanwendung**

Nachdem die Eingabeparameter für die Beispielrechnung ermittelt sind, kann die eigentliche Toolanwendung mit der Eingabe auf der NIKK Website durchgeführt werden. Dazu wird ein neues Baugebiet angelegt. Dieses Baugebiet wird in acht Schritten charakterisiert. Über die Baugebietsauswertung werden die mit dem Vorhaben in Zusammenhang stehenden Einzahlungen und Auszahlungen im Zeitverlauf abgeschätzt.

#### **9.4.1 Baugebiet anlegen und/oder bearbeiten**

Mit dem betrachteten Planungsvorhaben wird die Entwicklung eines Betriebsgebietes mit verschiedenen Betriebstypen angestrebt und als Baugebiet angelegt:

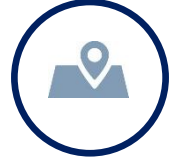

# **Baugebiet definieren:**

- Bezeichnung: Demobaugebiet Betriebe 1 (Gewerbe, Handwerk, Handel)
- Beschreibung: Betriebsgebiet mit Sachgüterproduktion Gewerbe und Handwerk und kleinflächigem Handel
- Gemeinde: Absdorf
- Ortschaft: Absdorf
- Baugebietstyp: Betriebsgebiet
- Status: Planung
- Startjahr: 2021
- Basisbaugebiet: kein Basisbaugebiet

Das Baugebiet wird mit den aus den Plangrundlagen ermittelten Flächenanteilen wie folgt erfasst:

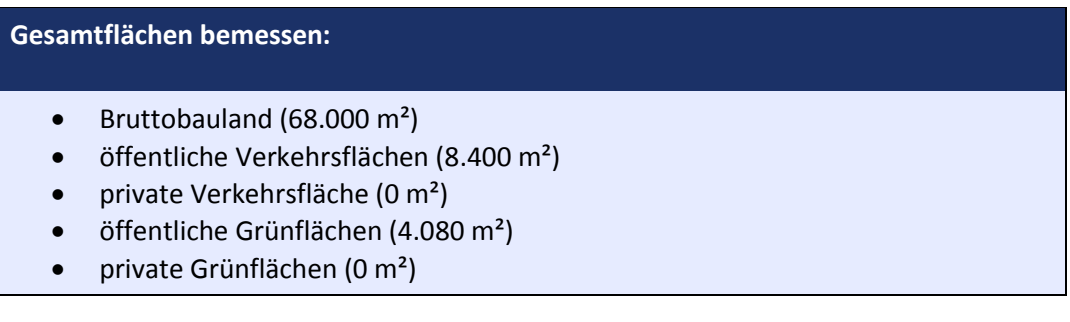

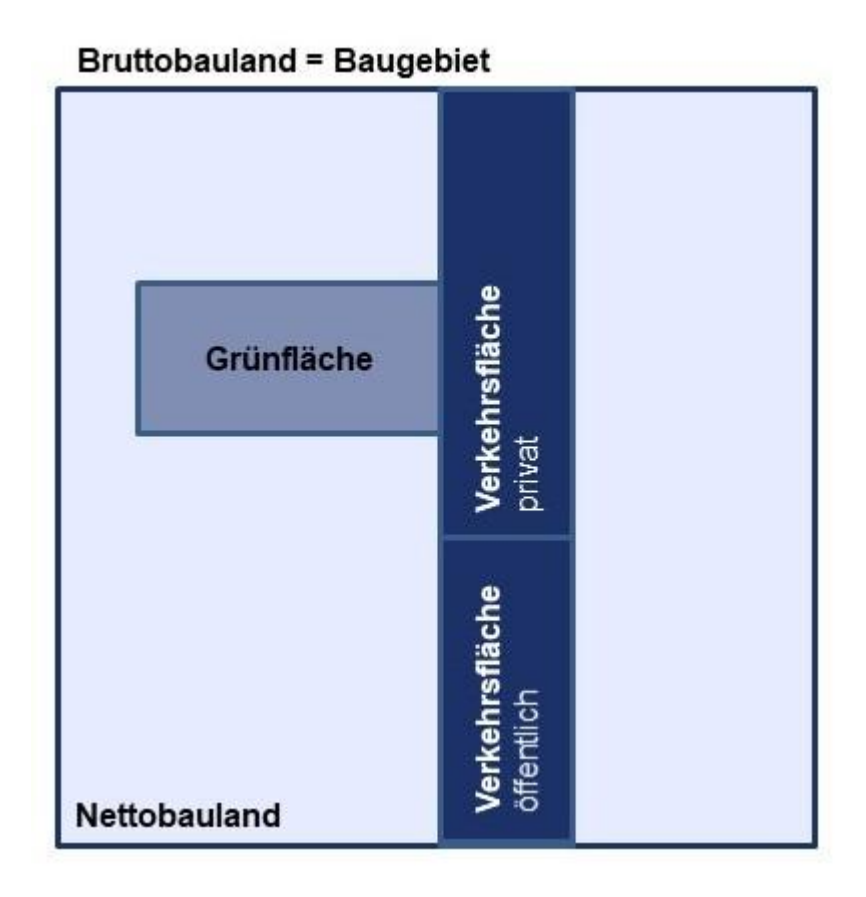

Abbildung 11: Schematische Darstellung der Flächenaufteilung im Bruttobauland

#### **9.4.2 Bebauung eines Baugebiets festlegen**

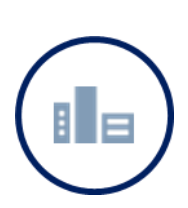

In der Beispielrechnung erfolgt eine Kombination aus zwei verschiedenen Bebauungstypen, das Baugebiet wird daher mit zwei Teilflächen erfasst:

# **Bebauungsstruktur definieren:**

- Teilfläche Sachgüterproduktion Gewerbe und Handwerk mit Bauklasse I,II (45.520 m²)
- Teilfläche kleinflächiger Handel mit Bauklasse I,II (10.000 m²)
- somit verbleibt kein unbebautes Nettobauland

Für die vorliegende Baugebietskonfiguration in der Beispielrechnung sind keine Maßnahmen zur Sicherung der Baulandeignung erforderlich.

#### **9.4.3 Verkehrsinfrastruktur für ein Baugebiet festlegen**

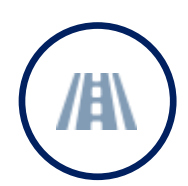

Die unter Gesamtflächen erfassten öffentlichen Verkehrsflächen können in diesem Bereich weiter untergliedert werden.

# **Verkehrsflächen aufgliedern:**

- öffentliche Verkehrsflächen (8.400 m²)
- Straßenbreite (Vorgabewert 14 m)
- Straßenlänge (600 m berechnet)

Für die Beispielrechnung werden keine weiteren Verkehrsflächenkategorien konfiguriert, da kein gesonderter Radweg oder Gehweg vorgesehen ist. Es sind keine Eingaben zur äußeren Erschließung erforderlich, da das Baugebiet direkt an bestehendes bebautes Bauland angrenzt.

Für das vorliegende Berechnungsbeispiel wird die Errichtung einer Linksabbiegespur an der Landesstraße vorgesehen und als Sonderanlage der Verkehrsinfrastruktur erfasst:

**Sonderanlagen der Verkehrsinfrastruktur anlegen:**

• 1 Stk. Linksabbiegespur an Landesstraße

Die Beispielrechnung wird mit den vorgeschlagenen Richtwerten durchgeführt.

#### **9.4.4 Leitungsinfrastruktur für ein Baugebiet festlegen**

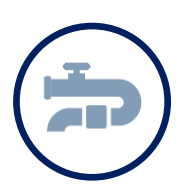

Die Leitungslängen werden mit der über die vorgeschlagene Straßenbreite aus der öffentlichen Verkehrsfläche ermittelten Straßenlänge berücksichtigt.

**Leitungslängen erfassen:**

- Straßenbeleuchtung (Vorgabewert 100 %, entspricht 600 m)
- Straßenentwässerung (Vorgabewert 100 %, entspricht 600 m)
- Kanal Trennsystem (Vorgabewert 100 %, entspricht 600 m)
- Wasserleitung (Vorgabewert 100 %, entspricht 600 m)
- Stromleitung (100 %, entspricht 600 m)

Die leitungsgebundene Infrastruktur wird wie vorgeschlagen mit Straßenbeleuchtung, Straßenentwässerung, Kanal im Trennsystem sowie Wasserleitung und Stromleitung berücksichtigt.

Es sind keine Eingaben zur äußeren Erschließung erforderlich, da das Baugebiet direkt an bestehendes bebautes Bauland angrenzt.

Im vorliegenden Berechnungsbeispiel werden keine Sonderanlagen der Leitungsinfrastruktur berücksichtigt. Die Beispielrechnung wird mit den vorgeschlagenen Richtwerten durchgeführt.

# **9.4.5 Grün- und Freiraum im Baugebiet definieren**

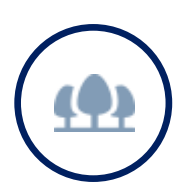

Die unter Gesamtflächen erfassten Grünflächen können in diesem Bereich weiter untergliedert werden.

# **Grünflächen aufteilen:**

Die öffentliche Grünfläche wird als durchschnittlicher Park definiert.

Die Beispielrechnung wird mit den vorgeschlagenen Richtwerten durchgeführt.

#### **9.4.6 Soziale Infrastruktur im Baugebiet festlegen**

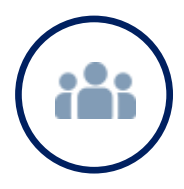

Im Bereich der sozialen Infrastruktur können Details zu Kindergarten und Volksschule erfasst werden sowie weitere Einrichtungen wie Jugendzentrum, Seniorenheim etc. berücksichtigt werden.

#### **Elementare Bildung berücksichtigen:**

 Kindergarten und Volksschule werden mit den vorgeschlagenen Richtwerten berücksichtigt.

Im Baugebiet sind keine weiteren Einrichtungen der sozialen Infrastruktur vorgesehen, es werden daher keine Sonderanlagen der sozialen Infrastruktur erfasst. Betreuungsquoten und Gruppengrößen werden mit den vorgeschlagenen Richtwerten festgelegt.

#### **9.4.7 Besiedlung des Baugebiets bestimmen**

Die Beispielrechnung umfasst zwei Teilflächen mit betrieblichen Nutzungen, für die von sicherer Verfügbarkeit der Flächen ausgegangen wird. Für Besiedlungsdauer und Besiedlungsgrad werden die vorgeschlagenen Richtwerte verwendet.

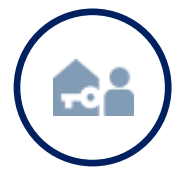

# **Einwohner abschätzen:**

- Alle Flächen werden mit sicherer Verfügbarkeit erfasst.
- Vorgeschlagene Richtwerte zu Besiedlungsdauer
- Vorgeschlagene Richtwerte zu Besiedlungsgrad

Die Beschäftigtenzahl wird für betriebliche Nutzungen aus der Bruttogeschoßfläche richtwertgestützt abgeschätzt. In der Beispielrechnung wird auf die vorgeschlagenen Richtwerte zurückgegriffen.

#### **9.4.8 Finanzwirtschaft**

Im Bereich Finanzwirtschaft können Einzahlungen aus Abgaben (z.B. gemeindeeigene Steuern wie Grundsteuer oder Kommunalsteuer, Aufschließungsabgabe) sowie Auszahlungen aus Transfers (z.B. Gemeindeförderungen und einwohnerabhängige Beiträge und Netto-Auszahlungen) erfasst werden.

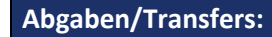

- Einzahlungen aus Abgaben: Der Einheitssatz zur Berechnung der Aufschließungsabgabe wird unter Beachtung der Verordnung der Gemeinde auf 586 € geändert.
- Es werden keine Gemeindeförderungen berücksichtigt.
- Beiträge für Rettungsdienst und Feuerwehr sowie sonstige laufende einwohnerabhängige Netto-Auszahlungen werden mit den vorgeschlagenen Richtwerten berücksichtigt.

#### **9.5 Erfassen einer Alternativvariante**

Um die Auswirkungen verschiedener Betriebstypen auf Einzahlungen und Auszahlungen, die mit einer Betriebsgebietsentwicklung verbunden sind, zu analysieren, kann ein Baugebiet als Grundlage für einen Variantenvergleich dupliziert und mit veränderten Konfigurationen abgespeichert werden.

In der Beispielrechnung wird **eine Vergleichsrechnung** angestellt. Dem betrachteten Betriebsgebiet wird ein Baugebiet mit derselben Flächenausdehnung mit einem anderen Betriebstypenmix (Transport und Logistik kombiniert mit Sachgüterproduktion Gewerbe und Handwerk) gegenübergestellt (vgl. Demobaugebiet Betriebe 2 (Logistik, Gewerbe, Handwerk). Für diese Bebauungsvariante wird aufgrund der größeren Parzellenstruktur mit einem geringfügig adaptierten Anteil an öffentlicher Verkehrsfläche und davon abgeleitet auch reduzierten Bemessungen der leitungsgebundenen Ver- und Entsorgungsinfrastruktur im Vergleich zum Ausgangsbaugebiet gerechnet. Analog zur Auswertung für die ursprüngliche Baugebietskonfiguration können wiederum grafische und tabellarische Auswertungen vorgenommen werden.

**Eingaben für die Beispielrechnung (Demobaugebiet Betriebe 2 (Logistik, Gewerbe, Handwerk)):**

- öffentliche Verkehrsflächen (6.300 m²)
- Teilfläche Transport und Logistik mit Bauklasse I,II (43.620 m², Prozent werden berechnet)
- Teilfläche Sachgüterproduktion Gewerbe und Handwerk mit Bauklasse I,II (14.000 m², Prozent werden berechnet)
- Leitungslängen für die leitungsgebundene Ver- und Entsorgungsinfrastruktur inklusive Stromleitung (450 m)

#### **9.6 Ergebnisaufbereitung und Interpretation (Beispielrechnung Betriebe)**

Neben der direkt im Projektvergleich enthaltenen grafischen Darstellung zu den finanziellen Wirkungen von Siedlungsentwicklungen bietet der NIKK auch weitere Datengrundlagen für eine detaillierte **Folgenabschätzung**. Einerseits lassen sich Projekte am selben Standort mit verschiedenen Baugebietskonfigurationen aber auch unterschiedliche Standorte miteinander vergleichen.

Anhand der Beispielrechnung kann diese Herangehensweise dargestellt werden, indem einerseits ein Vergleich mit einer Alternativvariante mit adaptierter Betriebstypenauswahl am selben Standort für die betrachtete Entwicklungsfläche gezogen wird (vgl. Demobaugebiet Betriebe 2). Andererseits wird zum Vergleich ein Baugebiet betrachtet, mit dem dieselbe Anzahl an Beschäftigten in einer flächenintensiveren Branche auf einer entsprechend vergrößerten Baugebietsfläche umgesetzt wird.

#### **9.6.1 Finanzen**

Aus dem Vergleich der Finanzauswertung wird ersichtlich, dass das Betriebsgebiet mit Gewerbe, Handwerk und kleinflächigem Handel mit einem positiven **kumulativen Saldo** im Betrachtungszeitraum von 20 Jahren abschneidet, während die Vergleichsvariante mit Transport und Logistik sowie Gewerbe und Handwerk im selben Zeitraum noch einen negativen kumulativen Saldo aufweist.

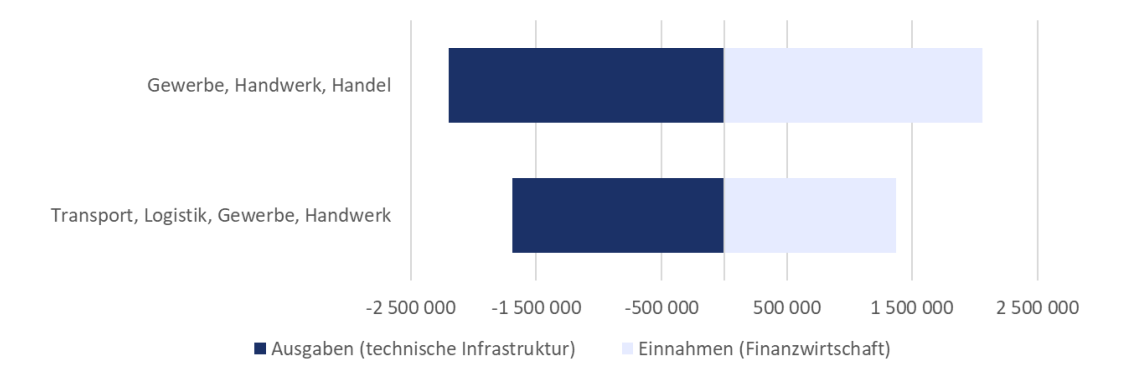

Für die beiden Betriebsgebiete ergeben sich durch die unterschiedlichen Verkehrsflächenanteile aufgrund der verschiedenen Parzellenstrukturen und damit in weiterer Folge auch Infrastrukturlängen Differenzen bei den Auszahlungen für die technische Infrastruktur. Auf der Einzahlungsseite kommen insbesondere höhere Einzahlungen aus der der Kommunalsteuer durch eine höhere Anzahl an Beschäftigten im Betriebsgebiet mit Gewerbe und Handwerk sowie kleinflächigem Handel zum Tragen.

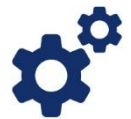

*In der Abbildung sind beispielsweise die Auszahlungen für technische Infrastruktur und die Einzahlungen aus der Finanzwirtschaft für die beiden Betriebsgebietskonfigurationen dargestellt. Aus dieser Gegenüberstellung werden die unterschiedlichen Wirkungen der gewählten Betriebstypen ersichtlich. Ein höherer Verkehrsflächenanteil resultiert in deutlich höheren Kosten für die technische Infrastruktur.*

#### **9.6.2 Beschäftigte**

Für Betriebsgebiete kann beispielsweise die **Anzahl der Beschäftigten** in Abhängigkeit von der gewählten Betriebstypenstruktur verglichen werden. Ein möglicher Ansatz wäre ein Vergleich mit flächenintensiveren Branchen, wodurch sich geringere Beschäftigtenzahlen auf derselben Fläche ergeben.

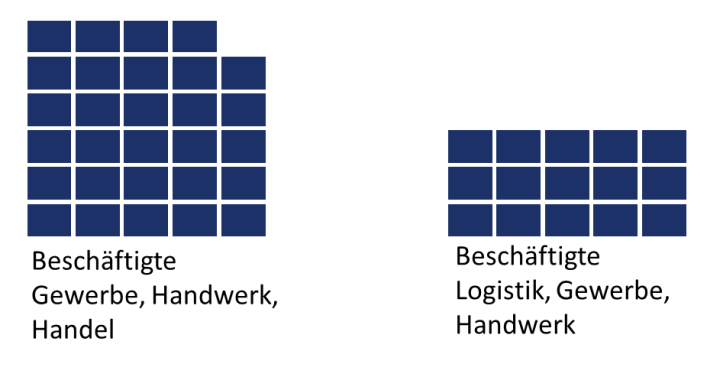

Die effizientere Nutzung des Nettobaulandes lässt sich mit einer höheren Beschäftigtendichte (Beschäftigte je Hektar) verdeutlichen. Im Betriebsgebiet mit Gewerbe und Handwerk in Kombination mit kleinflächigem Handel kann mit etwa doppelt so vielen Beschäftige gerechnet werden wie im Betriebsgebiet, das schwerpunktmäßig Transport und Logistik kombiniert mit Gewerbe und Handwerk umfasst.

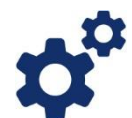

*Für die Entwicklung von Betriebsgebieten stellt die Anzahl der Beschäftigten eine interessante Vergleichsgröße dar. In der Abbildung werden die für das letzte Jahr des Betrachtungszeitraumes ausgewiesenen Werte für die beiden Varianten (Gewerbe, Handwerk, Handel versus Transport, Logistik, Gewerbe, Handwerk) gegenübergestellt. In Abhängigkeit von den gewählten Betriebstypen ergeben sich entsprechende einzahlungsseitige Effekte (Kommunalsteuer).*

#### **9.6.3 Flächeninanspruchnahme**

In Hinblick auf die Flächeninanspruchnahme wäre ein möglicher Ansatz, das angedachte Planungsvorhaben einem **Baugebiet mit der gleichen Anzahl an Beschäftigten** aus einer flächenintensiveren Betriebstypenwahl gegenüberzustellen. Damit kann verdeutlicht werden, dass dieselbe Beschäftigtenzahl mit geringerer Flächeninanspruchnahme realisiert werden kann. Mit der Kennzahl zur Flächenintensität, mit der die Summe aus Nettobauland und Verkehrsfläche pro Beschäftigten dargestellt wird, können die betrachteten Baugebietsvarianten einander gegenübergestellt werden.

In der untenstehenden Tabelle werden ausgewählte Wirkungen der Alternativvarianten mit verschiedenen Betriebstypenkonfigurationen zusammengefasst.

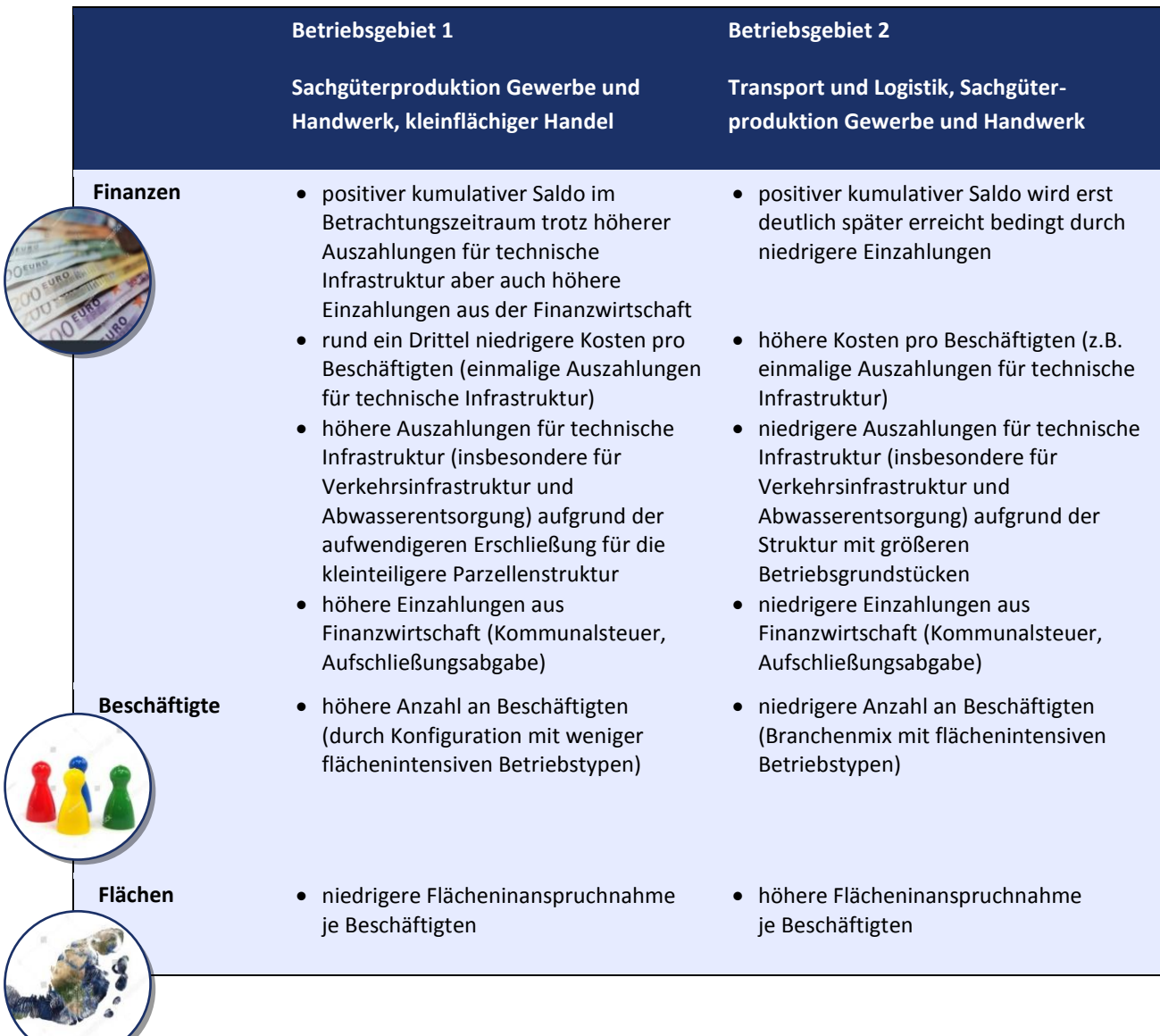

Der Variantenvergleich veranschaulicht eine deutlich bessere **Flächenausnutzung** in Abhängigkeit von den gewählten Betriebstypen mit unterschiedlicher Flächenintensität. Auf der gleichen Nettobaulandfläche können deutlich höhere Beschäftigtendichten mit weniger flächenintensiven Branchen erzielt werden. Mit der Summe aus Nettobaulandfläche und Verkehrsfläche je Beschäftigten lässt sich die unterschiedliche **Flächeninanspruchnahme** durch die verschiedenen Betriebsgebietskonfigurationen mit mehr oder weniger flächenintensiven Branchen veranschaulichen.

# **10. Planung auf Bestand (Demobaugebiete Planung auf Bestand 1-4)**

Ein wesentlicher Einsatzbereich des NIKK ist die Abschätzung von Einzahlungen und Auszahlungen im Zusammenhang mit Innenentwicklung. Ausgehend von Bestandsflächen können somit verschiedene Szenarien wie Nachverdichtung, Baulückenschluss, Aufstockung, Abriss und Neubau mit den entsprechenden Wirkungen, also allgemein die Änderungswirkung durch Planungen in bestehenden Baugebieten analysiert werden.

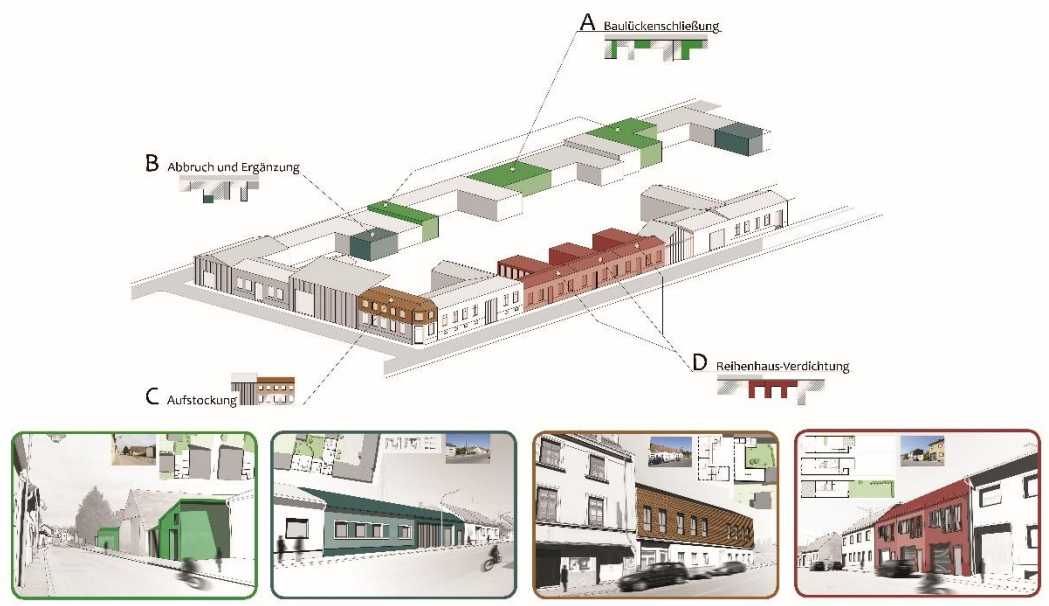

Abbildung 12: Varianten der Innenentwicklung (Fleischmann et al. 2016)

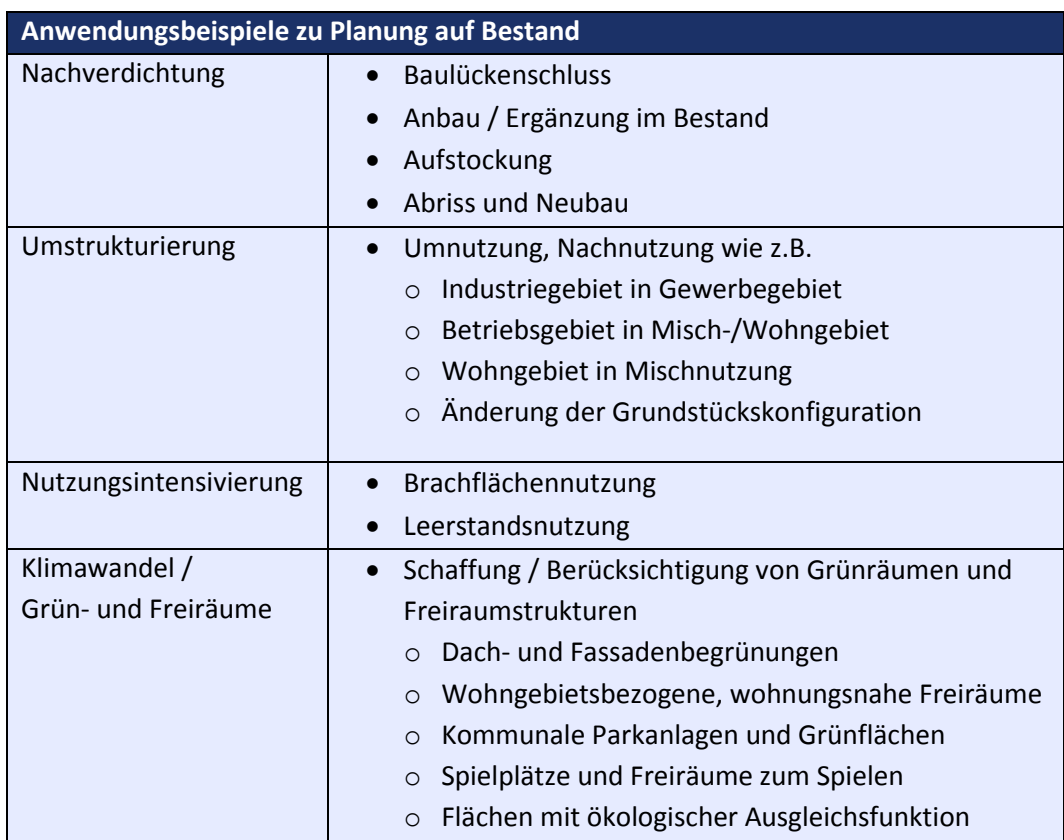

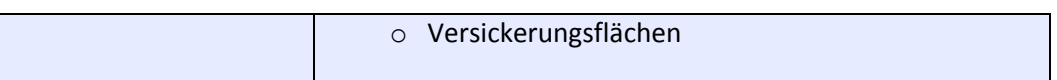

Für eine korrekte Anwendung im Bestand ist es erforderlich zwei flächengleiche Baugebiete anzulegen, die aufeinander Bezug nehmen: Gemeinde, Ortschaft und Bruttobaulandfläche müssen ident sein. In einem ersten Schritt werden die Bestandsflächen als "Bestand" im Rahmen eines Basisbaugebiets erfasst. In einem zweiten Schritt wird ein weiteres Baugebiet als "Planung auf Bestand" eingegeben, wobei als Basisbaugebiet auf das zuvor definierte Baugebiet referenziert wird.

Grundsätzlich werden bei der Planung auf Bestand zwei Auswertungsmodi unterschieden: Im Modus **Aggregation** wird die Änderung durch die Planung *inklusive* Bestand ermittelt. Der Fokus liegt hier also auf dem Zielstatus, also dem Zustand der Bestandsentwicklung nach der Realisierung der Planung auf Bestand. Der Modus **Differenz** errechnet die Änderung durch die Planung *exklusive* Bestand (also als Differenz gegenüber dem Bestand). Das Interesse liegt hier auf der Änderungswirkung im Vergleich zum Ausgangsstatus, die rein von der Planung ausgeht (Netto-Wirkung der Planung). Dieses Ergebnis kann in weiterer Folge als Vergleichsgrundlage für Planungsalternativen nützlich sein. So ist es etwa denkbar, als Unterstützung für die Entscheidungsfindung ein Vorhaben zur Innenentwicklung (Planung auf Bestand) mit einer Planung "auf der grünen Wiese" (Außenentwicklung) zu vergleichen. Auch für eine Abbildung mehrerer aufeinander bezogener Bauphasen und ihrer Teilwirkungen, die dann schlussendlich in einem Projekt zusammengefasst präsentiert werden können, ist dieser Auswertungsmodus interessant.

Im nachstehenden Planungsbeispiel wird ein Innenentwicklungsszenario näher erläutert.

# **10.1 Vorbereitung: Berechnungsgrundlagen zusammenstellen**

Für die Arbeit mit dem NIKK sind Angaben zu den Bestandsflächen und den darauf aufbauenden Planungen erforderlich, diese Informationen können aus verschiedenen Plangrundlagen gewonnen werden.

# *Plangrundlagen für die Beispielrechnung*

- Ausschnitt NÖ Atlas: Digitale Katastralmappe und Orthophoto aus dem NÖ Atlas
- Plandarstellung/Flächenwidmungsplan der Innenentwicklungsfläche
- Parzellierungskonzept

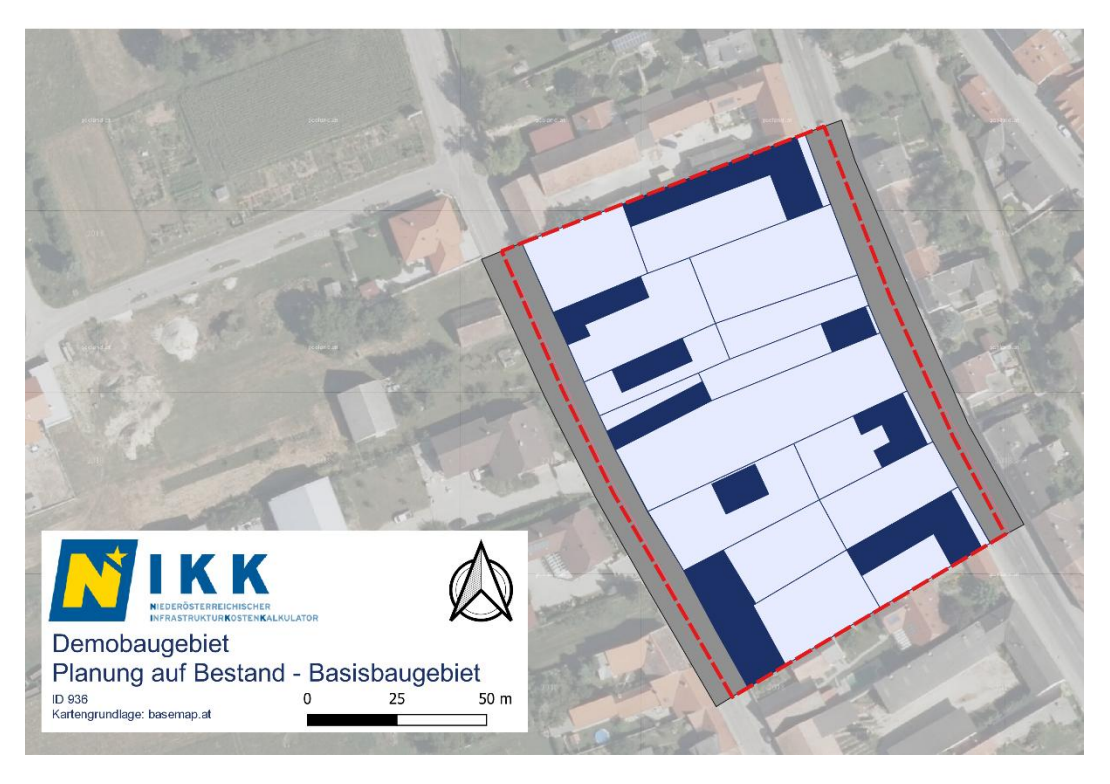

Abbildung 13: Basisbaugebiet mit Baulücken als Potenzialflächen für Innenentwicklung

# <span id="page-60-0"></span>**10.2 Eingabekonfiguration definieren**

Im Folgenden werden die Demobaugebiete für die Darstellung der Funktionsweise "Planung auf Bestand" umrissen:

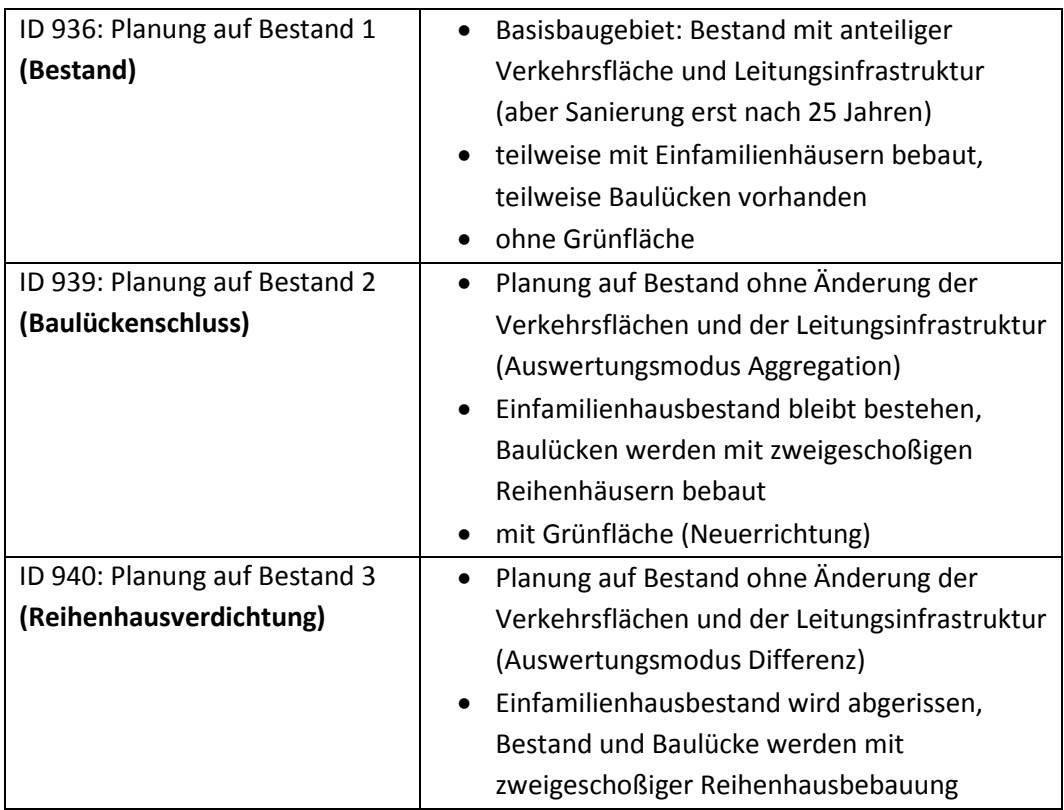

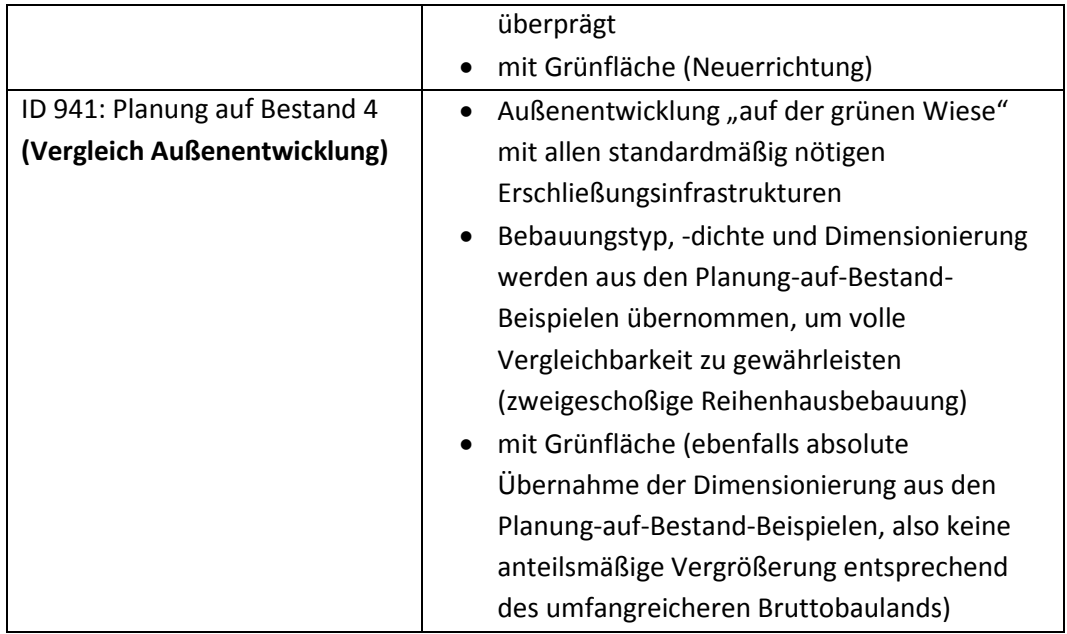

# **10.3 Eingabeparameter ermitteln**

Für die Anwendung des NIKK sind nur wenige Eingaben erforderlich, um erste Ergebnisse generieren zu können. Der **NIKK bietet für viele Eingaben Richtwerte**, die für erste Abschätzungen in der Regel ausreichend sind, bei Bedarf aber an die jeweiligen örtlichen Verhältnisse angepasst werden können. Insbesondere bei der Erfassung von Potenzialflächen für Innenentwicklung können detaillierte Angaben für eine präzisere Abbildung des Bestandes sorgen. Für ein effizientes Arbeiten mit dem NIKK ist es zielführend, die Eingabeparameter vor der Toolanwendung aus den entsprechenden Plangrundlagen zu ermitteln.

#### *Erforderliche Eingaben:*

- Baugebietstyp (Wohngebiet)
- Gesamtfläche des Baugebietes aus der Kartendarstellung
- Verkehrsflächen- und Grünflächenanteile aus Kartendarstellung bzw. Entwurfsplänen
- Festlegung der Bebauungstypen

# <span id="page-61-0"></span>**10.4 Toolanwendung – Erfassung des Bestands**

Nachdem die Eingabeparameter für die Beispielrechnung ermittelt sind, kann die eigentliche Toolanwendung mit der Eingabe auf der NIKK Website durchgeführt werden. Für die Auseinandersetzung mit Innenentwicklung werden vier neue Baugebiete angelegt (Bestand, Planung auf Bestand in zwei Varianten und Planung "auf der grünen Wiese" im Rahmen einer Außenentwicklung als Vergleichsbeispiel). Diese Baugebiete werden jeweils in acht Schritten charakterisiert.

#### **10.4.1 Baugebiet anlegen und/oder bearbeiten (Basisbaugebiet)**

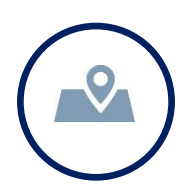

Als Ausgangspunkt für die Auseinandersetzung mit Innenentwicklungsoptionen werden die betrachteten Potenzialflächen als Bestandsbaugebiet angelegt:

# **Baugebiet definieren:**

- Bezeichnung: Planung auf Bestand 1 (Bestand)
- Beschreibung: Erfassung des Bestandes als Basisbaugebiet für verschiedene Szenarien zur Innenentwicklung
- Gemeinde: Absdorf
- Ortschaft: Absdorf
- Baugebietstyp: Wohngebiet
- Status: Bestand
- Startjahr: 2021
- Basisbaugebiet: kein Basisbaugebiet

Das Baugebiet wird mit den aus den Plangrundlagen ermittelten Flächenanteilen wie folgt erfasst:

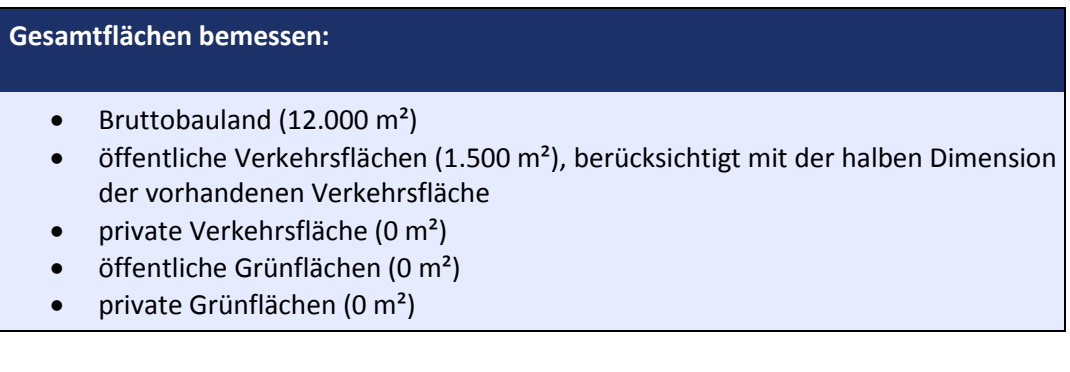

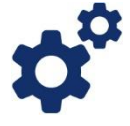

*Bei der Erfassung eines Bestandsgebietes gilt es in der Flächenkonfiguration des Bruttobaulandes zu berücksichtigen, dass Verkehrsflächen mit anteilig reduzierten Werten berücksichtigt werden, sofern damit auch weitere Flächen zusätzlich zum als Bestand betrachteten Nettobauland erschlossen werden (z.B. Bauland auf der gegenüberliegenden Straßenseite wie i[n Abbildung 13](#page-60-0) ersichtlich).*

**Bruttobauland = Baugebiet** 

| Grünfläche   | Verkehrsfläche<br>privat     |  |
|--------------|------------------------------|--|
| Nettobauland | Verkehrsfläche<br>öffentlich |  |

Abbildung 14: Schematische Darstellung der Flächenaufteilung im Bruttobauland

#### **10.4.2 Bebauung eines Baugebiets festlegen**

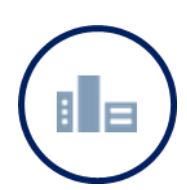

Das in der Beispielrechnung betrachtete Gebiet umfasst 15 Grundstücke, wobei fünf Grundstücke unbebaut sind (Baulücken). Entsprechend sind folgende Eingaben zu tätigen:

# **Bebauungsstruktur definieren:**

- Teilfläche Einfamilienhaus Trend mit Bauklasse I, II (6.400 m<sup>2</sup>)
- 4.100 m² verbleiben als unbebautes Nettobauland
- die Bebauungsdichte wird gegenüber den Vorgabewerten unter Berücksichtigung der vorhandenen Bebauung erhöht (24 %)
- die Geschoßanzahl wird auf 1 festgesetzt
- die Anzahl der Einwohner/innen wird mit der aktuellen IST-Situation festgelegt (23 Einwohner/innen)

Für die vorliegende Baugebietskonfiguration sind keine Maßnahmen zur Sicherung der Baulandeignung erforderlich.

Für eine korrekte Abbildung des Bestandes kann eine Anpassung der zugrundeliegenden Richtwerte zielführend sein. Mit der Festlegung der Bebauungsdichte und der Geschoßzahl lässt sich die vorhandene Bestandssituation modellieren. Unter weitere Details kann beispielsweise auch die durchschnittliche Grundstücksgröße der verschiedenen Bebauungstypen angepasst werden.

#### **10.4.3 Verkehrsinfrastruktur für ein Baugebiet festlegen**

Die unter Gesamtflächen erfassten öffentlichen Verkehrsflächen können in diesem Bereich weiter untergliedert werden.

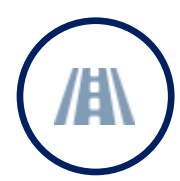

# **Verkehrsflächen aufgliedern:**

- öffentliche Verkehrsflächen (1.500 m²)
- Straßenbreite (12 m), als Durchschnittswert aus zwei an das Nettobauland angrenzenden berücksichtigten Verkehrsflächen ermittelt
- Straßenlänge (125 m), durch die Berücksichtigung der halben Verkehrsfläche entspricht der hier angesetzte Wert somit auch der halben Infrastrukturlänge
- Sanierung Straßenunterbau im Jahr 25
- Sanierung Straßenoberbau im Jahr 25

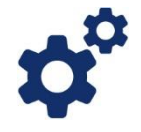

*Mit der Festlegung der Straßenlänge wird auch der Vorgabewert für die weiteren zu berücksichtigenden Infrastrukturlängen wie z.B. Kanal, Wasserleitung etc. determiniert. Bei der Erfassung einer Bestandssituation ist zu berücksichtigen, dass neben der Ausdehnung der Verkehrsfläche (flächenbezogene Wirkungen auf die Auszahlungen für Verkehrsinfrastruktur) auch die Straßenlänge mit einem reduzierten Wert erfasst wird.*

Bei der Erfassung von Bestandsgebieten ist für die verschiedenen Infrastruktureinrichtungen eine Abschätzung des Zeitpunktes erforderlich, wann eine Sanierung notwendig wird. Im vorliegenden Beispiel wird das Jahr 25 als Sanierungsjahr für die Verkehrsfläche (Straßenunterbau und Straßenoberbau) festgesetzt.

Für die Beispielrechnung werden keine weiteren Verkehrsflächenkategorien konfiguriert, da kein gesonderter Radweg oder Gehweg vorhanden ist. Für das Bestandsbaugebiet sind auch keine Eingaben zur äußeren Erschließung erforderlich.

Im vorliegenden Berechnungsbeispiel werden auch keine Sonderanlagen der Verkehrsinfrastruktur (wie z.B. Lärmschutzwand, Linksabbiegespur etc.) berücksichtigt.

#### **10.4.4 Leitungsinfrastruktur für ein Baugebiet festlegen**

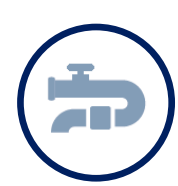

Die Leitungslängen werden mit der über die eingegebene Straßenbreite aus der öffentlichen Verkehrsfläche ermittelten Straßenlänge berücksichtigt.

# **Leitungslängen erfassen:**

- Straßenbeleuchtung (125 m), Sanierung im Jahr 5
- Straßenentwässerung (125 m), Sanierung im Jahr 25
- Kanal Trennsystem (125 m), Sanierung im Jahr 25
- Wasserleitung (125 m), Sanierung im Jahr 25

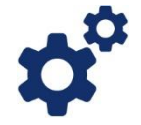

*Abgeleitet von der berücksichtigten Straßenlänge werden auch die weiteren Infrastrukturlängen wie z.B. Kanal, Wasserleitung abgeschätzt. Bei der Erfassung einer Bestandssituation ist durch*  *entsprechende Anpassung der Eingabewerte zu berücksichtigen, dass mit den betrachteten Infrastrukturanlagen gegebenenfalls auch weitere Flächen erschlossen werden. Mit der Reduzierung auf die Hälfte kann beispielsweise abgebildet werden, dass auch Flächen auf der gegenüberliegenden Straßenseite erschlossen und die resultierenden Infrastrukturfolgekosten anteilig zugeordnet werden.*

Die leitungsgebundene Infrastruktur wird wie vorgeschlagen mit Straßenbeleuchtung, Straßenentwässerung, Kanal im Trennsystem und Wasserleitung berücksichtigt und jeweils ein Sanierungsjahr abgeschätzt. Dieses ist im Falle der Straßenbeleuchtung aufgrund der im Vergleich zu Kanal- und Entwässerungssystemen kürzeren Lebensdauer hier mit 5 Jahren festgesetzt, in den anderen Fällen analog zum Straßenoberbau und -unterbau im Jahr 25.

Es sind keine Eingaben zur äußeren Erschließung erforderlich, da das Baugebiet direkt an bestehendes bebautes Bauland angrenzt.

Im vorliegenden Berechnungsbeispiel werden keine Sonderanlagen der Leitungsinfrastruktur berücksichtigt. Die Beispielrechnung wird mit den vorgeschlagenen Richtwerten durchgeführt.

#### **10.4.5 Grün- und Freiraum im Baugebiet definieren**

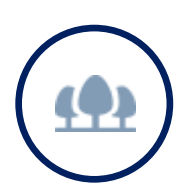

Die unter Gesamtflächen erfassten Grünflächen können in diesem Bereich weiter untergliedert werden.

# **Grünflächen aufteilen:**

 Keine Eingabe, da im Bestandsgebiet keine öffentlichen Grünflächen vorhanden sind.

#### **10.4.6 Soziale Infrastruktur im Baugebiet festlegen**

Im Bereich der sozialen Infrastruktur können Details zu Kindergarten und Volksschule erfasst werden sowie weitere Einrichtungen wie Jugendzentrum, Seniorenheim etc. berücksichtigt werden.

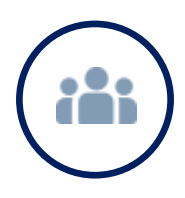

**Elementare Bildung berücksichtigen:**

• Kindergarten und Volksschule werden mit den vorgeschlagenen Richtwerten berücksichtigt.

Im betrachteten Bestandsgebiet befinden sich keine weiteren Einrichtungen der sozialen Infrastruktur, es werden daher keine Sonderanlagen der sozialen Infrastruktur erfasst.

Betreuungsquoten und Gruppengrößen werden mit den vorgeschlagenen Richtwerten festgelegt.

#### **10.4.7 Besiedlung des Baugebiets bestimmen**

Die Festlegung der aktuellen Bevölkerung im betrachteten Bestandsgebiet ist bereits bei der Erfassung der Bebauungsstruktur erfolgt. Die Änderung der eingegebenen Einwohnerzahl im Zeitablauf kann über Dauer und Besiedlungsgrad festgelegt werden. Unter weitere Details kann für Bestandsgebiete die durchschnittliche Haushaltsgröße nach Bebauungstypen am Beginn und am Ende des Betrachtungszeitraumes festgelegt werden.

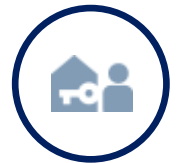

#### **Haushaltsgröße festlegen:**

- Vorgeschlagene Richtwerte zu Dauer und Besiedlungsgrad
- Vorgeschlagene Richtwerte zur durchschnittlichen Haushaltsgröße
- Vorgeschlagene Richtwerte zu Bruttogeschoßfläche je Wohneinheit

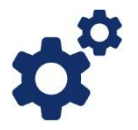

*Bei der Erfassung eines Bestandsgebietes kann eine Anpassung der zugrundeliegenden Richtwerte zielführend sein, damit der Bestand möglichst realitätsnahe erfasst wird. Mit einer Veränderung der Bruttogeschoßfläche je Wohneinheit kann die berechnete Anzahl an Wohneinheiten im Startjahr angepasst werden. Eine Änderung der Einwohnerzahl im Bestand kann durch eine Adaptierung des Besiedlungsgrads (ausgehend von 100 % im Startjahr) modelliert werden.* 

#### **10.4.8 Finanzwirtschaft**

Im Bereich Finanzwirtschaft können Einzahlungen aus Abgaben (z.B. gemeindeeigene Steuern wie Grundsteuer oder Kommunalsteuer, Aufschließungsabgabe) sowie Auszahlungen aus Transfers (z.B. Gemeindeförderungen und einwohnerabhängige Beiträge und Netto-Auszahlungen) erfasst werden.

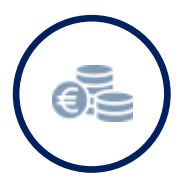

#### **Abgaben/Transfers:**

- Einzahlungen aus Abgaben: Der Einheitssatz der Aufschließungsabgabe wird von der Gemeinde auf 867,50 € festgelegt
- Es werden keine Gemeindeförderungen berücksichtigt.
- Beiträge für Rettungsdienst und Feuerwehr sowie sonstige laufende einwohnerabhängige Netto-Auszahlungen werden mit den vorgeschlagenen Richtwerten berücksichtigt.

# **10.5 Erfassung eines Innenentwicklungsszenarios (Planung auf Bestand: Baulückenschluss)**

Nachdem der Bestand als Baugebiet erfasst wurde, ist für die Auseinandersetzung mit Innenentwicklung auch das Anlegen eines eigenen Baugebiets (Planung auf Bestand) erforderlich. Damit kann ein Innenentwicklungsszenario betrachtet werden – in diesem Fall ein Baulückenschluss. Bezogen auf dasselbe Bruttobauland wie das Bestandsbaugebiet (gleiche Flächenausdehnung) wird auch das zweite Baugebiet in acht Schritten charakterisiert.

# **10.5.1 Baugebiet anlegen und/oder bearbeiten (Planung auf Bestand)**

Für die Auseinandersetzung mit Innenentwicklungsoptionen kann das zuvor angelegte Bestandsbaugebiet dupliziert und durch die untenstehenden Eingaben definiert werden. Bei Planung auf Bestand wird durch Auswahl eines Basisbaugebietes eine Referenz zu einem anderen Baugebiet hergestellt. In diesem Beispiel ist es der im Kapitel [10.4](#page-61-0) erfasste Bestand. Da hier der Zustand nach dem Baulückenschluss von Interesse ist, wird als Auswertungsmodus die Auswahl "Aggregation" getroffen. Dadurch wird die Änderung durch die Planung *inklusive* Bestand ermittelt.

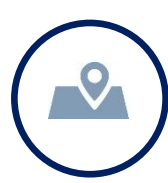

# **Baugebiet definieren:**

- Bezeichnung: Planung auf Bestand 2 (Baulückenschluss)
- Beschreibung: Innenentwicklung in Form einer Baulückenbebauung mit Reihenhaus flächensparend aufbauend auf Basisbaugebiet mit Wohnbebauung
- Gemeinde: Mistelbach
- Ortschaft: Mistelbach
- Baugebietstyp: Wohngebiet
- Status: Planung
- Startjahr: 2021
- Basisbaugebiet: Demobaugebiet: Planung auf Bestand 1 (Bestand)
- Auswertung: Aggregation

Das duplizierte Baugebiet umfasst somit ursprünglich dieselbe Flächenkonfiguration wie das Bestandsbaugebiet mit den aus den Plangrundlagen ermittelten Flächenanteilen. Auf Basis dieser Dimensionierung wird nun als erste Planungsmaßnahme eine 600 m² große öffentliche Grünfläche in die Flächendefinition aufgenommen. Dadurch verringert sich das Nettobauland auf 9.900 m²:

# **Gesamtflächen bemessen:**

- Bruttobauland (12.000 m²)
- öffentliche Verkehrsflächen (1.500 m²), berücksichtigt mit der halben Dimension der vorhandenen Verkehrsfläche
- private Verkehrsfläche (0 m²)
- öffentliche Grünflächen (600 m²), im Zuge der Planung
- private Grünflächen (0 m²)

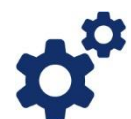

*Bei der Erfassung eines Baugebietes für Planung auf Bestand gilt es dieselbe Flächenkonfiguration des Bruttobaulandes zu berücksichtigen wie das Bestandsbaugebiet, auf das referenziert werden soll. Mit der Funktion Duplizieren und einer Adaptierung der Eingaben kann dies einfach umgesetzt werden. Dabei ist darauf zu achten, dass auch der Status von "Bestand" auf "Planung" geändert wird.*

#### **10.5.2 Bebauung eines Baugebiets festlegen**

In der Beispielrechnung wird für die betrachteten Potenzialflächen zur Innenentwicklung eine Bebauung der bestehenden Baulücken vorgesehen. Es wird daher in Ergänzung zu der aus dem Bestandsbaugebiet übernommenen Teilfläche eine zweite Teilfläche mit Wohnnutzung erfasst:

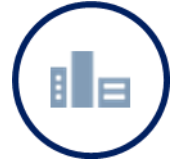

**Bebauungsstruktur definieren:**

- Teilfläche Einfamilienhaus Trend mit Bauklasse I, II (6.400 m²), erhöhte Bebauungsdichte von 24 %, Geschoßanzahl 1 (aus dem Bestandsbaugebiet übernommen)
- Teilfläche Reihenhaus flächensparend mit Bauklasse I,II (3.500 m²), Geschoßanzahl 2)

Für die vorliegende Baugebietskonfiguration sind keine Maßnahmen zur Sicherung der Baulandeignung erforderlich.

Für die geplante Reihenhausbebauung wird aus den zugrundeliegenden Plangrundlagen eine durchschnittliche Grundstücksgröße ermittelt, die in der Größenordnung für den gewählten Bebauungstyp Reihenhaus flächensparend liegt. Die Berechnung wird mit den wie beschrieben adaptierten Richtwerten durchgeführt.

# **10.5.3 Verkehrsinfrastruktur für ein Baugebiet festlegen**

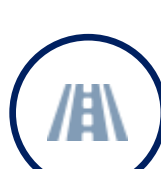

Die unter Gesamtflächen erfassten öffentlichen Verkehrsflächen können in diesem Bereich weiter untergliedert werden.

# **Verkehrsflächen aufgliedern:**

- öffentliche Verkehrsflächen (1.500 m²)
- Straßenbreite (12 m), als Durchschnittswert aus zwei an das Nettobauland angrenzenden berücksichtigten Verkehrsflächen ermittelt
- Straßenlänge (125 m), durch die Berücksichtigung der halben Verkehrsfläche entspricht der hier angesetzte Wert somit auch der halben Infrastrukturlänge
- Errichtung Straßenunterbau im Jahr 1 (Defaultwert)
- Errichtung Straßenoberbau im Jahr 1 (Defaultwert)

Für die angedachte Reihenhausbebauung sind keine zusätzlichen Verkehrsflächen erforderlich, die Konfigurationen werden aus dem Bestandsbaugebiet übernommen. Im zuvor charakterisierten Bestand ist für die verschiedenen Infrastruktureinrichtungen eine Abschätzung des Sanierungszeitpunktes erfolgt. Im vorliegenden Beispiel wird mit der Änderung auf den Standardwert das Jahr 1 als Errichtungsjahr für etwaige neue (also zusätzlich zu errichtende) Verkehrsflächen (Straßenunterbau und Straßenoberbau) berücksichtigt (in der Beispielrechnung nicht vorgesehen).

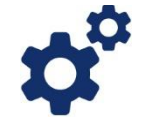

*Mit der Festlegung der Straßenlänge wird auch der Vorgabewert für die weiteren zu berücksichtigenden Infrastrukturlängen wie z.B. Kanal, Wasserleitung etc. determiniert. Mit Adaptierungen der im Bestand erfassten Konfiguration können Veränderungen modelliert werden, die sich aus der Umsetzung des angedachten Planungsvorhabens ergeben.*

Für die Beispielrechnung werden keine weiteren Verkehrsflächenkategorien konfiguriert, da kein gesonderter Radweg oder Gehweg geplant ist. Es sind keine Eingaben zur äußeren Erschließung erforderlich, da das Baugebiet direkt in bestehendes bebautes Bauland eingebettet ist.

Im vorliegenden Berechnungsbeispiel werden auch keine Sonderanlagen der Verkehrsinfrastruktur (wie z.B. Lärmschutzwand, Linksabbiegespur etc.) berücksichtigt.

# **10.5.4 Leitungsinfrastruktur für ein Baugebiet festlegen**

Die Leitungslängen werden mit der über die eingegebene Straßenbreite aus der öffentlichen Verkehrsfläche ermittelten Straßenlänge mit denselben Werten wie im Bestandsbaugebiet berücksichtigt.

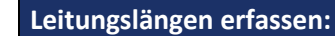

- Straßenbeleuchtung (125 m), Sanierung im Jahr 1
- Straßenentwässerung (125 m), Sanierung im Jahr 1
- Kanal Trennsystem (125 m), Sanierung im Jahr 1
- Wasserleitung (125 m), Sanierung im Jahr 1

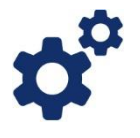

*Mit Adaptierungen der im Bestand erfassten Konfiguration können Veränderungen modelliert werden, die sich aus der Umsetzung des angedachten Planungsvorhabens ergeben (z.B. Errichtung von zusätzlichen Infrastruktureinrichtungen wie Kanal, Wasserleitung falls erforderlich).*

Die leitungsgebundene Infrastruktur wird wie vorgeschlagen mit Straßenbeleuchtung, Straßenentwässerung, Kanal im Trennsystem und Wasserleitung berücksichtigt. Für die Umsetzung des Planungsvorhabens ist keine zusätzliche Leitungsinfrastruktur erforderlich, die Konfigurationen werden aus dem Bestandsbaugebiet übernommen. Die für den Bestand definierten Sanierungsjahre werden auf den Standardwert zurückgesetzt (Errichtung im Jahr 1), dies kommt in der vorliegenden Beispielrechnung allerdings nicht zum Tragen, da keine zusätzliche Infrastruktur errichtet wird.

Es sind keine Eingaben zur äußeren Erschließung erforderlich, da das Baugebiet direkt an bestehendes bebautes Bauland angrenzt.

Im vorliegenden Berechnungsbeispiel werden keine Sonderanlagen der Leitungsinfrastruktur berücksichtigt. Die Beispielrechnung wird mit den vorgeschlagenen Richtwerten durchgeführt.

#### **10.5.5 Grün- und Freiraum im Baugebiet definieren**

Die unter Gesamtflächen erfassten Grünflächen können in diesem Bereich weiter untergliedert werden. In diesem Fall soll die öffentliche Grünfläche als Spielplatz ausgestaltet werden.

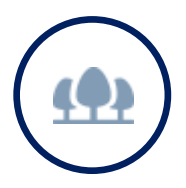

**Grünflächen aufteilen:** Gestaltete Flächen: Spielplatz mit Geräten (600 m²)

#### **10.5.6 Soziale Infrastruktur im Baugebiet festlegen**

Im Bereich der sozialen Infrastruktur können Details zu Kindergarten und Volksschule erfasst werden sowie weitere Einrichtungen wie Jugendzentrum, Seniorenheim etc. berücksichtigt werden.

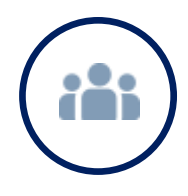

#### **Elementare Bildung berücksichtigen:**

 Kindergarten und Volksschule werden mit den vorgeschlagenen Richtwerten berücksichtigt.

Im Baugebiet sind keine weiteren Einrichtungen der sozialen Infrastruktur vorgesehen, es werden daher keine Sonderanlagen der sozialen Infrastruktur erfasst. Betreuungsquoten und Gruppengrößen werden mit den vorgeschlagenen Richtwerten festgelegt.

#### **10.5.7 Besiedlung des Baugebiets bestimmen**

Die Beispielrechnung umfasst in Ergänzung zum Bestand eine Teilfläche mit Reihenhausbebauung, die von einem Wohnbauträger errichtet und vermarktet wird. Es kann daher von sicherer Verfügbarkeit der Flächen sowie einer raschen Besiedlungsdauer und einem hohen Besiedlungsgrad ausgegangen werden.

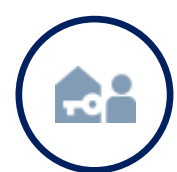

# **Einwohner abschätzen:**

- Alle Flächen werden mit gesicherter Verfügbarkeit erfasst.
- Vorgeschlagene Richtwerte zu Besiedlungsdauer
- Vorgeschlagene Richtwerte zu Besiedlungsgrad

Die Einwohner/innenzahl nach Altersklassen wird für Wohnnutzungen aus der über die Bruttogeschoßflächen ermittelten Anzahl an Wohneinheiten richtwertgestützt abgeschätzt. In der Beispielrechnung wird auf die vorgeschlagenen Richtwerte zurückgegriffen.

#### **10.5.8 Finanzwirtschaft**

Im Bereich Finanzwirtschaft können Einzahlungen aus Abgaben (z.B. gemeindeeigene Steuern wie Grundsteuer oder Kommunalsteuer, Aufschließungsabgabe) sowie Auszahlungen aus Transfers (z.B. Gemeindeförderungen und einwohnerabhängige Beiträge und Netto-Auszahlungen) erfasst werden.

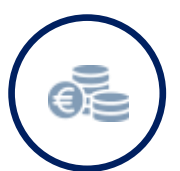

#### **Abgaben/Transfers:**

- Einzahlungen aus Abgaben: Der Einheitssatz der Aufschließungsabgabe wird von der Gemeinde auf 867,50 € festgelegt
- Es werden keine Gemeindeförderungen berücksichtigt.
- Beiträge für Rettungsdienst und Feuerwehr sowie sonstige laufende einwohnerabhängige Netto-Auszahlungen werden mit den vorgeschlagenen Richtwerten berücksichtigt.

# **10.6 Erfassung eines alternativen Innenentwicklungsszenarios (Planung auf Bestand: Reihenhausverdichtung)**

Dieses Beispiel zeigt eine Alternativvariante der Innentwicklung, die über die reine Baulückenbebauung hinausgeht. Hier wird der Bestand überprägt und verdichtet. Bezogen auf dasselbe Bruttobauland wie das Bestandsbaugebiet (gleiche Flächenausdehnung) wird auch das dritte Baugebiet in acht Schritten charakterisiert. Im Anschluss kann dieses Innenentwicklungsszenario mit einer gleichstrukturierten Planung "auf der grünen Wiese" (Außenentwicklung) verglichen werden (siehe nächstes Kapitel). Aus diesem Grund wird als Auswertungsmodus die Auswahl "Differenz" getroffen.
Dadurch wird die Änderung durch die Planung als Differenz gegenüber dem Bestand ermittelt (Planung *exklusive* Bestand).

In der Beispielrechnung werden für die betrachteten Potenzialflächen zur Innenentwicklung eine Bebauung der bestehenden Baulücken sowie eine Überprägung des Bestands mit Reihenhäusern vorgesehen. Dies macht einen Abriss der Bestandsgebäude erforderlich. Die anfallenden Kosten werden in diesem Fall von privater Seite durch die Liegenschaftsbesitzer/innen getragen und können ggf. im Eingabefeld Bebauungsstruktur als eine Maßnahme zur Sicherung der Baulandeignung abgebildet werden (Sonderanlage "Sonstiges zur Baulandeignung"). Davon wird aber in dem vorliegenden Beispiel abgesehen, da die Berücksichtigung dieser privaten Kosten keinen Einfluss auf den Saldo aus öffentlichen Auszahlungen und Einzahlungen hat.

Die Gemeinde kann diese Aufwendungen allerdings durch eine Abbruchförderung als eine Maßnahme zur Forcierung der Innenentwicklung im Rahmen der aktiven Bodenpolitik unterstützen. Hierbei beteiligt sie sich an den privat zu tragenden Abrisskosten der Bestandsgebäude. In diesem Beispiel wird die Förderung der Abbruchkosten als einmalige, nicht rückzahlbare Beihilfe in Höhe von 2.616,22 Euro je antragstellendem/r Liegenschaftsbesitzer/in definiert.

#### **Eingaben für die Alternativvariante**

**(Demobaugebiet Planung auf Bestand: Reihenhausverdichtung):**

- Auswertung: Differenz
- Beschreibung: Innenentwicklung in Form einer Baulückenbebauung und einer Überprägung des Bestands mit Reihenhaus flächensparend aufbauend auf Basisbaugebiet mit Wohnbebauung
- Teilfläche Reihenhaus flächensparend mit Bauklasse I,II (9.900 m²), Geschoßanzahl 2
- übernommene Teilflächen des Basisbaugebiets löschen
- Gemeindeförderung unter Finanzwirtschaft Transfers Förderungen: Sonstige Gemeindeförderung in Höhe von 26.162,20 € (für 10 Liegenschaftsbesitzer/innen, die bei der Gemeinde einen Antrag auf Förderung der Abbruchkosten stellen)

#### **10.7 Erfassen einer Alternativvariante in Außenentwicklung**

Interessante Ergebnisse kann auch ein Vergleich eines Innenentwicklungsszenarios (Planung auf Bestand) mit einem Baugebiet in Außenentwicklung liefern, bei dem auf dieselbe Anzahl an Wohneinheiten mit demselben Bebauungstyp abgezielt wird. Für diesen Vergleich können dann, wie bereits im Beispiel unter Punkt [10.6](#page-71-0) gezeigt, auch mit der Innenentwicklung verbundene Auszahlungen z.B. für Abrisskosten berücksichtigt werden. In der Beispielrechnung wird ein weiteres Baugebiet mit einem entsprechenden Bebauungstyp (Reihenhaus flächensparend) konfiguriert. Für diese Bebauungsvariante wird im Vergleich zur Innenentwicklung aber auch eine Konfiguration mit öffentlichen Verkehrsflächen, davon abgeleiteten Bemessungen der leitungsgebundenen Ver- und Entsorgungsinfrastruktur und den damit verbundenen Folgewirkungen erforderlich.

Über den Menüpunkt Vergleich lassen sich die verschiedenen Planungsvarianten mit grafischen und tabellarischen Auswertungen gegenüberstellen.

**Eingaben für die Vergleichsrechnung in Außenentwicklung:**

- Bruttobauland (12.740 m²)
- öffentliche Verkehrsflächen (2.240 m²)
- öffentliche Grünflächen (600 m²)
- Reihenhaus flächensparend mit Bauklasse I,II (100 %, entspricht 9.900 m², Quadratmeter werden berechnet)
- Straßenlänge (Vorgabewert 264 m)
- Leitungslängen für die leitungsgebundene Ver- und Entsorgungsinfrastruktur (Vorgabewert 264 m)

# **10.8 Ergebnisaufbereitung und Interpretation (Planung auf Bestand im Vergleich zu Außenentwicklung)**

Mit dem NIKK lassen sich verschiedene Planungsvarianten und die daraus resultierenden Folgewirkungen miteinander vergleichen. Ein möglicher Ansatz ist es, zwei verschiedene Standorte für ein Planungsvorhaben gegenüberzustellen, z.B. Optionen zur Innenentwicklung im Vergleich zur Siedlungsentwicklung "auf der grünen Wiese". Mit der Beispielrechnung "Planung auf Bestand" wird dabei auf Änderungen in bestehenden Baugebieten abgezielt, d.h. es wird von einem Baugebiet mit Bestand (mit vorhandener Infrastruktur im laufenden Betrieb) ausgegangen. Dies wird mit der Referenzierung auf ein Basisbaugebiet umgesetzt, mit dem die Bestandssituation berücksichtigt wird. Mit einem Planungsvorhaben ohne Bezug zu einem Basisbaugebiet bleibt der Zustand vor Realisierung unberücksichtigt. Mit der Gegenüberstellung von zwei Planungsvarianten lassen sich so die Vorteile einer Entwicklung im Bestand veranschaulichen.

# **10.8.1 Finanzen**

Aus dem Vergleich von Innen- und Außenentwicklung wird ersichtlich, dass die Variante mit Reihenhausverdichtung im Bestand einen deutlich positiveren **kumulativen Saldo** im Betrachtungszeitraum von 20 Jahren aufweist als dieselbe Reihenhausbebauung auf der "grünen Wiese". Bei Einnahmen auf einem vergleichbaren Niveau resultiert die Differenz beim kumulativen Saldo im Wesentlichen aus einmaligen Auszahlungen. In der Innenentwicklung ergeben sich in der Beispielrechnung zusätzliche Auszahlungen für die Gemeindeförderung zu den Abrisskosten an den Bestandsgebäuden. In der Außenentwicklung kommen insbesondere die mit der Errichtung der technischen Infrastruktur (Straße, Abwasser, Wasser) in Zusammenhang stehenden Auszahlungen zum Tragen. Veranschaulicht wird dies mit den einmaligen Auszahlungen für technische Infrastruktur im Betrachtungszeitraum je Wohneinheit.

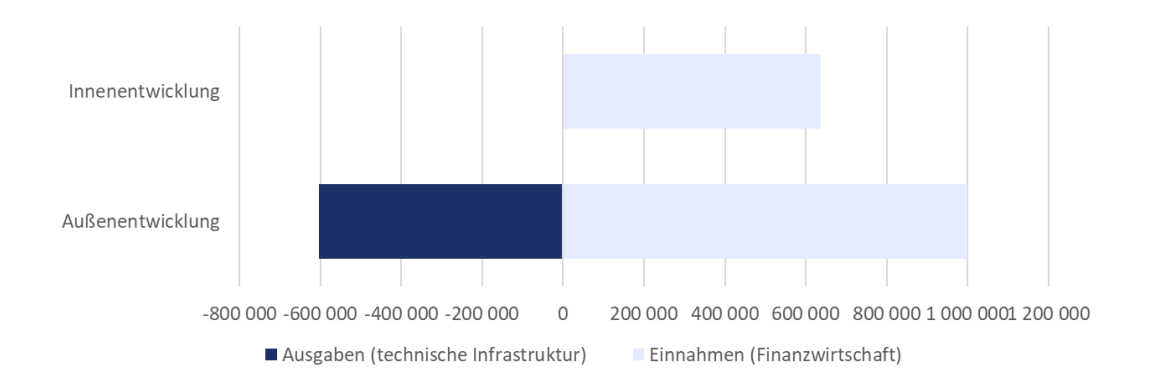

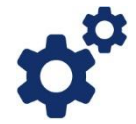

*In Hinblick auf finanzielle Wirkungen wird deutlich, dass insbesondere geringere Auszahlungen für die technische Infrastruktur zum Tragen kommen, wenn mit bestehenden Infrastruktureinrichtungen oder nur geringfügigen Adaptierungen der vorhandenen Infrastruktur das Auslangen gefunden wird im Vergleich zu kostenintensiven Neukonfigurationen "auf der grünen Wiese". Die Gemeindeförderung für Abrisskosten steht beispielhaft für gegebenenfalls in der Innenentwicklung zusätzlich anfallende Auszahlungen. Einen weiteren Aspekt im Vergleich zwischen Innen- und Außenentwicklung können beispielsweise auch unterschiedliche Grundstückskosten darstellen.*

# **10.8.2 Bevölkerung**

Die Reihenhausverdichtung in der Innenentwicklung und die Vergleichsvariante in der Außenentwicklung werden mit derselben Bebauungskonfiguration angenommen, d.h. die Anzahl der Wohneinheiten und der Einwohner/innen liegen in derselben Größenordnung.

Im Vergleich zwischen Bestand (mit Baulücken) und den beiden Varianten Baulückenschluss oder Reihenhausverdichtung wird eine effizientere Nutzung des Nettobaulandes mit einer deutlichen Erhöhung der durchschnittlichen Geschoßflächenzahl bzw. der ausgewiesenen Dichteparameter (Siedlungsdichte in Form von Wohneinheiten je Hektar bzw. Wohndichte als Einwohner/innen je Hektar) ersichtlich.

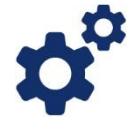

*Entwicklungen im Bestand mit der Nachnutzung teils leerstehender Objekte oder wenig genutzter Bestandsflächen tragen zu einer Erhöhung der strukturellen Effizienz bei. Einerseits wird mit Nachverdichtung, Baulückenschluss oder Aufstockung im Bestand zu einer Belebung innerörtlicher Bereiche, andererseits auch zu einer besseren Ausnutzung vorhandener Infrastrukturen beigetragen.*

#### **10.8.3 Flächeninanspruchnahme**

In Hinblick auf die Flächeninanspruchnahme werden Unterschiede zwischen der Innenentwicklung und der Vergleichsvariante "auf der grünen Wiese" ersichtlich. In der Außenentwicklung ergibt sich bei sonst flächengleicher Konfiguration (Nettobauland, Grünfläche) ein höherer Verkehrsflächenanteil im Vergleich zur Überprägung des Bestandes mit einer Reihenhausbebauung. Dies wird mit der Kennzahl zur Flächenintensität zum Ausdruck gebracht, mit der die Summe aus Nettobauland und Verkehrsfläche pro Einwohner/in dargestellt wird.

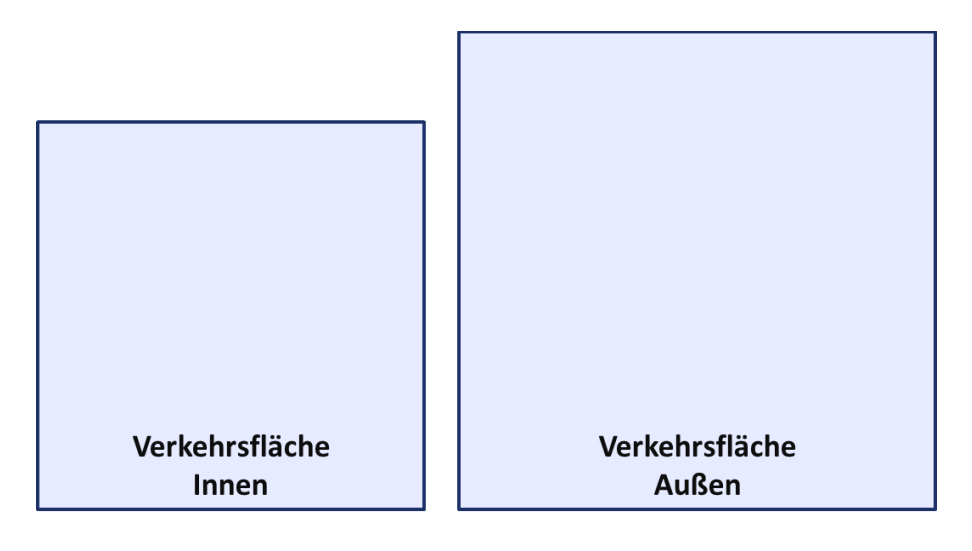

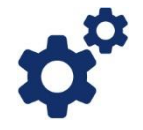

*Auch im Sinne einer nachhaltigen räumlichen Entwicklung trägt ein Fokus auf Innenentwicklungsbereiche wesentlich zum Erhalt oder der Wiederherstellung kompakter Siedlungsbereiche bei. Gleichzeitig kann mit der Auseinandersetzung mit dem Bestand und der Eindämmung von Zersiedelungstendenzen einer weiteren Flächeninanspruchnahme für Siedlungsentwicklungen entgegengewirkt werden.*

In der untenstehenden Tabelle werden ausgewählte Wirkungen der Vergleichsvarianten zusammengefasst.

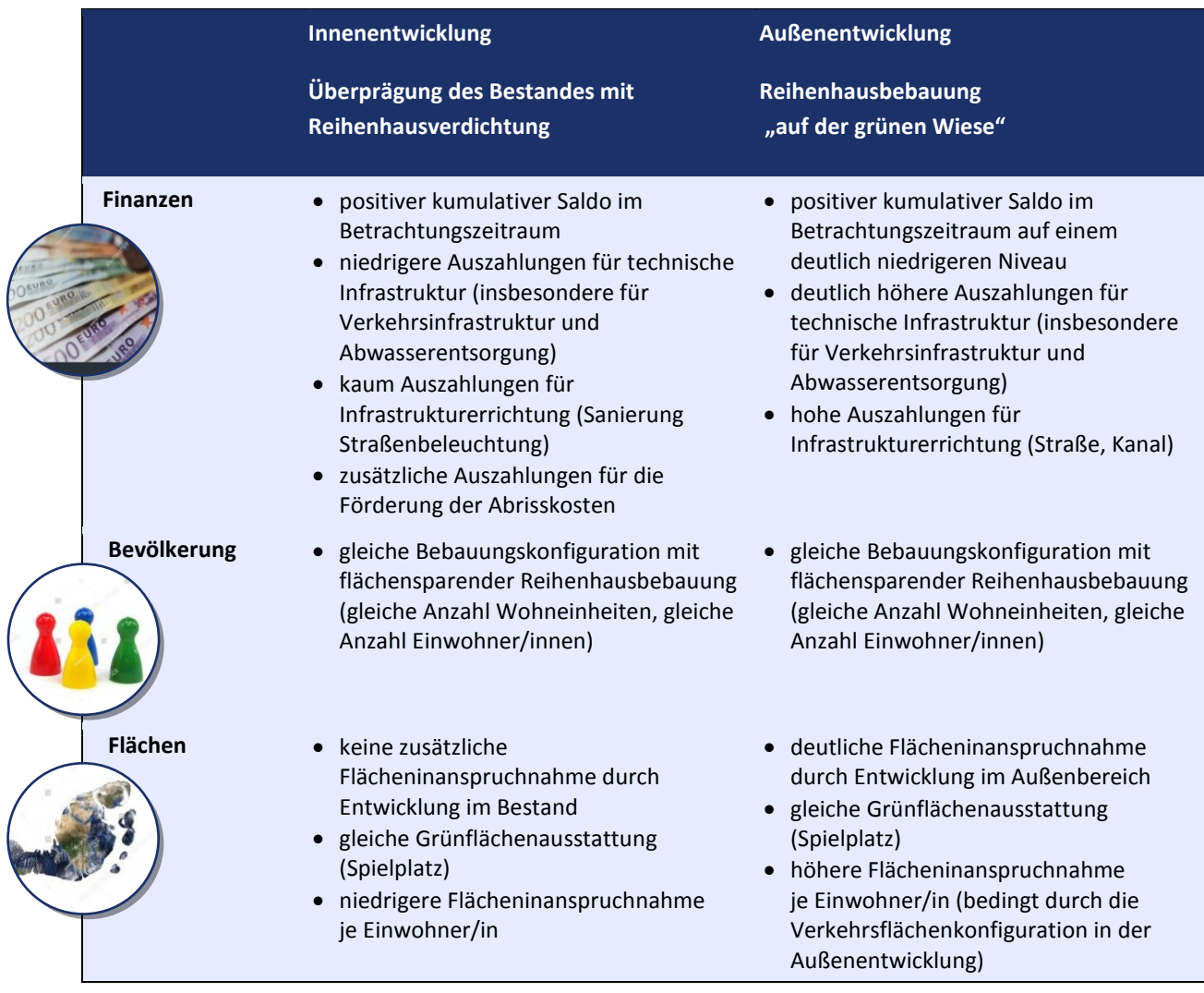

Mit dem Variantenvergleich werden insbesondere die Unterschiede bei den finanziellen Wirkungen von Innen- und Außenentwicklung ersichtlich, wobei zusätzlichen Auszahlungen für die Förderung von Abrisskosten in der Innenentwicklung deutlich höhere Auszahlungen für die Infrastrukturerrichtung in der Außenentwicklung gegenüberstehen.

Im Sinne einer nachhaltigen Siedlungsentwicklung wird mit dem Vergleich von Innenund Außenentwicklung aber auch verdeutlicht, dass mit der Entwicklung wenig genutzter Bestandsflächen die strukturelle Effizienz deutlich erhöht werden kann, ohne dass für die Schaffung von Wohnraum zusätzliche Flächen im Außenbereich in Anspruch genommen werden müssen.

# *Anhang 1 I Übersicht Anwendungsbeispiele (Demobaugebiete)*

Zum Kennenlernen der Funktionsweise stehen den NIKK-Usern/innen Planungsbeispiele (Demobaugebiete) mit Leserechten zur Verfügung. Diese fiktiven Planungen sind Anschauungsbeispiele; es liegen lediglich reale Flächen und reale gemeindebezogene Richtwerte im Bereich der Finanzwirtschaft (Kommunalsteuer, Grundsteuer, Ertragsanteile und Transfers gemäß dem Finanzausgleich; Aufschließungsabgabe) zugrunde. Durch ein Duplizieren können hinterlegte Eingabewerte durch die NIKK-User/innen geändert und für eigene Berechnungen angepasst werden.

# **Demobaugebiete**

- ID 776: Planung Wohnen 1 (Reihenhaus + Mehrfamilienhaus)
- ID 769: Planung Wohnen 2 (Einfamilienhaus)
- ID 781: Planung Betriebe 1 (Gewerbe, Handwerk, Handel)
- ID 782: Planung Betriebe 2 (Logistik, Gewerbe, Handwerk)
- ID 936: Planung auf Bestand 1 (Bestand)
- ID 939: Planung auf Bestand 2 (Baulückenschluss)
- ID 940: Planung auf Bestand 3 (Reihenhausverdichtung)
- ID 941: Planung auf Bestand 4 (Vergleich Außenentwicklung)

# **Aufschließungsabgabe**

Die Aufschließungsabgabe ist eine einmal zu entrichtende, ausschließliche Gemeindeabgabe nach § 6 Abs. 1 Z 5 des Finanz-Verfassungsgesetzes 1948, BGBl. Nr. 45/1948 in der Fassung BGBl. I Nr. 51/2012. Mit der Aufschließungsabgabe wird ein Beitrag zu den Herstellungskosten der öffentlichen Verkehrsflächen, der Straßenentwässerung und der Straßenbeleuchtung geleistet. Die Aufschließungsabgabe wird aus dem Produkt von Berechnungslänge, Bauklassenkoeffizient und Einheitssatz errechnet (vgl. § 38 Abs. 3 NÖ BO 2014).

# **Aggregation**

Eine Form der Auswertung von Baugebieten, die eine Berücksichtigung des Bestandes (z.B. Bebauung, Verkehrsinfrastruktur) ermöglicht. Im Modus **Aggregation** wird die Änderung durch die Planung *inklusive* Bestand ermittelt. Der Fokus liegt hier also auf dem Zielstatus, also dem Zustand der Bestandsentwicklung nach der Realisierung der Planung auf dem Bestand.

# **Basisbaugebiet**

Ein Basisbaugebiet ist ein bestehendes oder geplantes Baugebiet, das als Basis für weitere Planungen wie z.B. Nachverdichtung, Baulückenschluss etc. herangezogen werden soll. Für ein Planungsvorhaben, das auf einem Bestand (oder einem anderen Planungsvorhaben) aufsetzt, ist das entsprechende Baugebiet als Basisbaugebiet festzulegen.

# **Baugebiet / Baugebietstyp**

Für die Arbeit mit dem NIKK werden Baugebiete betrachtet. Ein Baugebiet ist eine Bruttobaulandfläche, die sich aus zumindest einer oder mehreren Teilflächen zusammensetzt und in der Regel Verkehrsflächen, Grünflächen und das für eine Bebauung zur Verfügung stehende oder bereits bebaute Nettobauland umfasst.

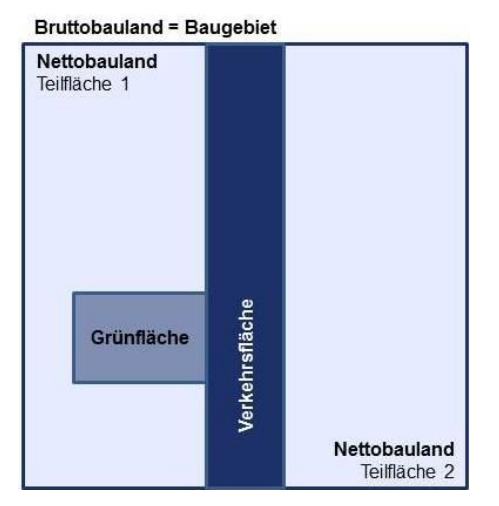

Baugebiete mit reinen Wohnnutzungen werden als Wohngebiet erfasst, Baugebiete mit betrieblichen Nutzungen als Betriebsgebiete, als gemischt werden Baugebiete definiert, die sowohl Wohn- als auch betriebliche Nutzungen inkludieren.

#### **Bauklasse**

Mit der Bauklasse wird der Rahmen für die Höhe der Hauptgebäude (§ 31 Abs. 2 NÖ ROG 2014) festgelegt, die auf einem Grundstück errichtet werden können. Nach dem NÖ Raumordnungsgesetz werden neun Bauklassen unterschieden. Bauklasse I beispielsweise steht für eine Gebäudehöhe bis 5 Meter, Bauklasse II umfasst die Bandbreite der Gebäudehöhe von 5 bis 8 Metern. Die Bebauungshöhe darf mit zwei aufeinanderfolgenden Bauklassen festgelegt werden.

#### **Bauklassenkoeffizient**

Der Bauklassenkoeffizient ist abhängig von der laut Bebauungsplan höchstzulässigen Bebauungshöhe. In der Bauklasse I beträgt der Bauklassenkoeffizient 1,0 und erhöht sich für jede weitere Bauklasse um je 0,25 (§ 38 Abs. 5 NÖ BO 2014).

#### **Baulandeignung**

Für eine Widmung als Bauland müssen sowohl die Eignung als auch die Erforderlichkeit gegeben sein. Die Eignung für eine Baulandwidmung wird durch Nutzungspotenziale und Restriktionen bestimmt.

#### **Bebaute Fläche**

Als bebaute Fläche gilt die senkrechte Projektion des Gebäudes einschließlich aller raumbildenden oder raumergänzenden Vorbauten (z.B. Erker, Loggien) auf eine waagrechte Ebene, wobei als raumbildend oder raumergänzend jene Bauteile gelten, die wenigstens zwei Wände und ein Dach (Bedeckung) aufweisen (§ 4 Z.9 NÖ BO 2014).

#### **Bebauungsdichte**

Die Bebauungsdichte ist das Verhältnis der bebauten Fläche der Gebäude zur Gesamtfläche des Grundstücks bzw. jenes Grundstücksteils, für den diese Bestimmung des Bebauungsplans gilt (§ 4 Z.10 NÖ BO 2014).

#### **Bebauungstyp**

Für jede Teilfläche des Nettobaulandes eines Baugebietes ist die geplante oder bestehende Bebauungsstruktur zu definieren. Dazu stehen in Abhängigkeit vom gewählten Baugebietstyp (Wohngebiet, Betriebsgebiet, gemischt) verschiedene Bebauungstypen zur Auswahl. Wohnnutzungen werden nach Mehrfamilienhaus, Reihenhaus und Einfamilienhaus differenziert, für die letzten beiden Kategorien stehen mehrere Ausprägungen hinsichtlich der Flächenintensität (flächensparend, Trend, flächenintensiv) zur Verfügung. Für betriebliche Nutzungen werden mit den Bebauungstypen Unterschiede hinsichtlich Flächenbedarf und Arbeitsplatzintensität verschiedener Betriebstypen zum Ausdruck gebracht.

#### **Berechnungslänge**

Die Berechnungslänge ist die Seite eines mit dem Bauplatz flächengleichen Quadrates und wird als Quadratwurzel der Bauplatzfläche berechnet (§ 38 Abs. 4 NÖ BO 2014).

# **Bereitstellungsgebühr**

Für die Bereitstellung der Gemeindewasserleitung ist jährlich eine Bereitstellungsgebühr zu entrichten (§ 9 Abs. 1 NÖ Gemeindewasserleitungsgesetz 1978). Die Höhe der Bereitstellungsgebühr wird als Produkt der Verrechnungsgröße des Wasserzählers (in m<sup>3</sup>/h) mit einem Bereitstellungsbetrag errechnet (§ 9 Abs. 2 NÖ Gemeindewasserleitungsgesetz 1978).

#### **Beschäftigte**

Eine wesentliche Stellgröße für die Abschätzung der fiskalischen Wirkungen von betrieblichen Nutzungen ist die Zahl der Beschäftigten, die im NIKK Modell richtwertgestützt über Bruttogeschoßflächen und Flächenbedarf je Beschäftigtem abgeschätzt wird. Aus der Bruttolohnsumme der Beschäftigten wird beispielsweise die Kommunalsteuer als bedeutendste eigene Abgabe der Gemeinde abgeschätzt.

#### **Besiedlungsdauer**

Die Besiedlungsgeschwindigkeit wird mit einer logistischen Funktion modelliert. Unter Besiedlungsdauer wird jenes Jahr im Betrachtungszeitraum in relativer Form (Jahr 1 bis Jahr 20) eingegeben, in dem das Maximum der Besiedlung erreicht wird. Mit dieser Eingabe wird der unterschiedlichen Besiedlungsgeschwindigkeit in Abhängigkeit vom Bebauungstyp Rechnung getragen.

#### **Besiedlungsgrad**

Der Besiedlungsgrad beschreibt die relative Nutzung des Baugebietes am Ende des Betrachtungszeitraums (in 20 Jahren).

#### **Betreuungsquoten**

Mit der Betreuungsquote wird der Anteil der in Kindertagesheimen (Kinderkrippe, Kindergarten) betreuten Kinder bzw. der Anteil der Kinder, die die Volksschule besuchen bezogen auf die Wohnbevölkerung der jeweiligen Altersgruppe abgebildet.

#### **Bruttobauland**

Das Bruttobauland stellt die Summe aller Flächen einschließlich der Erschließungs- und Freiflächen innerhalb eines zur Bebauung vorgesehenen oder bereits bebauten Gebietes dar.

# **Bruttogeschoßfläche**

Die Bruttogeschoßfläche ist als die Summe der Grundrissflächen der oberirdischen Geschoße eines Gebäudes oder Gebäudeteiles definiert, mit Ausnahme der für Garagen verwendeten Bereiche. Die Bruttogeschoßfläche ist von den äußeren Begrenzungen der Umfassungswände zu berechnen (§ 1 Abs. 1 Z.10 NÖ ROG 2014).

# **Differenz**

Eine Form der Auswertung von Baugebieten, die eine Berücksichtigung des Bestandes (z.B. Bebauung, Verkehrsinfrastruktur) ermöglicht. Der Modus **Differenz** errechnet die Änderung durch die Planung *exklusive* Bestand (also als Differenz gegenüber dem Bestand). Das Interesse liegt hier auf der Änderungswirkung gegenüber des Ausgangsstatus, die rein von der Planung ausgeht (Netto-Wirkung der Planung). Dieses Ergebnis kann in weiterer Folge als Vergleichsgrundlage für Planungsalternativen/ varianten nützlich sein.

#### **Einheitssatz - Aufschließungsabgabe**

Der Einheitssatz ist ein per Verordnung des Gemeinderates festgelegter Satz zur Berechnung der Aufschließungsabgabe.

#### **Elementare Bildung**

Im NIKK Modell werden im Bereich der sozialen Infrastruktur einerseits institutionelle Formen der Bildung und Betreuung von Kindern bis zum Schuleintritt wie z.B. Kinderkrippe und Kindergarten als elementare Bildungseinrichtungen und andererseits die Primarstufe mit der Volksschule berücksichtigt.

#### **Erschließung, innere und äußere**

Bei der Erfassung der technischen Infrastruktur (Verkehrsinfrastruktur, Leitungsinfrastruktur) wird zwischen innerer und äußerer Erschließung differenziert. Zur inneren Erschließung zählen die Infrastruktureinrichtungen innerhalb des betrachteten Baugebietes. Als äußere Erschließung können darüber hinaus Infrastruktureinrichtungen erfasst werden, die für eine Anbindung des Baugebietes an bestehende Einrichtungen erforderlich sind.

# **Ertragsanteile**

Unter Ertragsanteilen wird der Anteil der Gemeinden an den gemeinschaftlichen Bundesabgaben verstanden, die nach einem komplexen Verfahren gemäß Finanzausgleichsgesetz den einzelnen Gemeinden zugeteilt werden.

#### **Finanzausgleich**

Mit dem Finanzausgleich werden die finanziellen Beziehungen zwischen den verschiedenen Gebietskörperschaften geregelt. Die diesbezüglichen grundlegenden Regeln sind Gegenstand der Finanzverfassung (Steuer- und Abgabenwesen, grundlegende Bestimmungen über (gegenseitige) Kostentragung und Transfers). Über den Finanzausgleich werden diese Bestimmungen konkretisiert und die Steuereinnahmen, die der Bund einhebt, zwischen Bund, Ländern und Gemeinden aufgeteilt. Der Finanzausgleich wird im Verhandlungsweg zwischen den Finanzausgleichspartnern vereinbart und in den auf einige Jahre befristeten Finanzausgleichsgesetzen festgeschrieben.

#### **Flächen mit sicherer Verfügbarkeit**

Unter Flächen mit sicherer Verfügbarkeit wird jener Flächenanteil erfasst, für den abgeschlossene Baulandverträge vorliegen. Für die Bebauungstypen Mehrfamilienhaus und Reihenhaus wird von gesicherter Verfügbarkeit ausgegangen (z.B. Errichtung über einen Bauträger). Für den Bebauungstyp Einfamilienhaus sowie für betriebliche Nutzungen kann der Anteil der Flächen mit sicherer Verfügbarkeit reduziert werden. Für

diese Flächenanteile kommen dann adaptierte Werte zur Besiedlungsdauer und zum Besiedlungsgrad zum Tragen.

#### **Geschoßflächenzahl**

Die Geschoßflächenzahl repräsentiert das Verhältnis der Grundrissfläche aller Geschoße von Gebäuden zur Fläche des Bauplatzes (§ 4 Z.17 NÖ BO 2014).

#### **Grundrissfläche**

Die Grundrissfläche ist die Fläche innerhalb der äußeren Begrenzungslinien der Außenwände eines Geschoßes (§ 4 Z.20 NÖ BO 2014).

#### **Grundsteuer**

Der inländische Grundbesitz unterliegt der Grundsteuer, die nach den Bestimmungen der §§ 18 und 19 des Grundsteuergesetzes errechnet wird. Die Grundsteuer zählt zu den gemeindeeigenen Steuern. Nach dem Finanzausgleichsgesetz sind die Gemeinden ermächtigt, bei der Steuerfestsetzung einen einheitlichen Hebesatz von bis zu 500 Prozent auf den Grundsteuermessbetrag anzuwenden.

#### **Gruppengrößen**

Für die Kinderbetreuung in Kinderkrippen und Kindergarten werden maximal zulässige Gruppengrößen, für die Volksschule maximal zulässige Klassengrößen festgelegt, die für die Abschätzung des Bedarfs an zusätzlichen Gruppen bzw. Klassen herangezogen werden.

# **Grünflächen, öffentliche / private**

Unter öffentlichen Grünflächen wird die Summe öffentlicher Grünflächen wie Parkanlagen, Spiel- und Sportflächen etc. verstanden. Private Grünflächen umfassen ausschließlich Freiflächen für private Nutzungen.

#### **Kanal Trennsystem / Mischsystem**

Für die Ableitung der Abwässer kommen prinzipiell zwei Arten von Entwässerungssystemen zum Einsatz. Im Mischsystem werden das häusliche und betriebliche Schmutzwasser und das Regenwasser in einem Kanal, dem Mischwasserkanal, abgeleitet. Im Trennsystem werden sämtliche Schmutzwässer in einem Kanal, dem Schmutzwasserkanal, abgeleitet. Das Regenwasser wird getrennt davon in einem eigenen Regenwasserkanal gesammelt. Aktuell lässt sich ein Trend zur Trennkanalisation bzw. zu reiner Schmutzwasserkanalisation mit örtlicher Versickerung der Niederschlagswässer beobachten (Assmann et al. 2019).

#### **Kanalbenützungsgebühr**

Für die Möglichkeit der Benützung der öffentlichen Kanalanlage ist eine jährliche Kanalbenützungsgebühr zu entrichten, wenn der Gemeinderat die Einhebung einer solchen Gebühr beschlossen hat (§ 5 Abs. 1 NÖ Kanalgesetz 1977). Die Kanalbenützungsgebühr errechnet sich aus dem Produkt der Berechnungsfläche und dem Einheitssatz (§ 5 Abs. 2 NÖ Kanalgesetz 1977).

#### **Kanaleinmündungsabgabe**

Für den möglichen Anschluss an die öffentliche Kanalanlage ist eine Kanaleinmündungsabgabe zu entrichten (§ 2 Abs. 1 NÖ Kanalgesetz 1977). Die Höhe der Kanaleinmündungsabgabe ergibt sich aus dem Produkt der Berechnungsfläche mit dem Einheitssatz (§ 3 Abs. 1 NÖ Kanalgesetz 1977).

#### **Kommunalsteuer**

Die Kommunalsteuer ist eine gemeindeeigene Steuer, die von den Gemeinden von Unternehmen erhoben wird.

#### **Nettobauland**

Das Nettobauland stellt die Summe aller zur Bebauung vorgesehenen oder bereits bebauten Flächen innerhalb eines Baugebietes dar. Das Nettobauland kann durch Reduktion des Bruttobaulandes um öffentliche und private Verkehrsflächen sowie Grünflächen ermittelt werden.

# **Startjahr**

Mit dem Startjahr wird der Beginn des Auswertungszeitraumes determiniert. Für ein als "Planung" eingestuftes Baugebiet bzw. Projekt wird damit festgelegt, wann mit der Umsetzung des Vorhabens begonnen wird. Die Errichtung verschiedener Infrastrukturanlagen kann dann zeitlich dazu versetzt festgelegt werden, z.B. Errichtung des Straßenunterbaus im ersten Umsetzungsjahr, Errichtung des Straßenoberbaus im dritten Jahr.

# **Status**

Für ein Baugebiet ist jeweils ein Status zu definieren. Grundsätzlich wird zwischen dem Status "Planung" zur Modellierung von Planungsvorhaben und dem Status "Bestand" zur Bewertung bestehender Strukturen unterschieden. Als Planung werden Siedlungsentwicklungen "auf der grünen Wiese" genauso wie Planungsvorhaben zur Innenentwicklung (Baulückenschluss, Nachverdichtung etc.) erfasst, die von einem Bestand ausgehen.

# **Transfers, sekundäre und tertiäre (Umlagen)**

Als sekundäre Transfers werden die sekundären intragovernmentalen Transferzahlungen im NIKK-Modell berücksichtigt, d.h. die ergänzende Mittelzuteilung in Form von Zuweisungen und Zuschüssen nach dem Finanzausgleichsgesetz. Tertiäre Transfers umfassen alle übrigen intragovernmentalen Transferzahlungen (Umlagen) nach sonstigen Bundes- und Landesgesetzen.

# **Verkehrsflächen, öffentliche / private**

Öffentliche Verkehrsflächen sind Flächen, die dem ruhenden und fließenden Verkehr dienen und für das derzeitige sowie künftig abschätzbare Verkehrsaufkommen erforderlich sind (§ 19 Abs.1 NÖ ROG 2014). Private Verkehrsflächen sind Flächen, die ausschließlich dem privaten ruhenden und fließenden Verkehr dienen.

#### **Wasseranschlussabgabe**

Die Wasseranschlussabgabe ist für den Anschluss an die Gemeindewasserleitung zu entrichten (§ 6 Abs. 1 NÖ Gemeindewasserleitungsgesetz 1978). Die Höhe der Wasseranschlussabgabe ergibt sich aus dem Produkt von Berechnungsfläche für das angeschlossene Grundstück und Einheitssatz (§ 6 Abs. 2 NÖ Gemeindewasserleitungsgesetz 1978).

#### **Wasserbezugsgebühr**

Für den Wasserbezug aus der Gemeindewasserleitung ist eine Wasserbezugsgebühr zu entrichten (§ 10 Abs. 1 NÖ Gemeindewasserleitungsgesetz 1978). Die Höhe der Wasserbezugsgebühr errechnet sich als Produkt der vom Wasserzähler innerhalb eines Ablesungszeitraumes als verbraucht angezeigten Wassermenge in Kubikmeter mit der für einen Kubikmeter festgesetzten Grundgebühr (§ 10 Abs. 2 NÖ Gemeindewasserleitungsgesetz 1978).

#### **LITERATUR**

ASSMANN M.; HABERFELLNER-VEIT E.; LABER J.; LINDTNER S.; TSCHIESCHE U. (2019): Branchenbild der österreichischen Abwasserwirtschaft 2020. Österreichischer Wasser- und Abfallwirtschaftsverband (ÖWAV). Wien.

FLEISCHMANN M,; KNASMILLNER E.; RINGER N. (2016): Stadtgemeinde Mistelbach - Innenentwicklung im städtischen Raum, Studie zu Potentialen der Nachverdichtung im Stadtzentrum für eine Erhöhung der Wohndichte, Deckung des Baulandbedarfs unter Berücksichtigung sozialer Aspekte. Studie im Auftrag der Stadtgemeinde Mistelbach, Gefördert durch das Land Niederösterreich, Abteilung RU7 (Raumordnung und Gesamtverkehrsangelegenheiten).

# **GESETZLICHE NORMEN l RICHTLINIEN**

GEMEINDEWASSERLEITUNGSGESETZ 1978 (i.d.F. vom 31.03.2021), online im RIS unter https://www.ris.bka.gv.at/GeltendeFassung.wxe?Abfrage=LrNO&Gesetzesnummer=200 00614.

NÖ RAUMORDNUNGSGESETZ 2014 (i.d.F. vom 31.03.2021), online im RIS unter https://www.ris.bka.gv.at/GeltendeFassung.wxe?Abfrage=LrNO&Gesetzesnummer=200 01080&FassungVom=2021-04-09.

NÖ KANALGESETZ 1977 (i.d.F. vom 31.03.2021), online im RIS unter https://www.ris.bka.gv.at/GeltendeFassung.wxe?Abfrage=LrNO&Gesetzesnummer=200 00985.

NÖ BAUORDNUNG 2014 (i.d.F. vom 31.03.2021), online im RIS unter https://www.ris.bka.gv.at/GeltendeFassung.wxe?Abfrage=LrNO&Gesetzesnummer=200 01079.

# *Abbildungen*

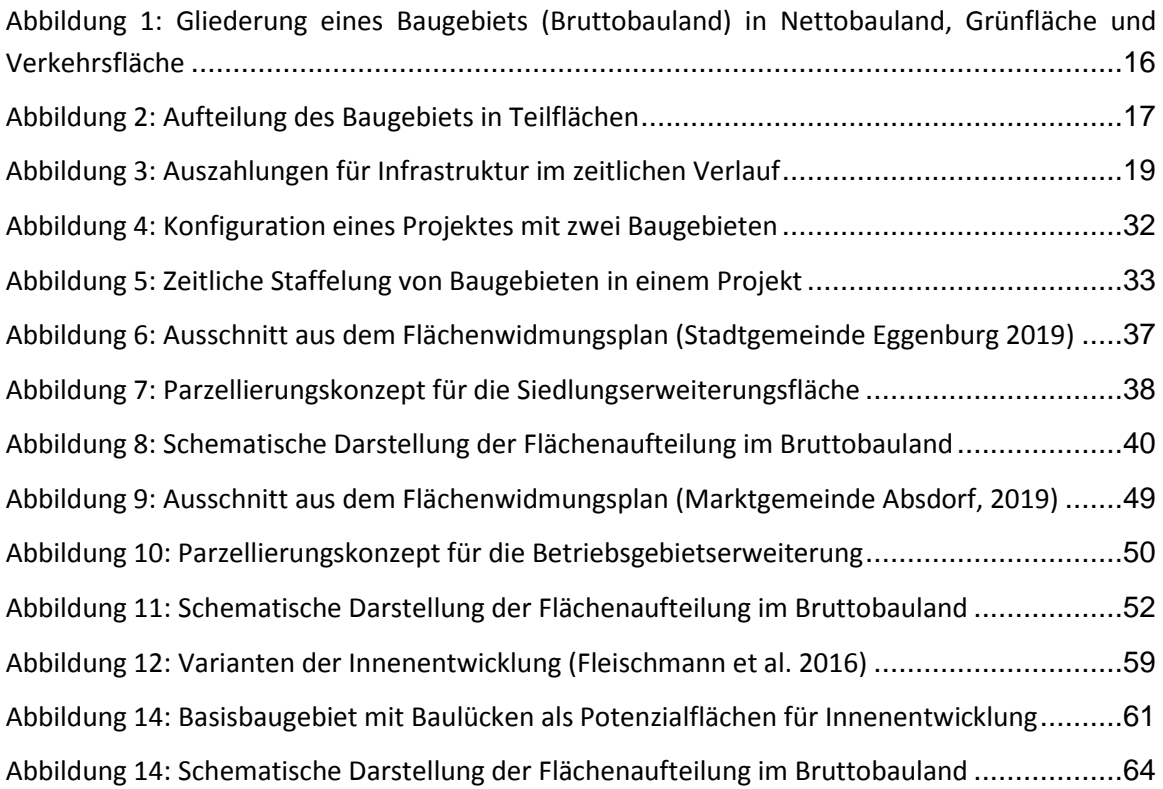